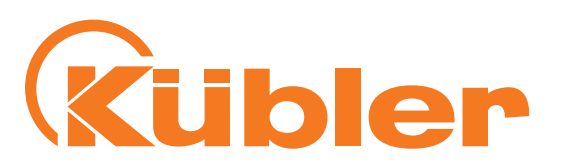

deutsch

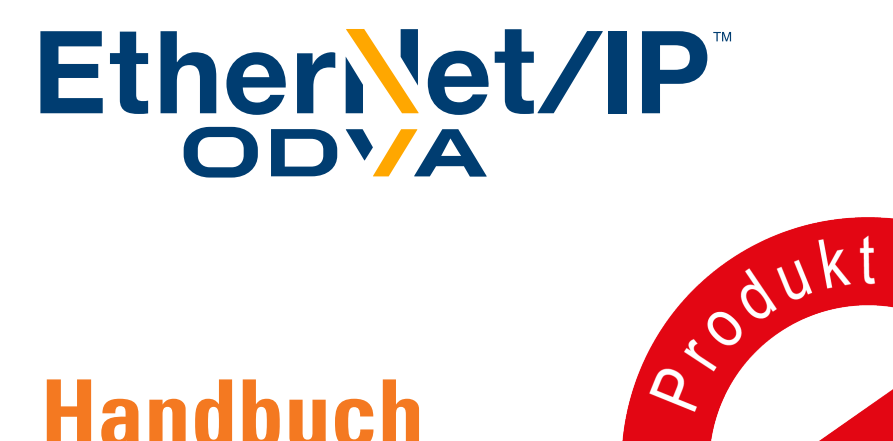

# **Handbuch**

Absolute Singleturn / Multiturn Dreh

# Sendix F58X8 EtherNet/IP<sup>35</sup>

Bestellschlüssel: 8.F5868.XXAN.A222 (Multiturn) 8.F5888.XXAN.A222 (Multiturn) 8.F5858.XXAN.A222 (Singleturn) 8.F5878.XXAN.A222 (Singleturn)

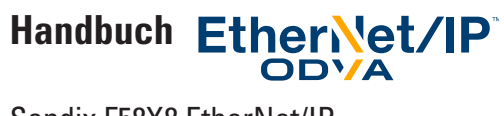

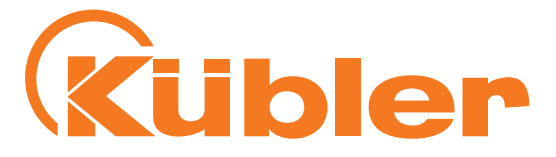

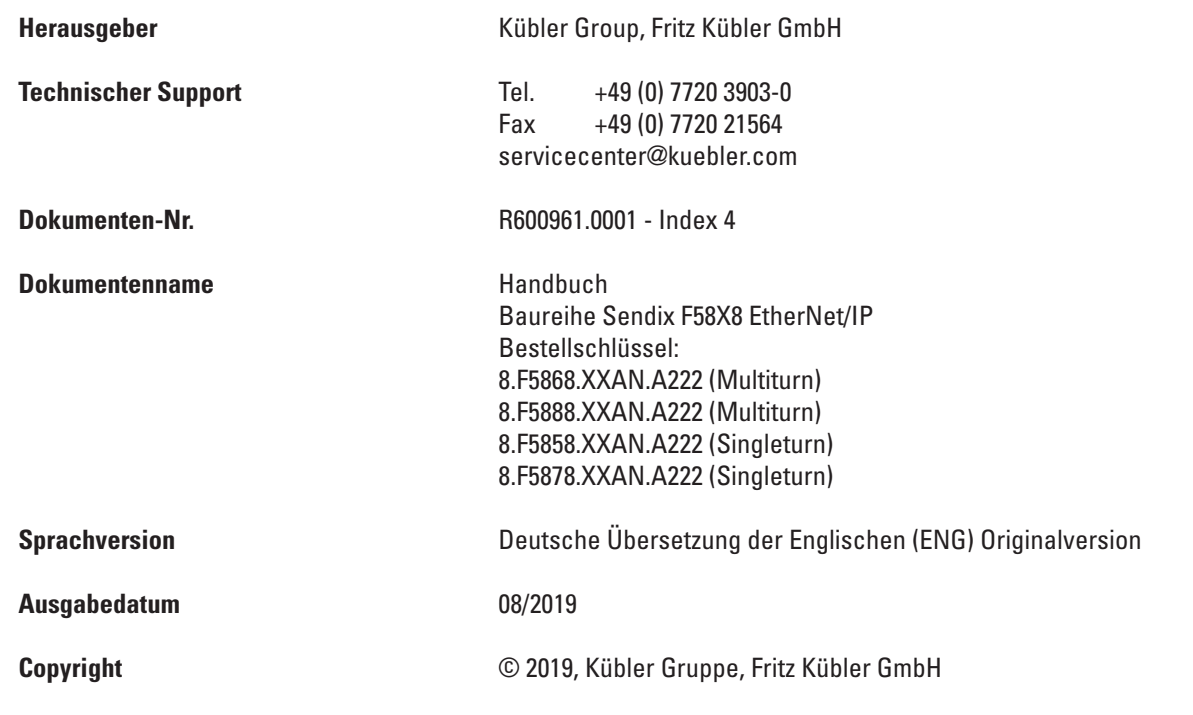

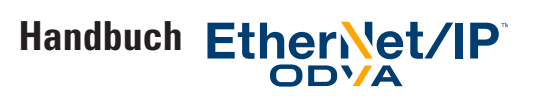

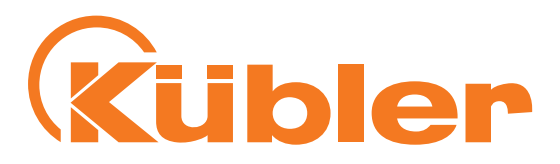

# **Inhalt**

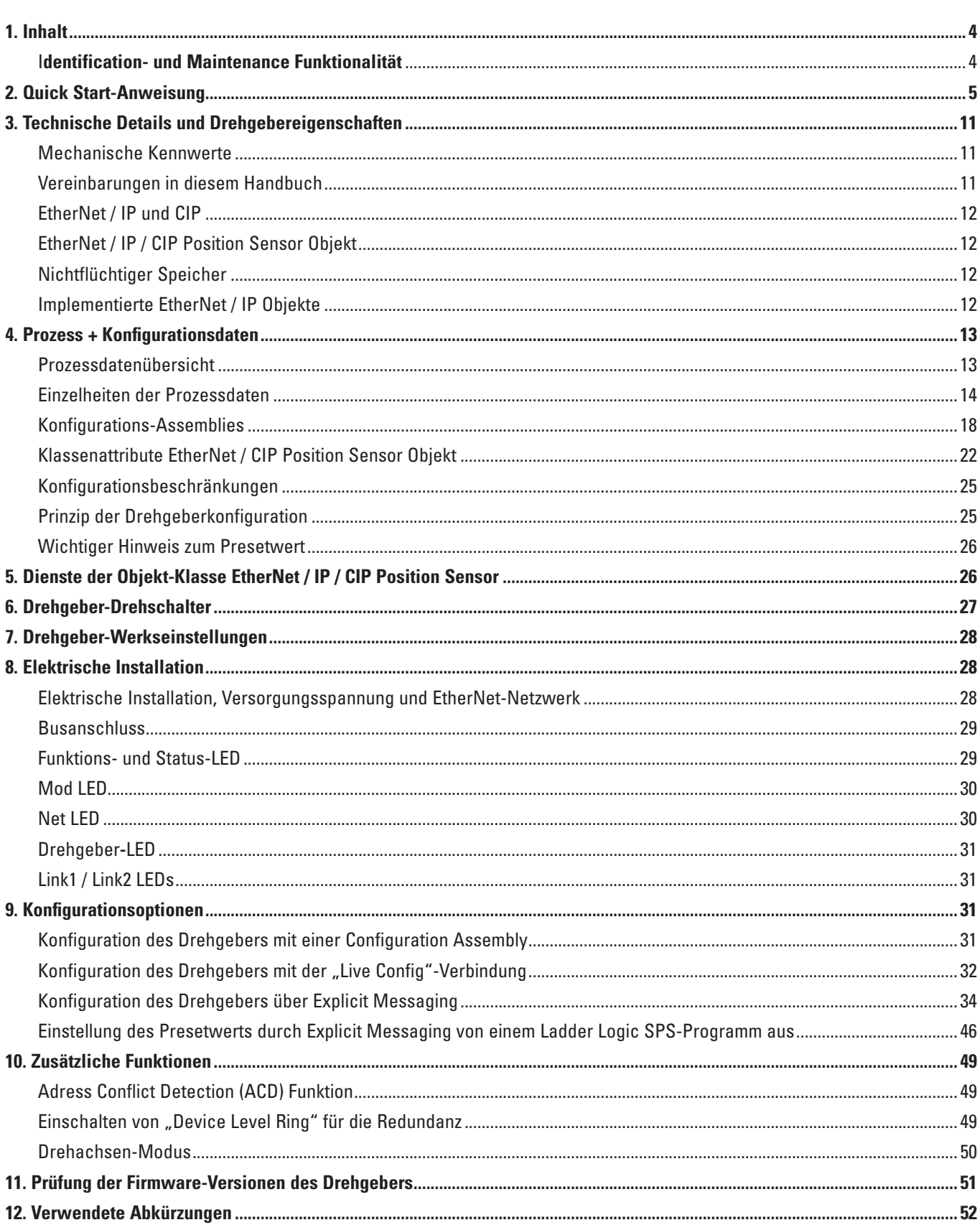

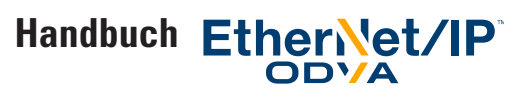

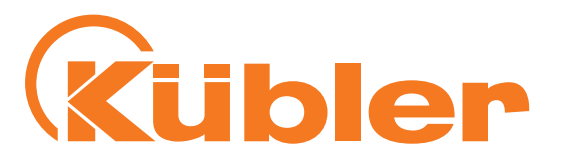

# **1. Inhalt**

Dieses Manual enthält Informationen über den Ethernet/IP-Drehgeber F58X8 zu folgenden Themen:

- Version der Firmware und EDS-Datei
- Technische Details und Drehgebereigenschaften
- Versorgungsspannung und Stromverbrauch
- Hardwareeigenschaften
- Unterstützte Standards und Protokolle
- Implementiertes Drehgeber-Profil

#### **Identification- und Maintenance Funktionalität**

- Hardware-Installation Elektrische Installation Status-LEDs
- Quick Start-Anleitung
- EtherNet/IP-Implementierung
- Fehlersuche
- Release-Information
- Konformität

Diese Betriebsanleitung enthält keine Informationen über die Montage des F58X8. Diese finden Sie in einer separat beigefügten Montageanleitung.

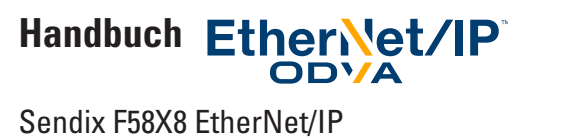

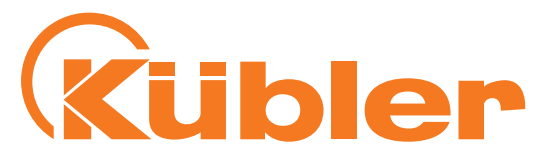

# **2. Quick Start-Anleitung**

In diesem Kapitel wird als Beispiel eine Allen Bradley EtherNet/IP-SPS mit der Rockwell Studio 5000-Software (V23.00) für den Drehgeber eingesetzt.

• Auf einer freien Ethernet-Netzwerkkarte wie dargestellt eine freie IP-Adresse einstellen. Wir empfehlen die Benutzung einer IP-Adresse im Bereich 192.168.1.x, da dies der Standard-Einstellung des Drehgebers entspricht.

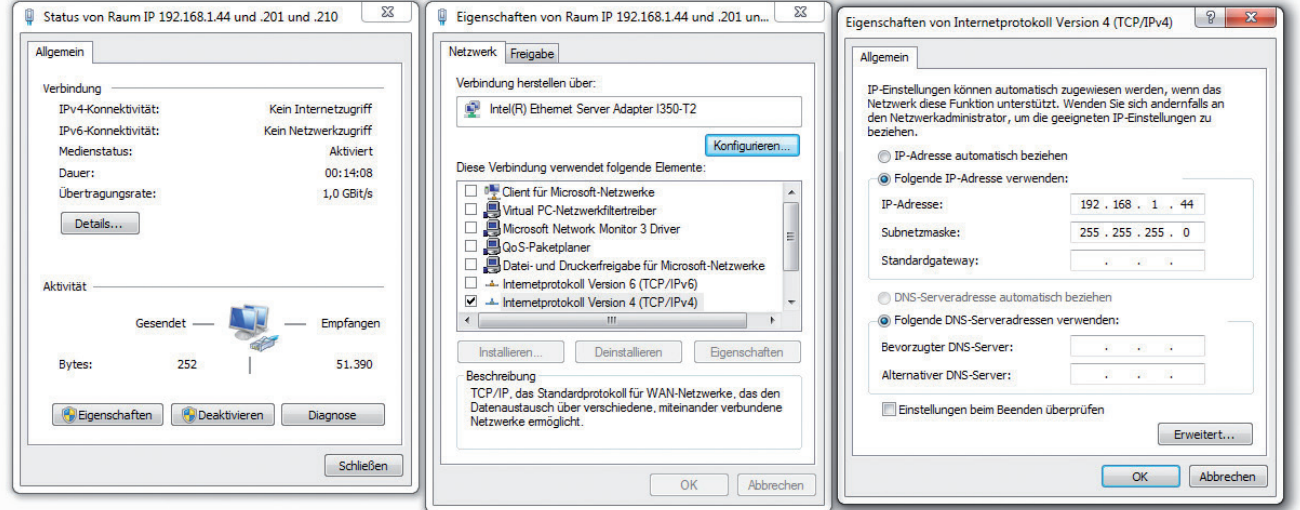

- Rockwell Studio 5000 installieren
- RSLinx Classic starten und den EtherNet/IP-Treiber wie dargestellt einstellen:

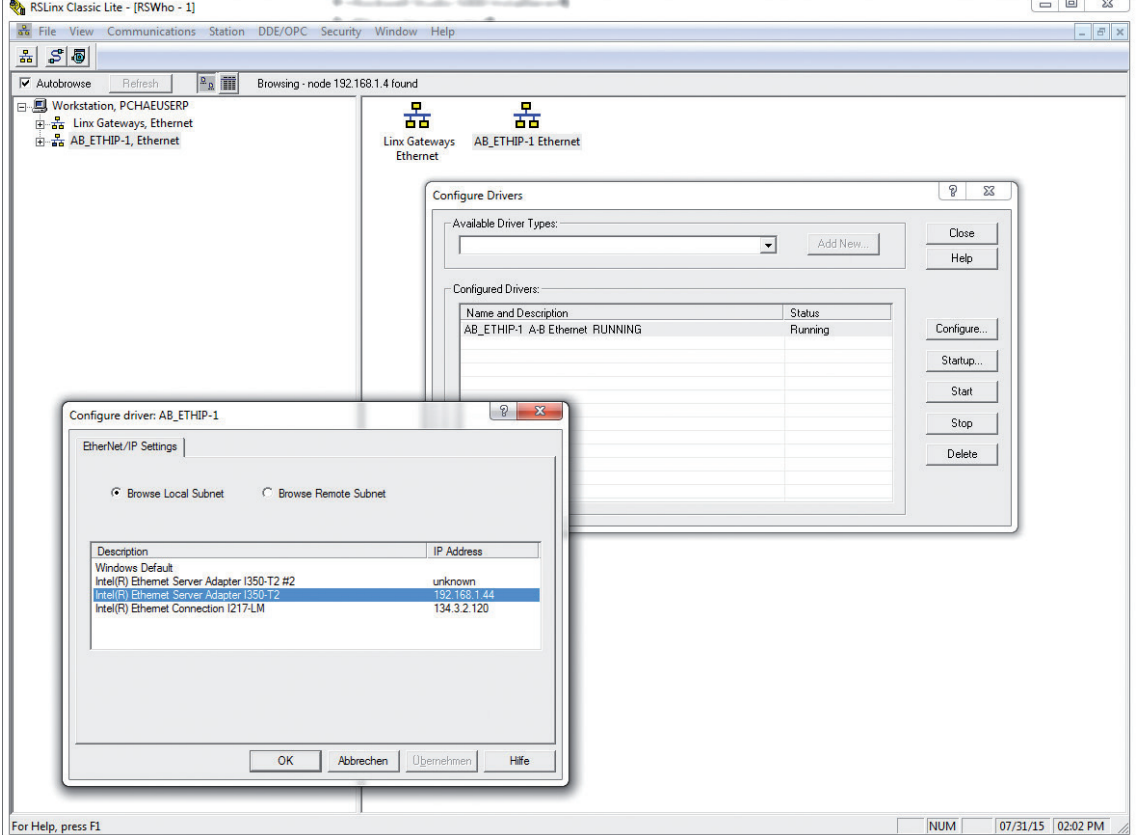

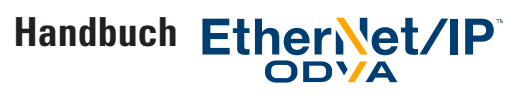

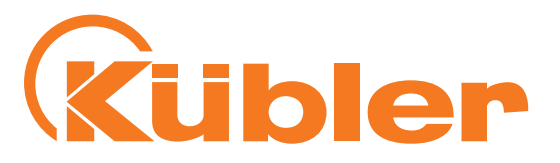

- Studio 5000 starten
- Ein neues, Ihrem SPS-Typ entsprechendes Projekt anlegen
- Mit dem Menü Tools / EDS Hardware Installation Tool alle für Ihre SPS und ggf. für Ihr Rockwell EtherNet/IP Kommunikationsmodul erforderlichen .EDS-Dateien installieren. Diese EtherNet/IP EDS-Dateien können unter

http://www.rockwellautomation.com/global/support/networks/eds.page? gefunden werden .

- Mit dem Menü Tools / EDS Hardware Installation Tool die EtherNet/IP .EDS-Datei(en) Ihres oder Ihrer Kübler-Drehgeber installieren. Die EDS-Dateien der Drehgeber können auf der Kübler Homepage unter www.kuebler.com gefunden werden.
- Mit den Wahlschaltern der SPS oder mit der EtherNet/IP/Schnittstelle die IP-Adresse Ihrer EtherNet/IP-Schnittstelle auf eine freie IP-Adresse einstellen (in diesem Beispiel: 192.168.1.4)
- Den Projektpfad für Ihre Konfiguration wählen

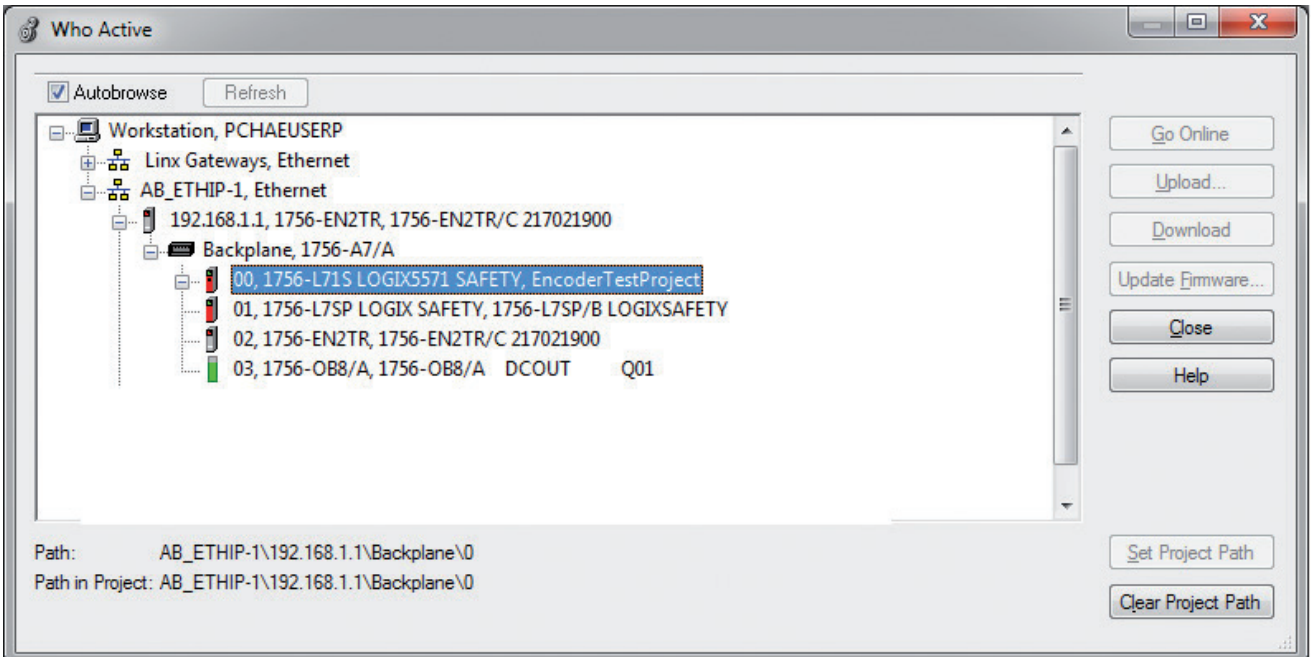

Der Projektpfad erscheint nun neben "Path:" in Ihrem Logix Designer-Fenster

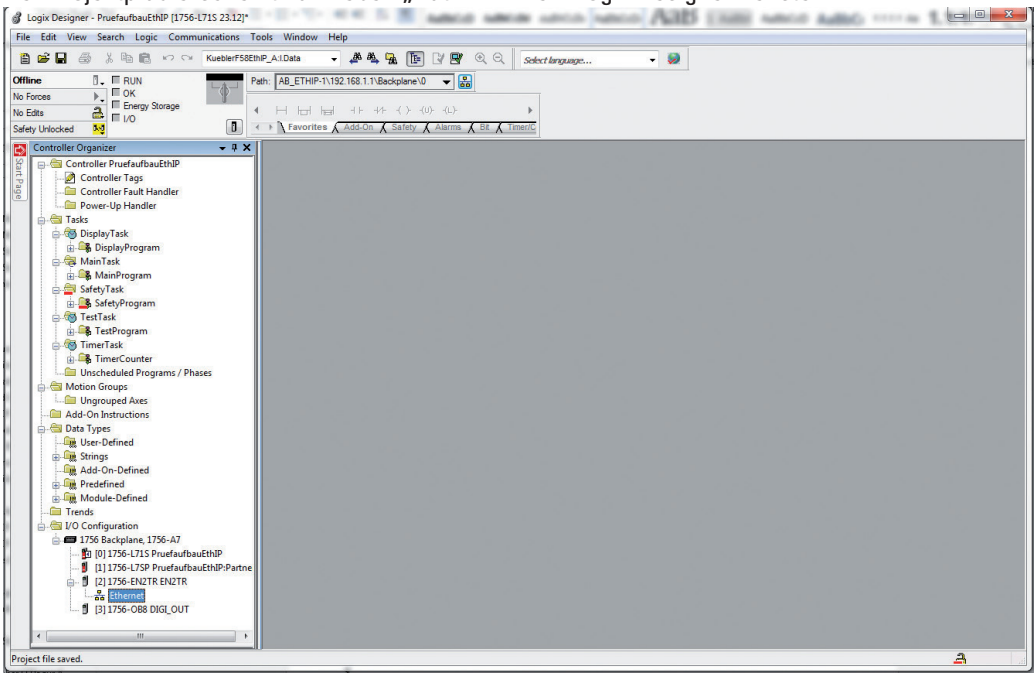

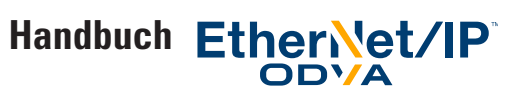

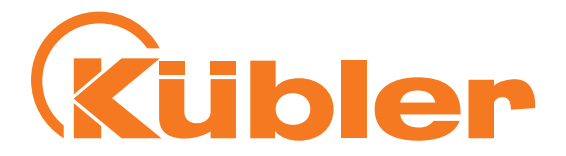

Mit der rechten Maustaste in das Organizer-Fenster des Controllers SPS klicken und "New Module" wählen.

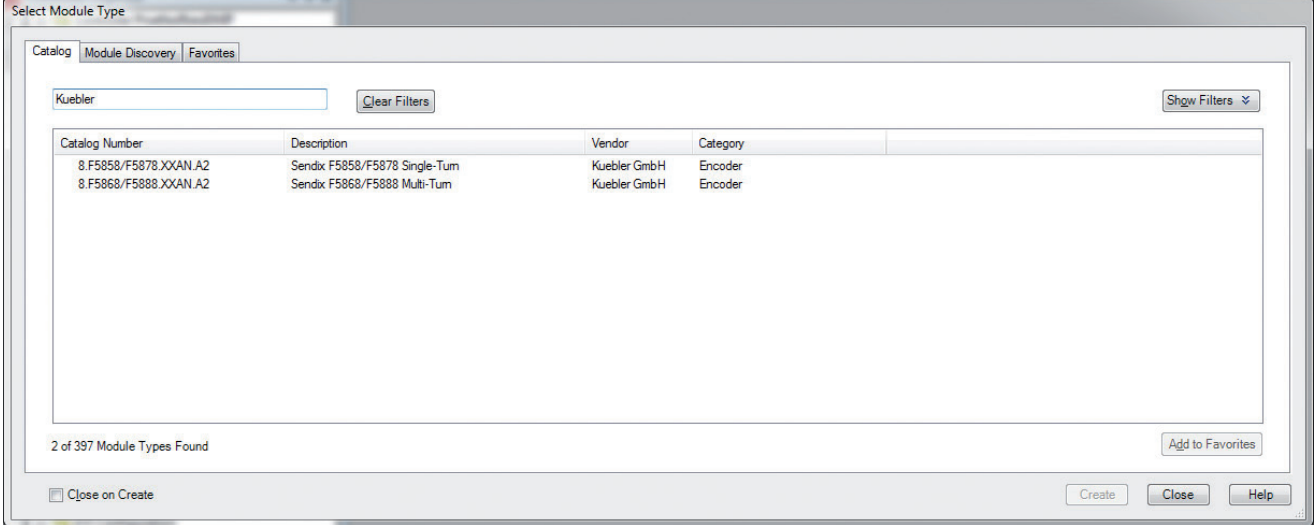

#### Ihr Drehgeber-Modell wählen.

Den Drehgeber wie folgt in dem erscheinenden "New Module"-Fenster einstellen:

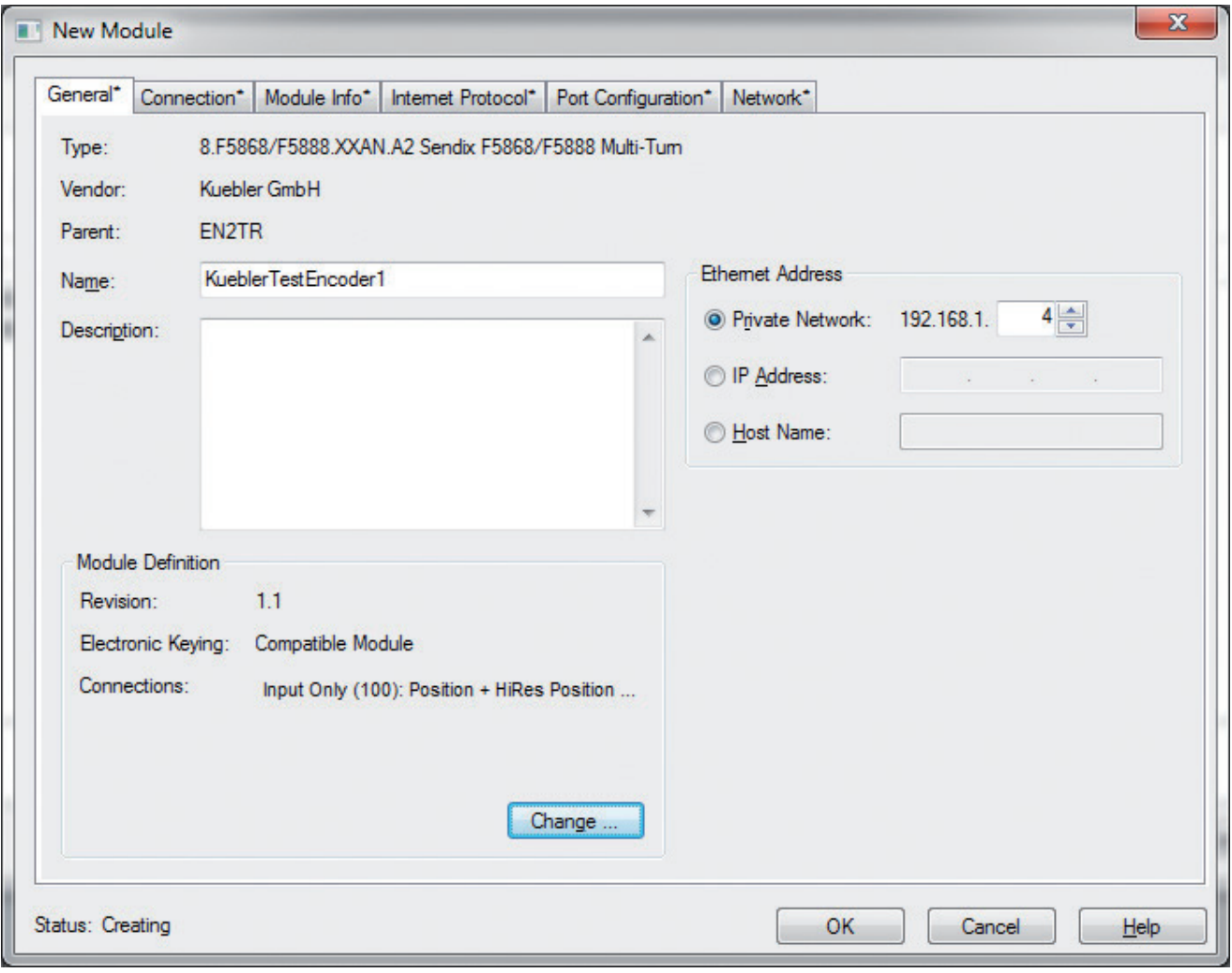

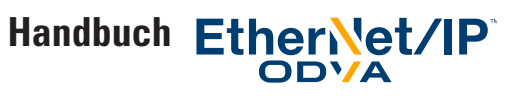

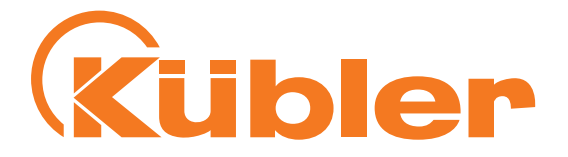

In dem General / Module Definition-Fenster des "New Module"-Fensters, auf Change klicken und die Verbindungen wie hier dargestellt wählen:

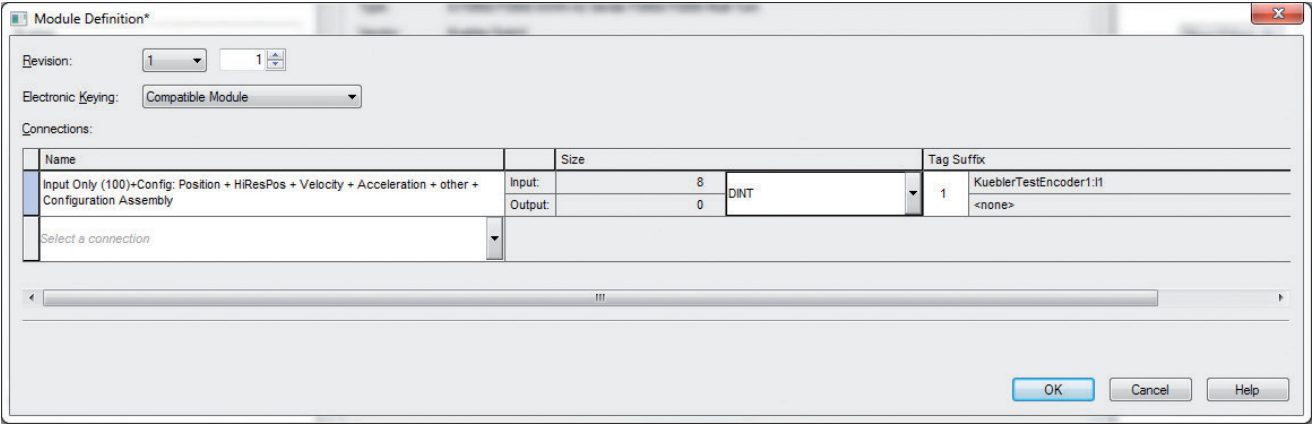

Diese Verbindung liefert die gesamten Prozessdaten und erlaubt eine bequeme Konfiguration des Drehgebers mit Logix Designer. Wir empfehlen, "Size" auf DINT einzustellen, um die Werte als 32-Bit-Blöcke zu erhalten.

Nun die Schalter des Drehgebers auf 004 stellen und diesen aus- und wieder einschalten.

Die Konfiguration und die Parameter des Drehgebers sind nun im "Controller Tags"-Bereich von Logix Designer ersichtlich.

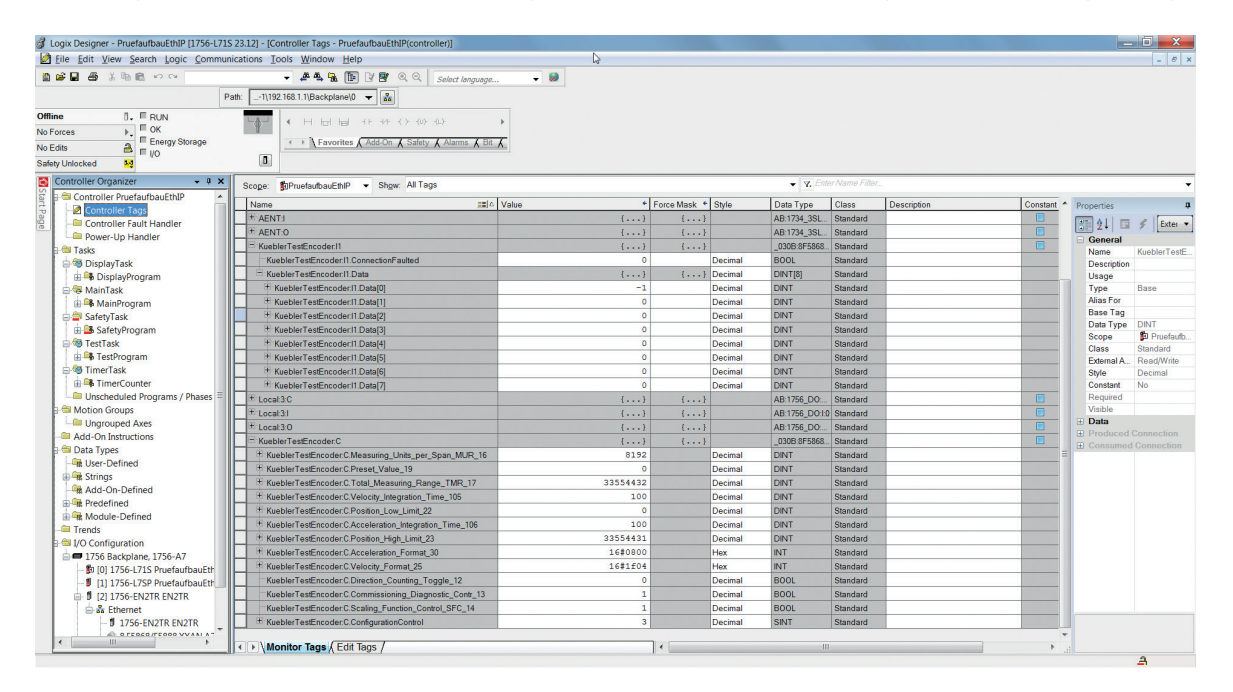

Da Assembly 100 gewählt wurde, entsprechen die Daten, die in den KueblerTestEncoder1:I1.Data[]-Tags angezeigt werden, dem in Tabelle "Assembly 100" angezeigten Format, aber in 32-Bit-Blöcken.

Zum Beispiel enthält KueblerTestEncoder1:I1.Data[0] die Positionswert-Daten, und KueblerTestEncoder1:I1.Data[5] die Alarme und Warnungen, in einem einzigen 32-Bit-Wert kombiniert.

Logix Designer kann nun "Online" geschaltet werden, um Ihre Konfiguration in die SPS herunterzuladen. Zugriff auf die Drehgeber-Werte ist direkt im SPS-Programm möglich, z. B. über Ladder Logic.

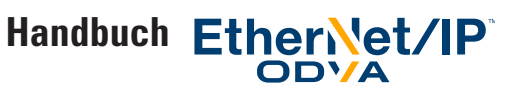

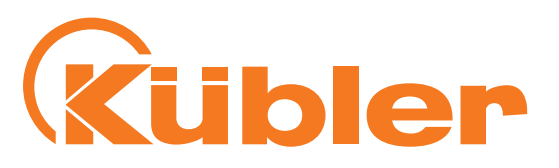

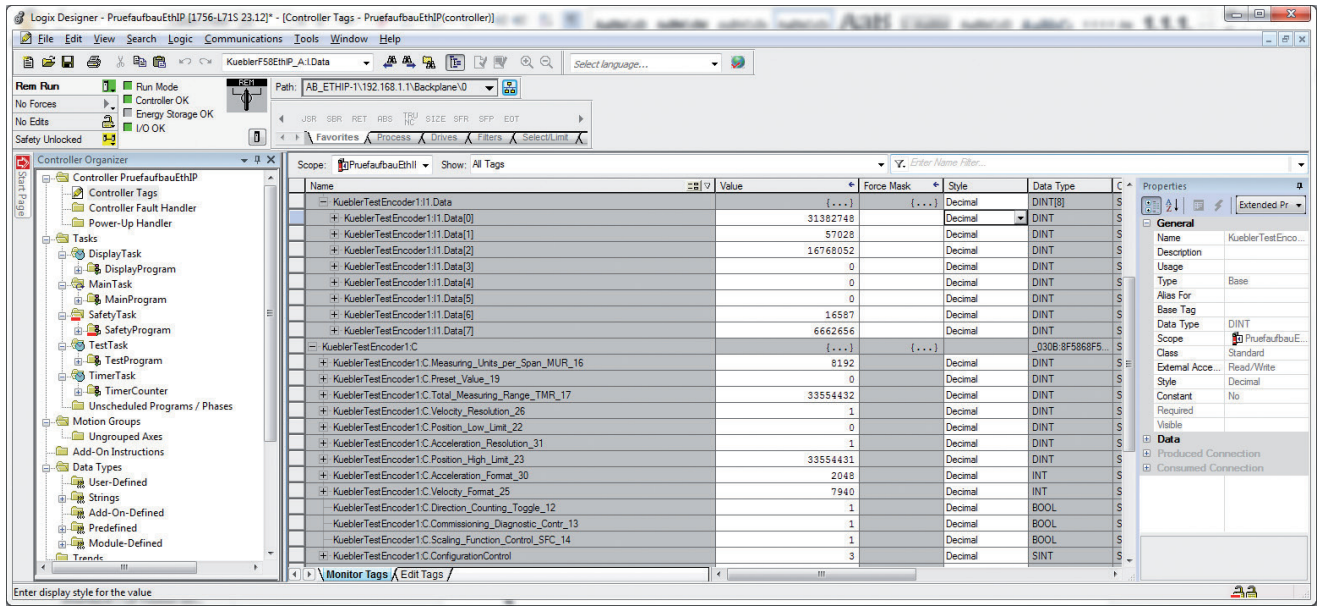

Um den Drehgeber zu konfigurieren, ist es möglich, die Konfigurationswerte in die KueblerTestEncoder1:C-Unterabschnitte einzugeben.

Vergessen Sie nicht, das Configuration Control-Byte auf den Wert von Tabelle "Werte für Configuration Control" zu setzen, der den gewünschten Vorgängen entspricht.

Wie in dieser Tabelle ersichtlich, wenn die Vorwahl auf 0 gesetzt und die Konfiguration gespeichert werden soll, Preset\_Value 19 auf "O" und Configuration Control auf "6" stellen. Den Drehgeber aus- und wieder einschalten und "Configuration Control" anschließend auf 0 setzen, um zu vermeiden, dass der Preset bei jedem Hochlaufen des Drehgebers wieder auf 0 gesetzt wird.

Nicht vergessen, dass bei dieser Einstellung der Drehgeber mit dieser Technik nur neue Konfigurationswerte erhalten kann, wenn

- a) Configuration Control richtig eingestellt ist, z. B. nicht 0
- b) Der Drehgeber zurückgestellt wurde, z. B. durch aus- und wieder einschalten, oder durch ein Reset von dem "Module Info"-Reiter aus.

In diesem Einstellungs-Beispiel wäre es ratsam, nach Beendigung der Einstellung und Abspeicherung in dem nichtflüchtigen Speicher, die ursprüngliche Einstellung der Verbindung Ihres Drehgebers von

*"Input Only (100)+Config: Position + HiResPos + Velocity + Acceleration + other + Configuration Assembly"*  auf

*"Input Only (100): Position + HiRes Position + Velocity + Acceleration + other (no Configuration Assembly)"*  umzustellen. Dieser Schritt löscht die "KueblerTestEncoder1:C"-Unterabschnitte.

Bei dieser Einstellung haben die Konfigurationsobjekte Klartext-Tag-Namen wie KueblerTestEncoder1:C.Position\_Low\_Limit\_22, es ist jedoch nicht möglich, mit dieser Logix-Version die vom Drehgeber kommenden Daten auf einfache Weise in Klartext-Tag-Namen zu erhalten.

Wenn der Drehgeber die Verbindung mit der SPS ablehnt sind die gewählten Konfigurationsdaten ungültig, z. B. ein unzulässiger Wert für das Datenfeld Velocity Format.

Wenn die Maximal-Auflösung erforderlich ist (24 Bit MT und 19 Bit ST) müssen die in diesem Beispiel in KueblerTestEncoder1:I1. Data[1] und KueblerTestEncoder1:I1.Data[2] enthaltenen Rohpositionsdaten verwendet werden In diesem Fall müssen Sie in Ihrem SPS-Programm Ihre eigene Konvertierung für die Wahl der "Direction" implementieren falls die Zählrichtung gewechselt werden soll, z. B. durch ein binäres XORieren des Werts jede Sekunde.

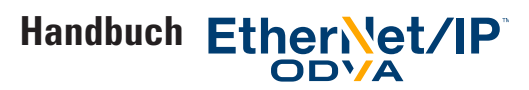

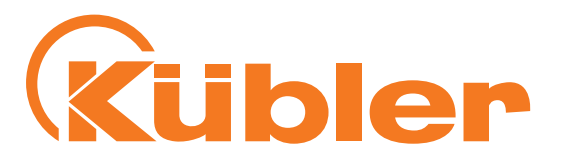

Der Drehgeber lehnt die Verbindung ab wenn ungültige Konfigurationsdaten eingegeben wurden und Configuration Control nicht auf 0 gesetzt ist. Angaben über den fehlerhaften Parameter können über den Reiter Connection im Properties-Fenster des Drehgebers gefunden werden. Der Drehgeber sendet den Fehlercode 0x700 plus den ersten ungültigen Parameter (in Hex konvertiert) aus Ist z. B. Parameter 17 (Hex 0x11) ungültig (z. B. der ungültige Wert 0), sendet der Drehgeber den Fehlercode 0x0711 zurück, wie in der folgenden Abbildung dargestellt. Die Dezimalzahlen der Parameter können in der Tabelle "Klassenattribute Position Sensor Objekt", oder in den Konfigurations-Tag-Namen gefunden werden - in diesem Beispiel trägt der betroffene Tag den Namen KueblerTestEncoder1:C.Total\_Measuring\_Range\_TMR\_17.

Nach dem Berichtigen des ungültigen Parameters wird der Drehgeber entweder den folgenden ungültigen Parameter melden oder, wenn alles in Ordnung ist, die Verbindung herstellen.

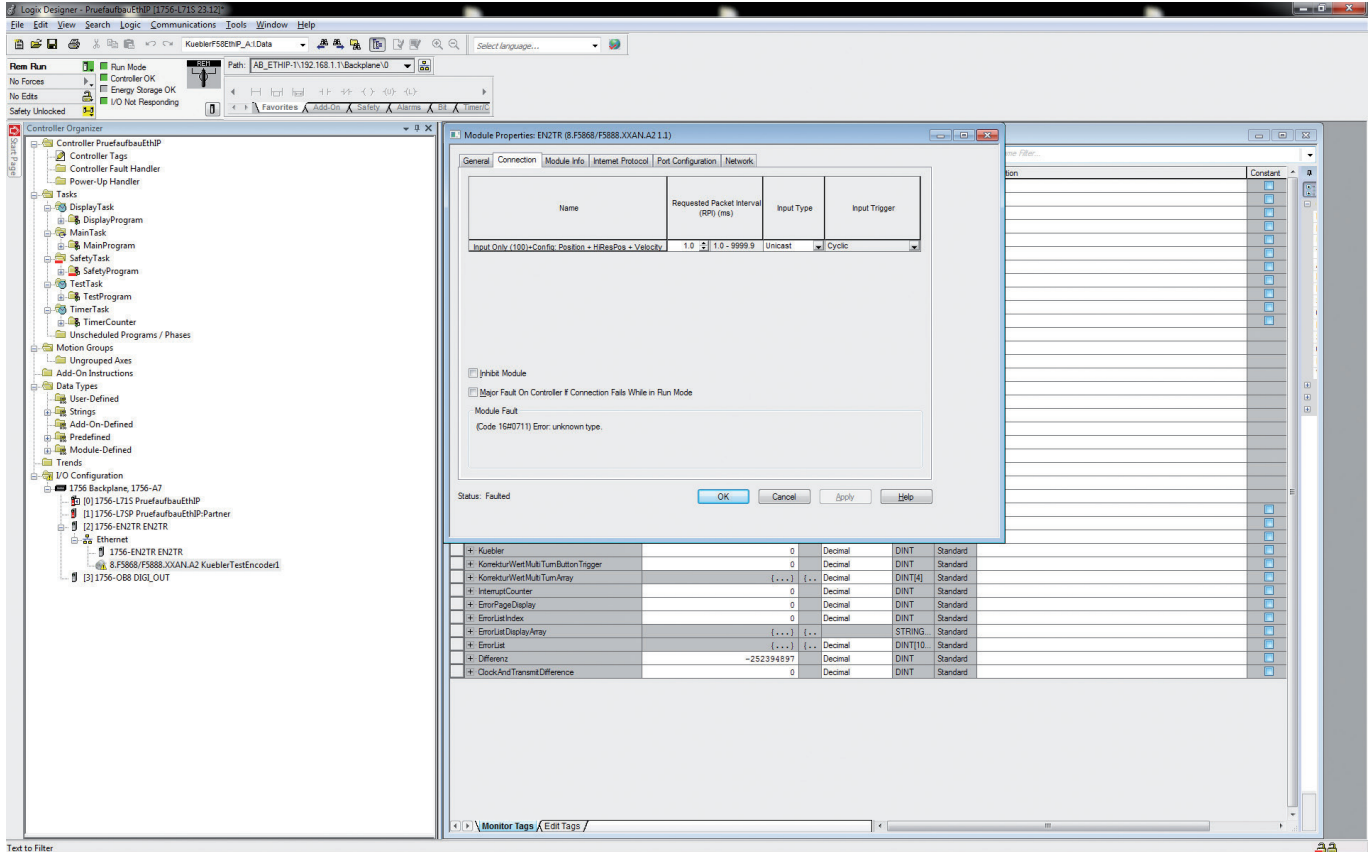

Fehlermeldung vom Drehgeber.

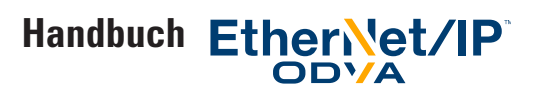

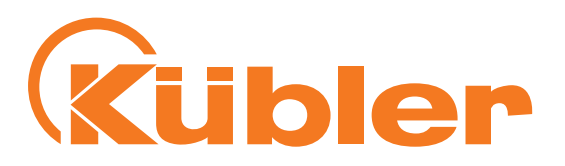

# **3. Technische Details und Drehgebereigenschaften**

#### **Mechanische Kennwerte**

Schockfestigkeit nach EN 60068-2-27 2500 m/s2 , 6 ms Vibrationsfestigkeit nach EN 60068-2-6 100m/s2 , 55 … 2000 Hz

#### **Arbeitstemperaturbereich**

 $-40...+80$ °C

#### **Versorgungsspannung und Stromverbrauch**

10…30 VDC Max. 250 mA

#### **Hardwareeigenschaften**

Singleturn-Technologie Optischer Sensor Singleturn-Auflösung 524287 Schritte / Umdrehung (19 Bit) Interne Taktzeit 1 ms Multiturn-Technologie Elektronisches Getriebe, batteriegepuffert Multiturn-Auflösung Maximal 224 Bit Umdrehungen

#### **EtherNet-Schnittstelle** 100BASE-TX EtherNet Transceiver

**Funktionsanzeige** und Diagnose mittels LEDs

#### **Unterstützte Standards und Protokolle**

EtherNet/IP Vol2, Ed 1.17 CIP specification Vol 1, ED. 3,16 CIP Position Sensor Objekt (0x23) rev. 2 Konformität mit CT-12 ODVA-Prüfsoftware geprüft und zugelassen

#### **Vereinbarungen in diesem Handbuch**

• Hexadezimalwerte werden in diesem Handbuch in der Form 0x…. geschrieben.

Beispiel: 0x3456 steht für den Dezimalwert 13398.

In Logix 5000 können Hexadezimalwerte auch in einem Tag-Feld als 16#0000\_3456 oder 16#3456 angezeigt oder eingegeben werden.

Der Benutzer kann in jeder Tag-Reihe mit dem "Style"-Selektor zwischen den verschiedenen Notationen umschalten.

Die hexadezimale Notation ist oft nützlich, wenn verschiedene Bytes (8-Bit-Werte) in einem einzigen 32-Bit-Wert kombiniert werden sollen, z. B. bei Benutzung der in diesem Handbuch erläuterten "Live Config"-Einstellmethode.

Siehe Konversions-Beispiele in Abschnitt "Konversion von Hexadezimalwerten in Dezimalwerte und zurück"

Sofern nicht anders festgelegt bezeichnet in diesem Handbuch "Attribut x" das Attribut x von Instanz 1 des Position Sensor Objekts (Klasse 0x23).

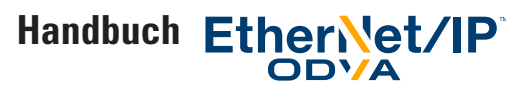

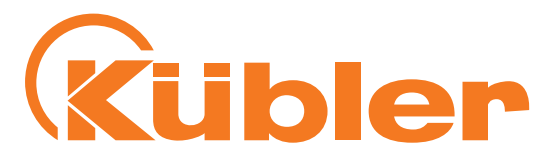

#### **EtherNet / IP und CIP**

Gemeinsame Netzwerk-Applikationsebenen sind der Schlüssel zu fortgeschrittener Kommunikation und echter Netzwerkintegration. Das Common Industrial Protocol (CIP™) erlaubt die vollständige Integration der Steuerung mit Informationen, mehreren CIP-Netzwerken, und Internet-Technologien.

CIP beruht auf einer einzigen medienunabhängigen Plattform, die mit einer skalierbaren und kohärenten Architektur eine nahtlose Kommunikation von der Werkhalle, durch das ganze Unternehmen hindurch, bietet und Gesellschaften erlaubt, I/O-Steuerungen, Gerätekonfiguration und Datenerfassung über mehrere Netzwerke hinweg zu integrieren. Dies trägt in Endeffekt zur Reduzierung des Entwicklungs- und Installationsaufwands bei und maximiert den Return on Investment (ROI).

#### **EtherNet / IP / CIP Position Objekt**

Das CIP Position Sensor Objekt (Klassencode: 23 hex, umgesetzte Revision: 0x02) modelliert einen absoluten Positionssensor in einem Produkt.

Eigenschaften im Objekt erweitern die Grundfähigkeiten des Sensors mit der Nullpunktverschiebung und der Positionskontrolle in Bezug auf die Grenzen.

#### **Nichtflüchtiger Speicher**

Dieser Drehgeber hat den Vorteil einer nichtflüchtigen Speichereinheit für alle gespeicherten nicht konstanten internen und externen Parameter, Applikations- und Konfigurationsdaten, die sogar nach einem Aus- und Einschaltzyklus des Drehgebers erhalten bleiben sollen.

Die nichtflüchtige Speichereinheit wurde gewählt, um die kontinuierliche Neukonfiguration des Drehgebers bei Busgeschwindigkeit während seiner gesamten Lebensdauer zu erlauben.

Dank der Benutzung des nichtflüchtigen Speichers hat dieser Drehgeber den Vorteil, das er von dem Benutzer so oft wie nötig neukonfiguriert (z. B. Presetwert) oder die Konfiguration (z. B. IP-Adressenkonfiguration, Drehgeberkonfiguration, usw.) geändert werden kann, und dies sogar in einem zyklischen Prozess, z. B. über das SPS-Programm, während des normalen Betriebs des Drehgebers!

Das häufige Problem, dass der Speicher nach einer übermäßigen Anzahl von Konfigurations-Schreibzyklen) beschädigt wird (wodurch das Gerät unbrauchbar wird) gibt es bei diesem Drehgeber nicht.

#### **Implementierte EtherNet / IP Objekte**

- Identity Objekt
- Message Router
- Assembly Objekt
- Connection Manager
- Parameter Objekt
- Position Sensor Objekt
- Qos Objekt
- Port Objekt
- TCP / IP Interface Objekt
- EtherNet Link Objekt

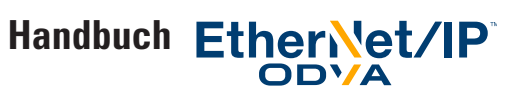

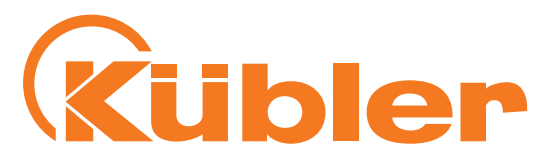

# **4. Prozess- + Konfigurationsdaten**

#### **Prozessdatenübersicht**

Prozessdaten können entweder über das "Position Sensor Objekt" durch Explicite Message oder über das Assembly Objekt des Drehgebers beantragt werden.

Die Assemblies enthalten ausgewählte (feste) Prozessdaten. Ein Teil der Prozessdaten ist nur in den Assemblies enthalten, andere Prozessdaten sind nur im "Position Sensor Objekt" enthalten.

Folgende Assembly-Instanzen sind mit den Prozessdaten gemäß untenstehender Tabelle für zyklische Prozessdaten-Übertragung implementiert: Die Beschreibungen sind den untenstehenden Tabellen zu entnehmen.

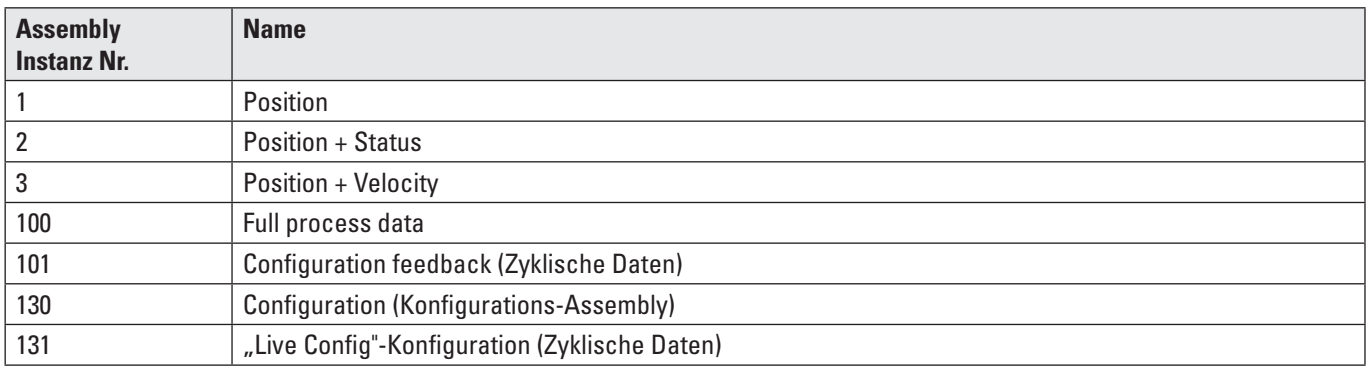

Tabelle "Assembly-Instanzen"

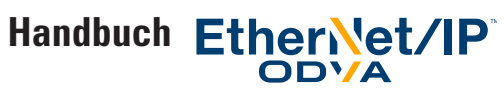

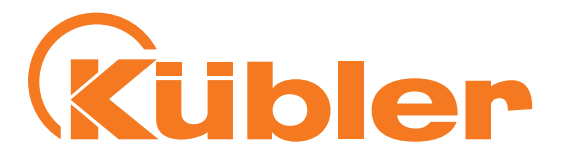

#### **Einzelheiten der Prozessdaten**

Die genaue Bedeutung der verschiedenen Attribute kann in Abschnitt "Klassenattribute EtherNet / CIP Position Sensor Objekt" gefunden werden

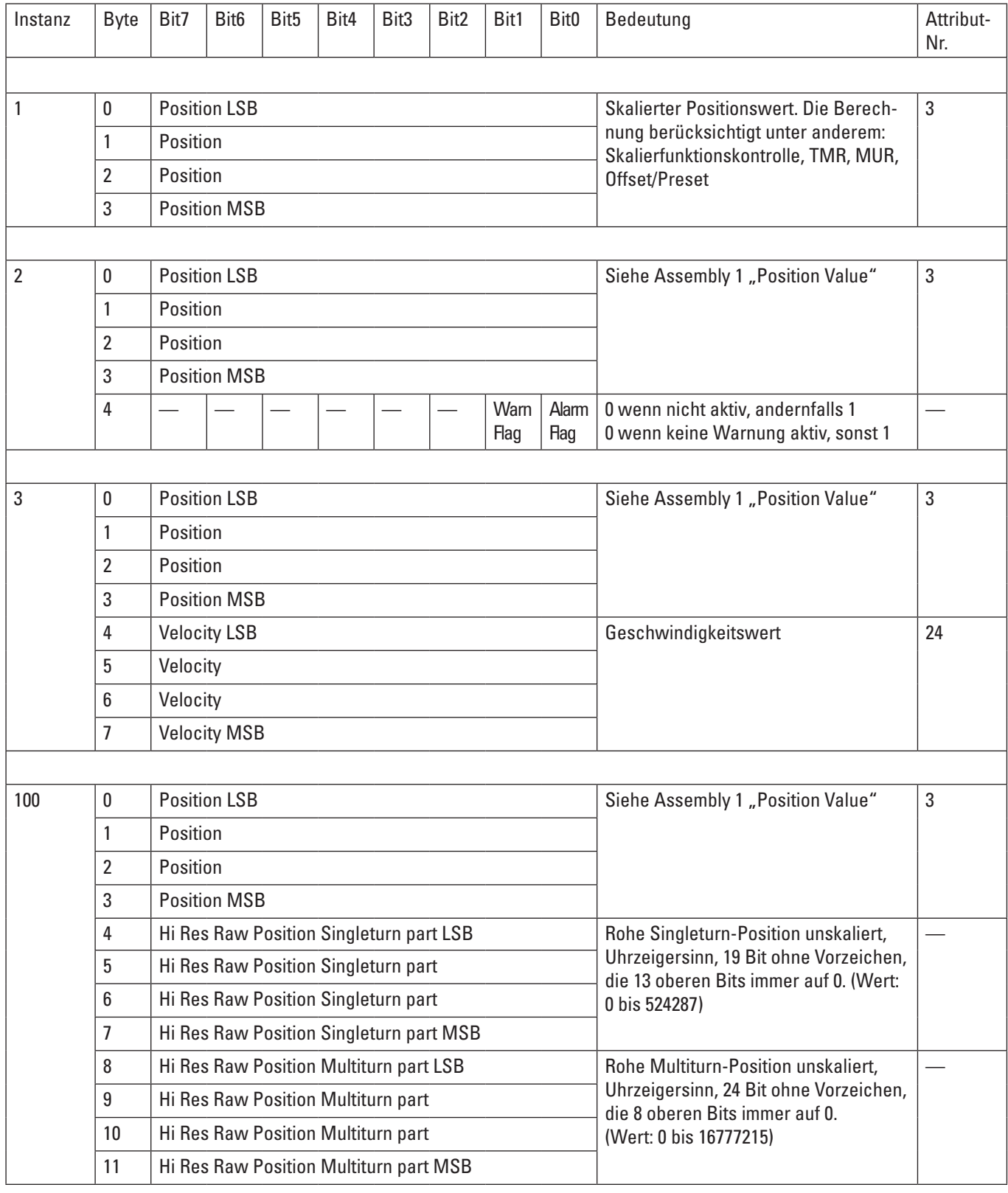

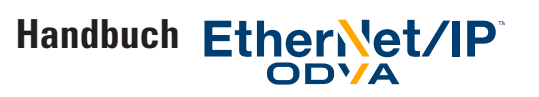

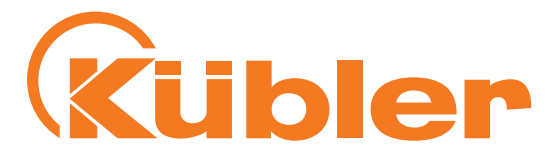

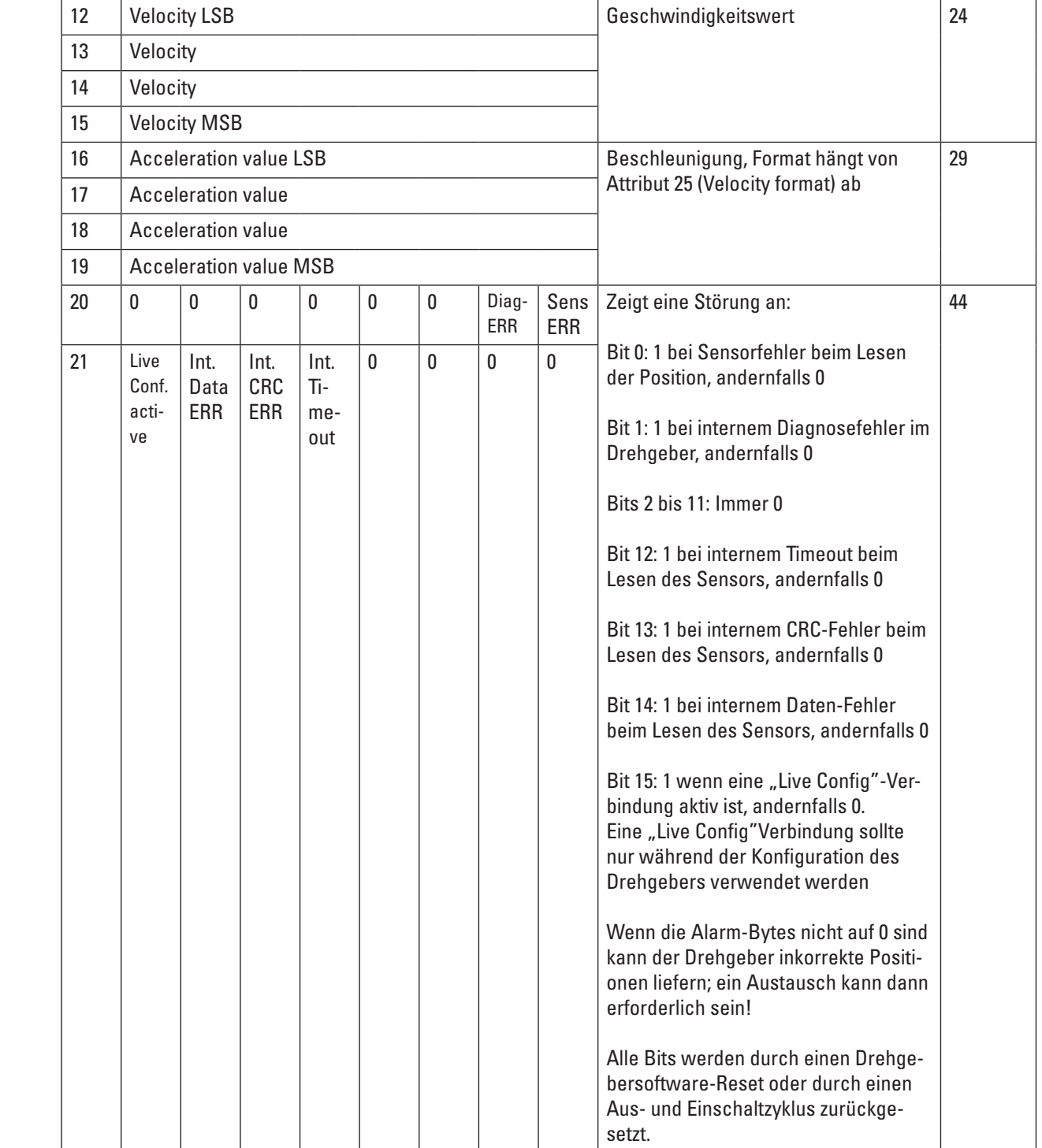

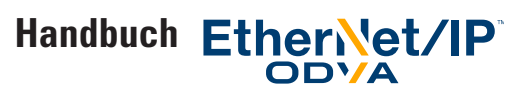

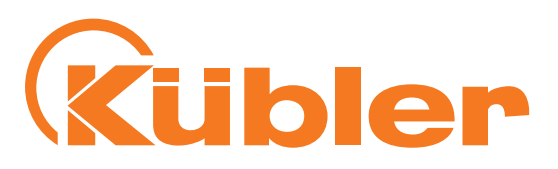

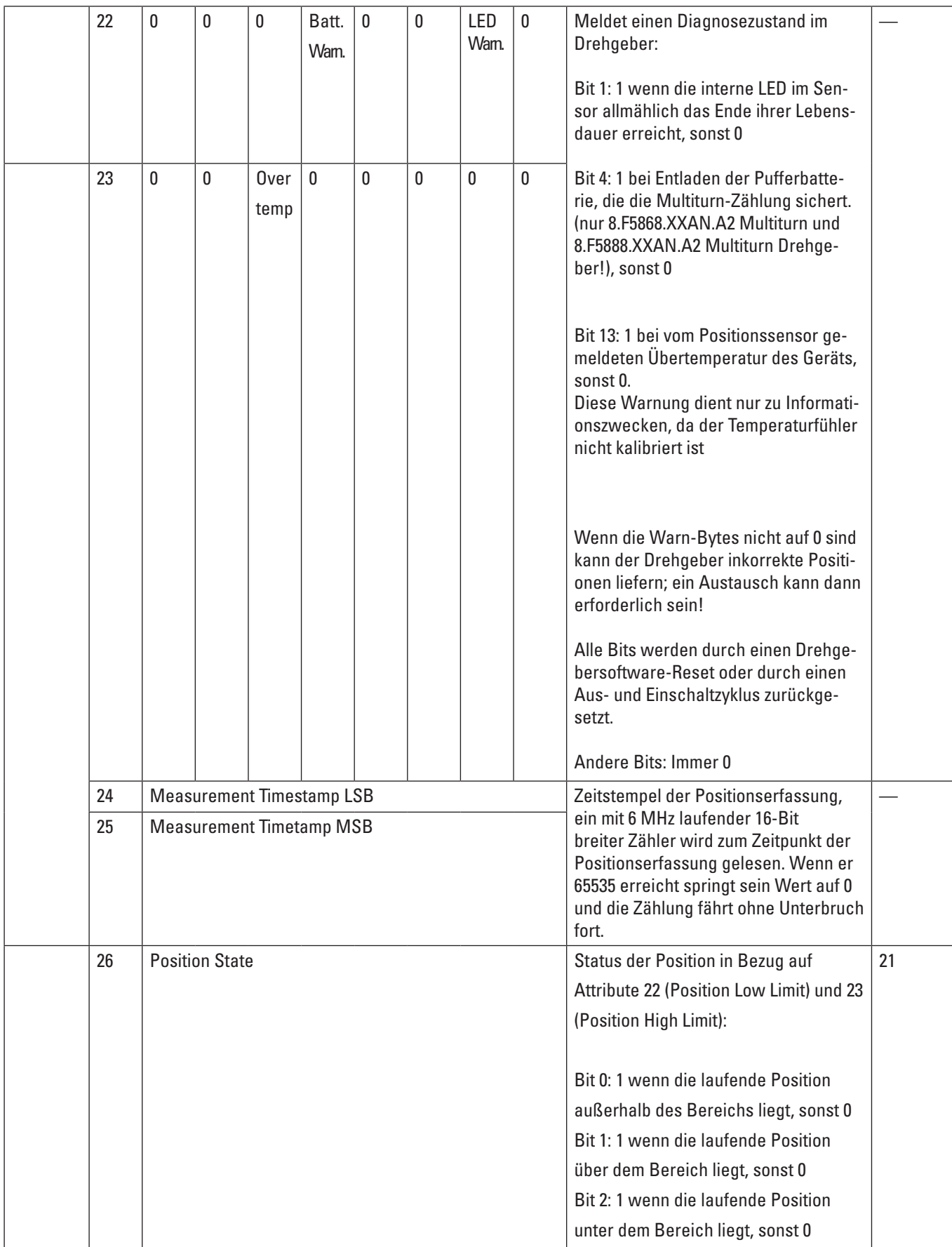

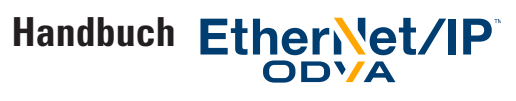

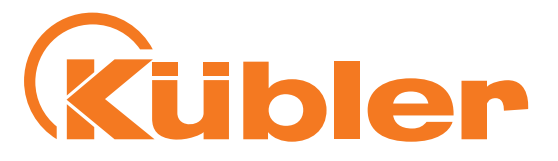

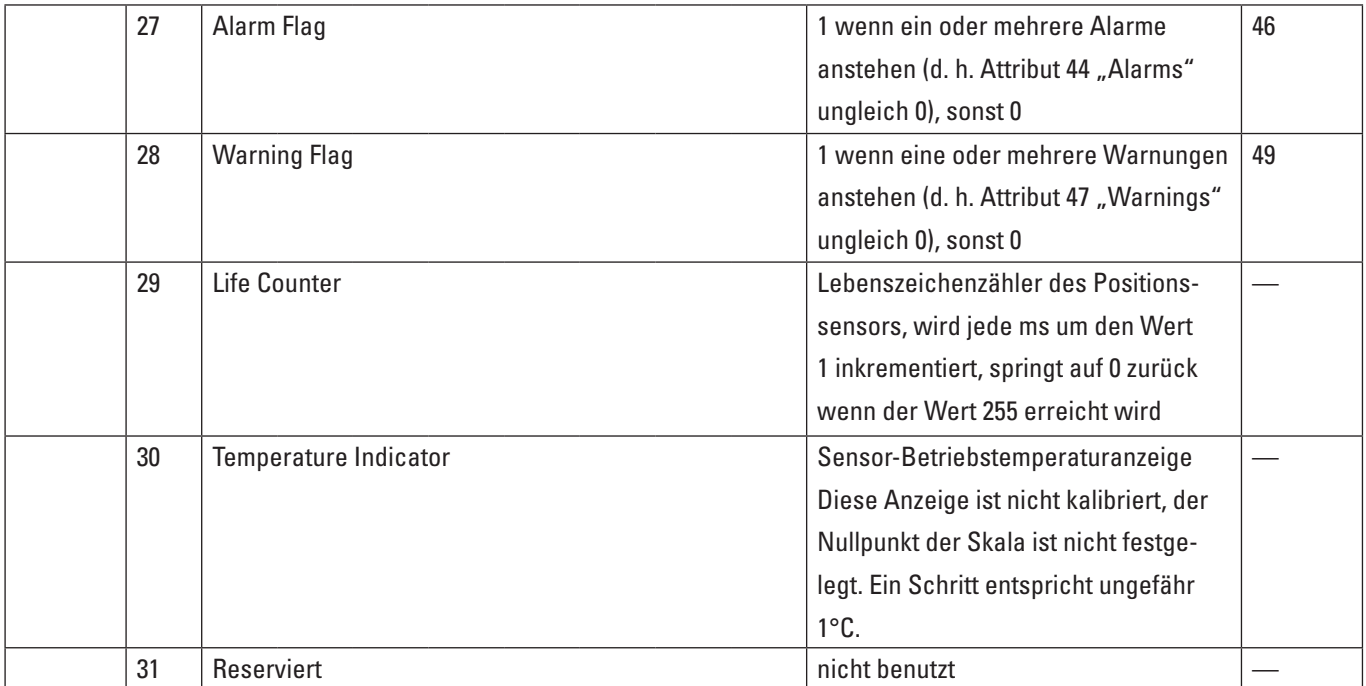

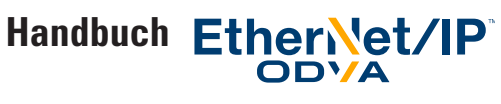

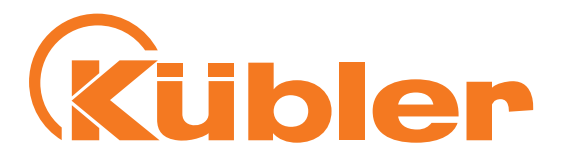

#### **Konfigurations-Assemblies**

Die genaue Bedeutung der verschiedenen Attribute kann in Abschnitt "Klassenattribute EtherNet / CIP Position Sensor Objekt" gefunden werden

Die folgenden Assembly-Instanzen werden für die Übertragung der Konfiguration implementiert:

#### **Assemblies 130 und 131:**

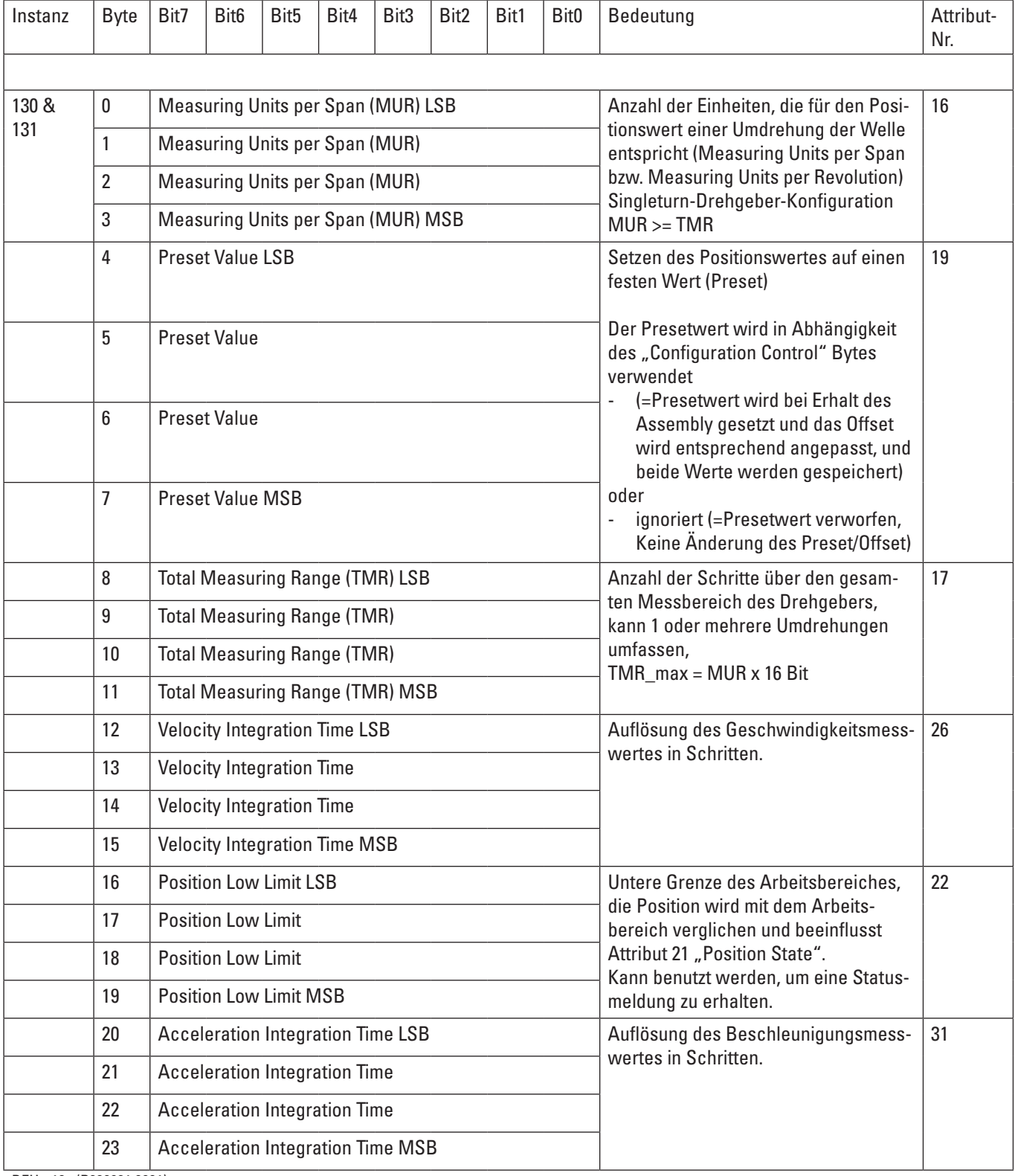

DEU - 18 (R600961.0001)

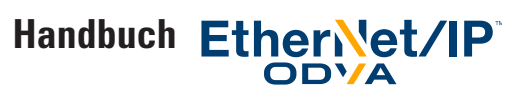

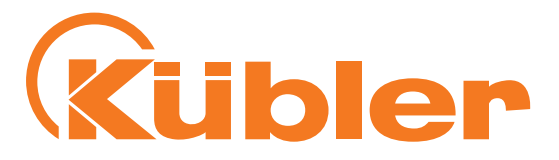

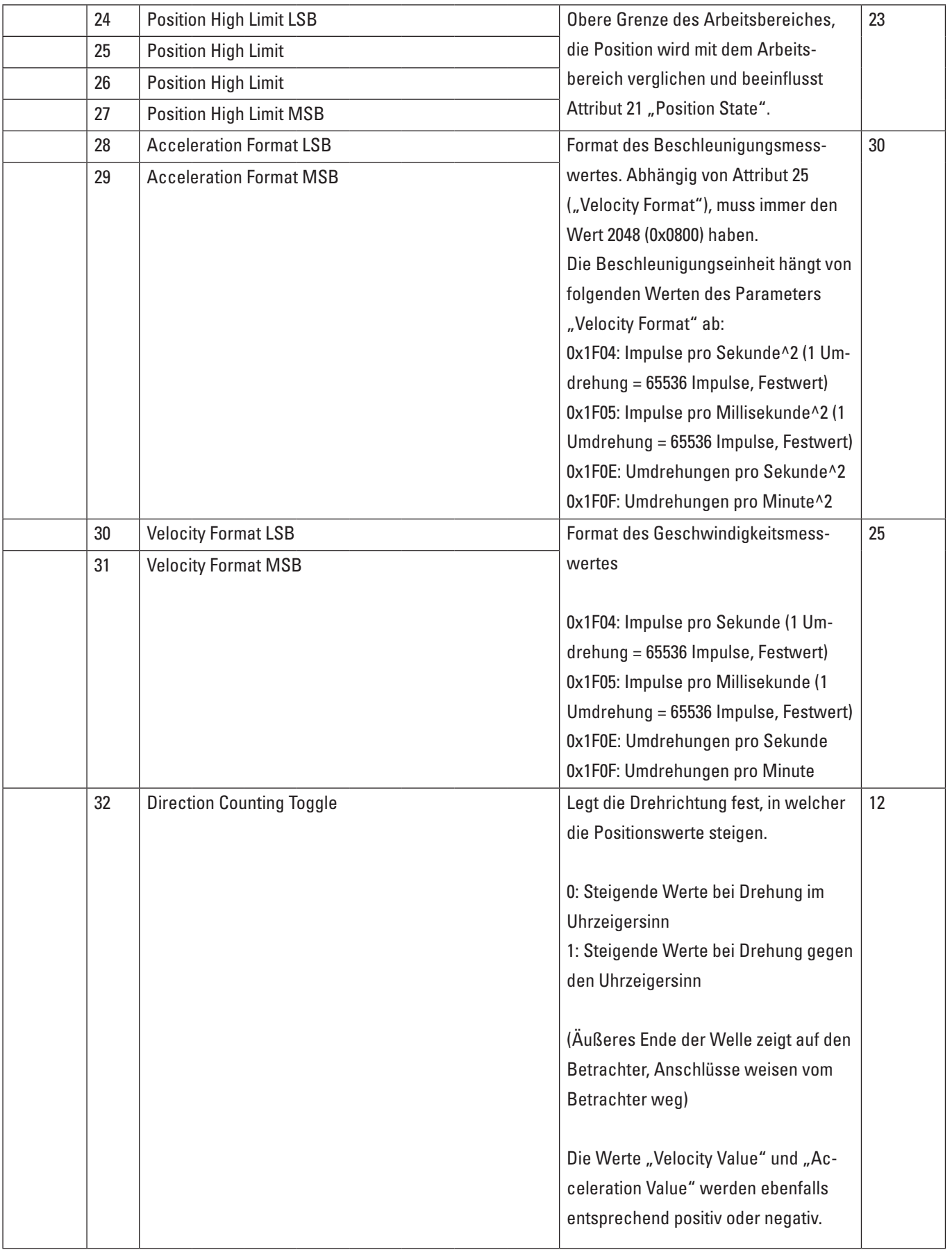

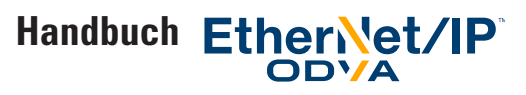

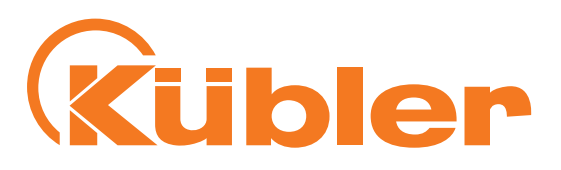

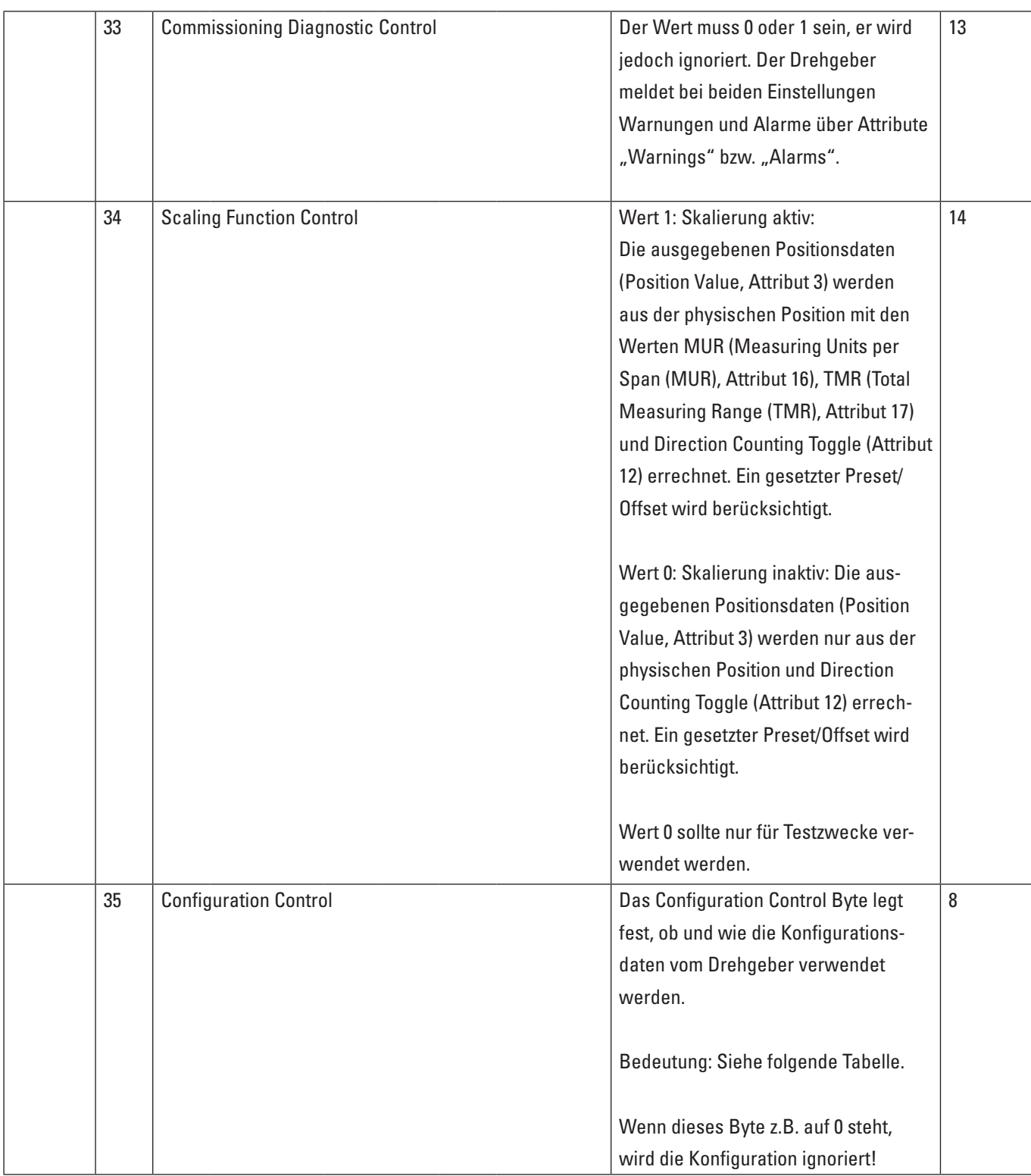

Tabelle "Assembly 130 und 131" (Größe: 36 Byte): Konfiguration der beiden Verbindungen "Config: Position + Configuration Assembly" und der Verbindung "Config: Position + HiResPos + Velocity + Acceleration + other", und Prozessdaten der "Live Config"-Verbindung

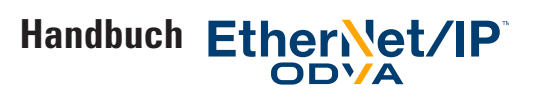

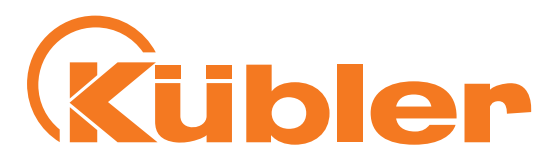

deutsch

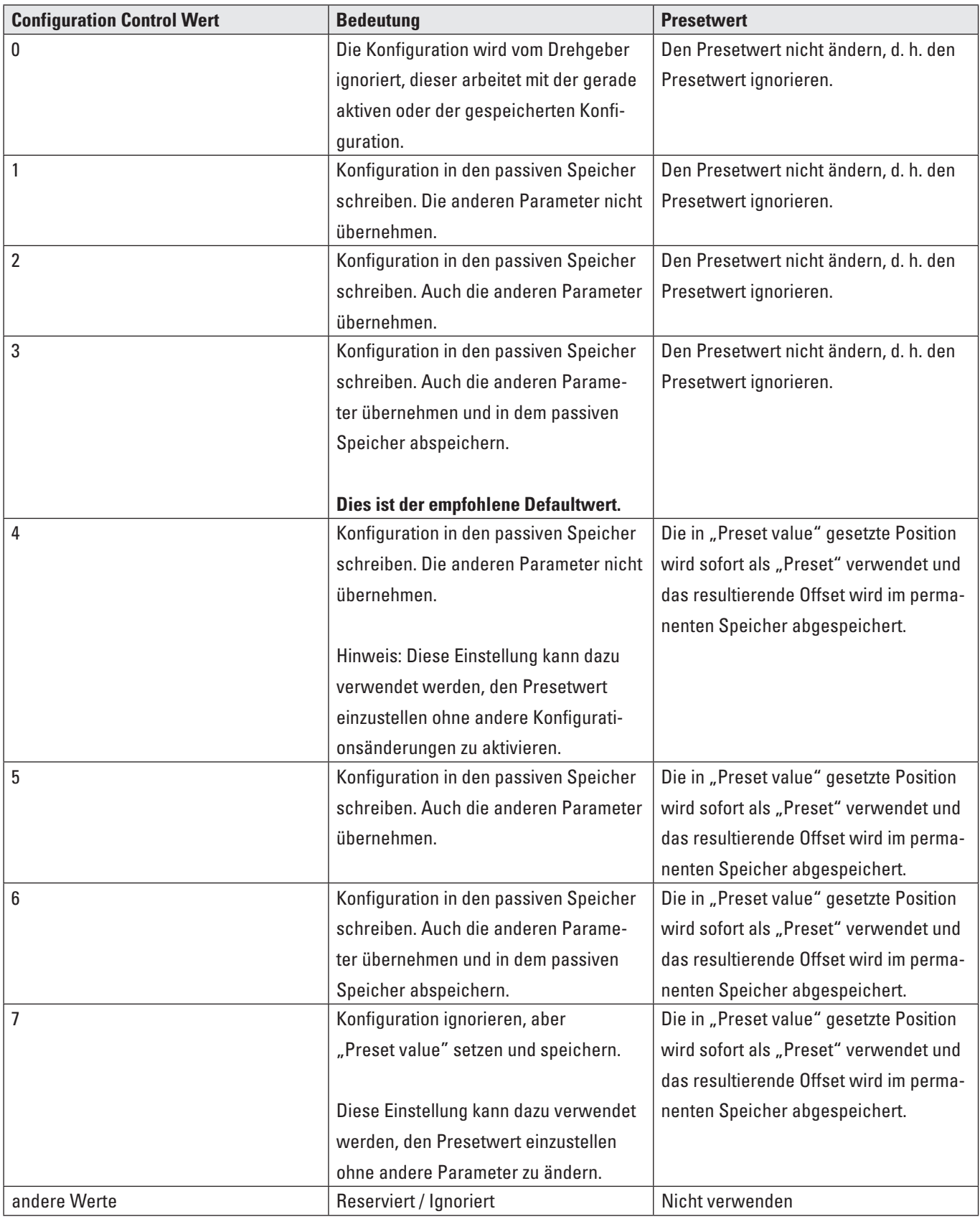

Tabelle "Werte für Configuration Control"

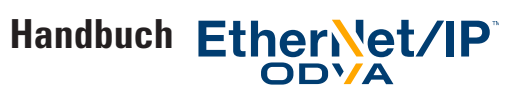

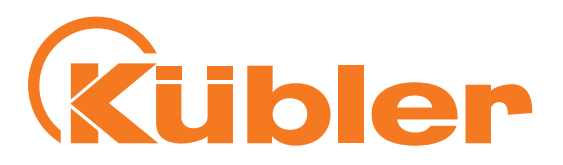

#### **Klassenattribute EtherNet / CIP Position Sensor Objekt**

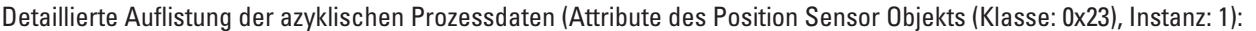

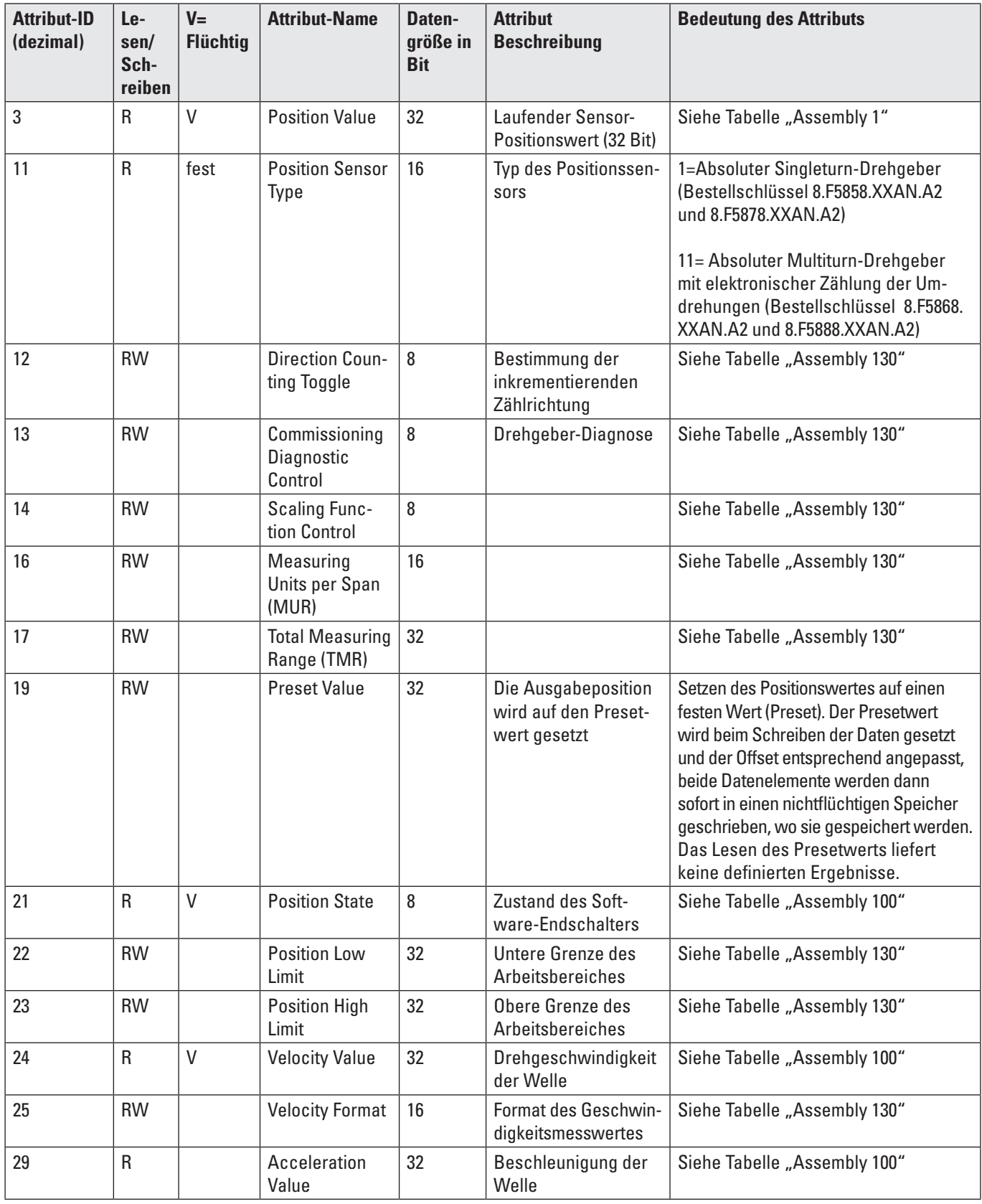

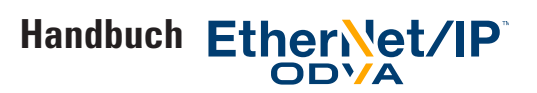

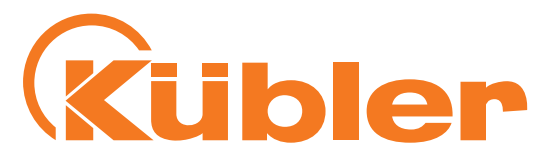

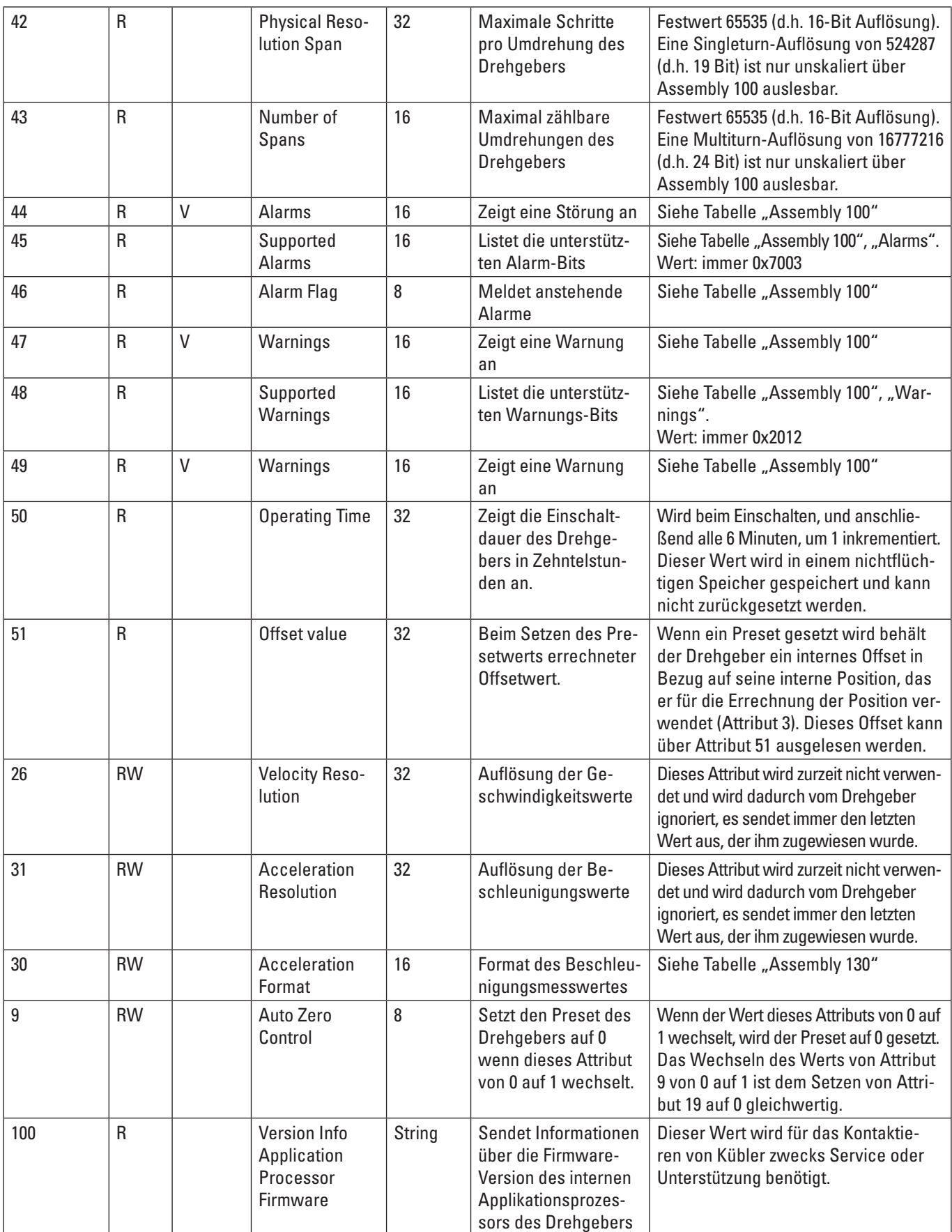

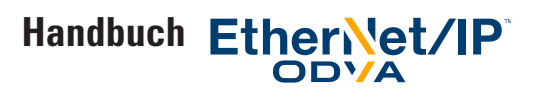

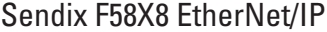

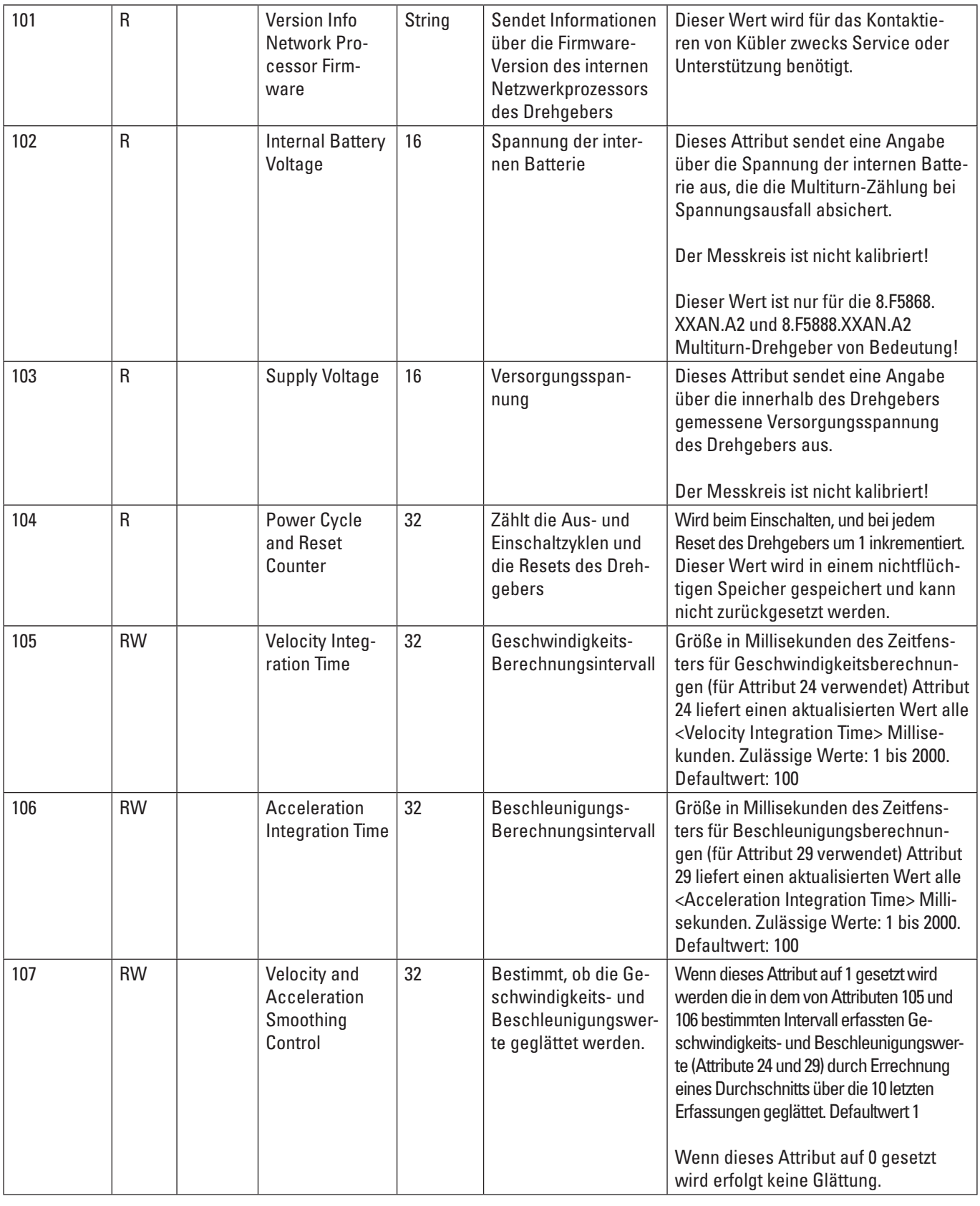

Tabelle "Klassenattribute des Position Sensor Objekts"

Diese Prozessdaten sind zum Teil in den Assemblies abgebildet und können auf diese Weise zyklisch über eine I/O "Implicit Message"-Verbindung abgerufen werden. Andere, weniger oft verwendete Daten, sind nur per "Explicite Message" abzurufen.

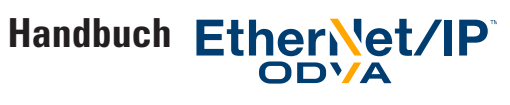

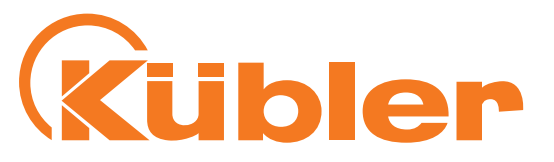

#### **Konfigurationsbeschränkungen**

Folgende Beschränkungen gelten für die Konfigurationswerte und den Konfigurationsprozess:

- **Bei Verwendung von Explicite Messaging:** Nach jeder Änderung von MUR (Attribut 16) und/oder TMR (Attribut 17) (bei seiner Übernahme und/oder

Abspeichern durch Explicite Messaging, muss der Presetwert einmal durch Eingabe in Attribut 19 mittels Explicite Messaging gesetzt werden.

- **Bei Verwendung von "Live Config":** Bei der Änderung von MUR (Attribut 16) und/oder TMR (Attribut 17) muss der Presetwert einmal gesetzt werden, entweder durch einmaliges Setzen des Configuration Byte auf 6 oder 7, oder durch einmalige Eingabe des gewünschten Presetwerts in Attribut 19 mittels Explicite Messaging.
- **Bei Verwendung der Configuration Assembly-Verbindung:** Bei der Änderung von MUR (Attribut 16) und/oder TMR muss der Presetwert einmal gesetzt werden, entweder durch einmaliges Setzen des Configuration Byte auf 6 oder 7 (und erneutes Starten des Drehgebers), oder durch einmalige Eingabe des gewünschten Presetwerts in Attribut 19 mittels Explicite Messaging.

#### **Prinzip der Drehgeberkonfiguration**

Die Drehgeberkonfiguration ist folgenderweise organisiert: Der Drehgeber hat drei Konfigurationen, die alle nebeneinander bestehen.

#### - **Passive Konfiguration**

Diese Konfiguration ist nichtflüchtig m Drehgeber gespeichert, diese Werte sing nicht wirksam (d. h. nicht aktiv). Sobald ein Benutzer durch Explicite Messaging eines der Attribute des Drehgebers liest oder schreibt wird die passive Konfiguration gelesen oder geschrieben.

#### - **Aktive Konfiguration**

Diese Konfiguration ist aktiv, die Konfigurationswerte sind wirksam (d. h. aktiv). Diese Konfiguration geht jedoch im Fall eines Resets oder eines Aus- und Einschaltzyklusses verloren.

#### - **Gespeicherte Konfiguration**

Diese Konfiguration ist in einem nichtflüchtigen Speicher gespeichert und wird bei jedem Einschalten des Drehgebers in die passive und in die aktive Konfiguration geladen.

Bei Verwendung der Konfigurationsoption 3 dieses Handbuchs (Explicite Messaging) kann mit Hilfe des "Apply"-Dienstes von der "Passiven Konfiguration" in die "Aktive Konfiguration" geschrieben werden, siehe Tabelle "Dienste des Position Sensor Objekts".

Der "Save"-Dienst in dieser Tabelle schreibt zuerst von der "Passiven Konfiguration" in die "Aktive Konfiguration", und dann von der "Aktiven Konfiguration" in die "Gespeicherte Konfiguration".

Bei Verwendung der Konfigurationsoption 1 oder 2 wird die im System eingegebene Konfiguration für die Configuration Control-Bytewerte 1,2,3,4,5 und 6 immer zuerst in die "Passive Konfiguration" kopiert.

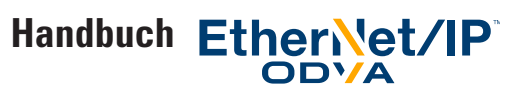

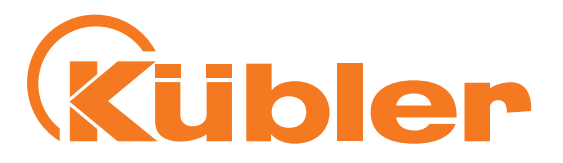

#### **Wichtiger Hinweis zum Presetwert**

Wenn der Presetwert (Attribut Nummer 19) per Explicite Messaging geschrieben wird, wird er immer sofort geschrieben und in der gespeicherten Konfiguration gespeichert! Diese Ausnahme gilt nur für den Presetwert.

Der Presetwert ist immer mit der gerade aktiven Konfiguration verknüpft.

Muss also der Presetwert mittels Konfigurationsoption 3 nach Änderung von MUR (Attribut 16), Skalierung und/oder MUR-Werten (Attribut 17) gesetzt werden, so muss sichergestellt werden, dass diese sich in der aktiven Konfiguration befinden, bevor der Presetwert (Attribut 19) geschrieben wird.

Der Presetwert muss nach jeder Änderung von Scaling Control (Attribut Nummer 14), Direction Counting Toggle (Attribut Nummer 12), Measuring Units per Span (Attribut Nummer 16) und Total Measuring Range (Attribut Nummer 17) neu gesetzt werden. Es ist in diesem Fall wichtig, den Presetwert nach der Ausführung eines "Apply"- oder "Save"-Diensts zu setzen.

# **5. Dienste der Objekt-Klasse EtherNet / CIP Position Sensor**

Detaillierte Auflistung der vom Drehgeber bereitgestellten Dienste für das Position Sensor Objekt (Klassencode: 0x23 = 35)

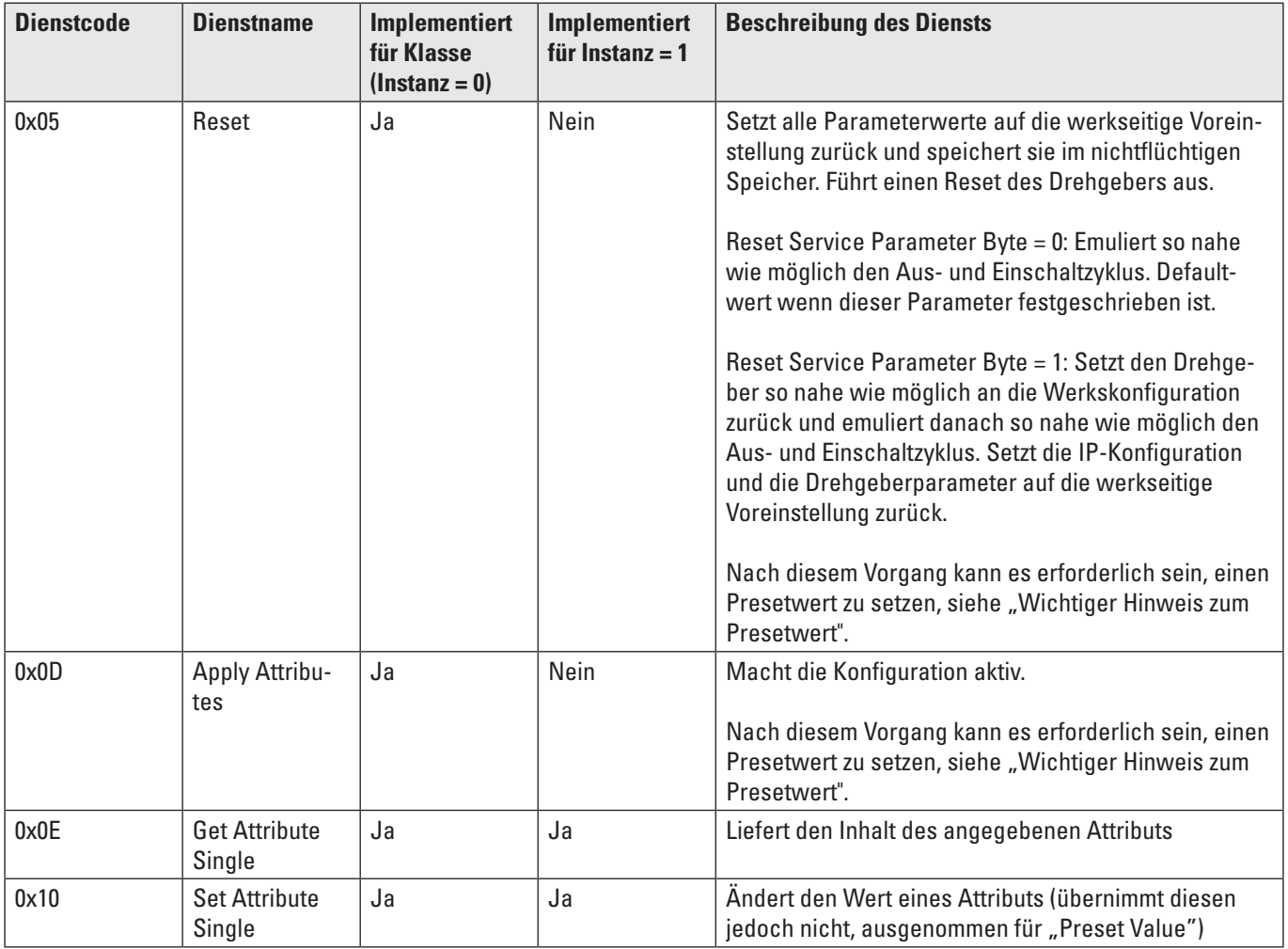

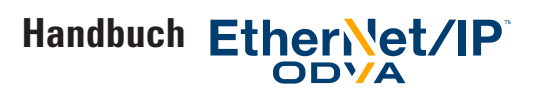

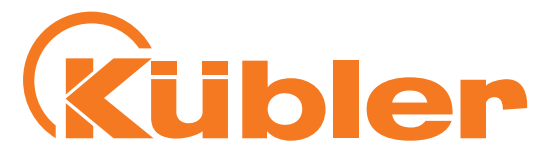

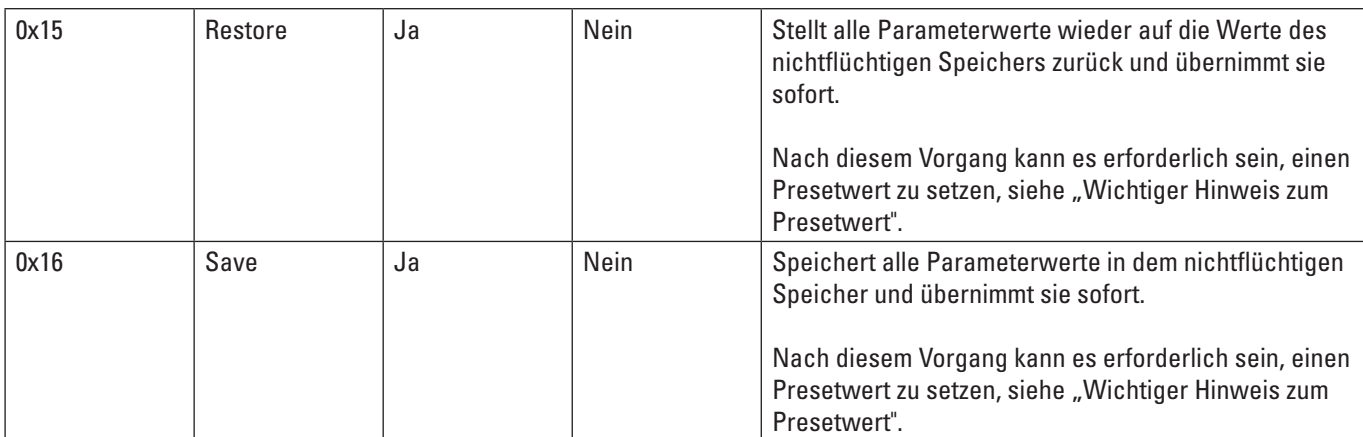

Tabelle "Dienste des Position Sensor Objekts"

## **6. Drehgeber-Drehschalter**

Die drei Drehschalter des Drehgebers bilden eine dreistellige Dezimalzahl mit den Hunderter-, Zehner- und Einer-Stellen, wie auf dem Aufkleber auf dem Gehäuse des Drehgebers gedruckt.

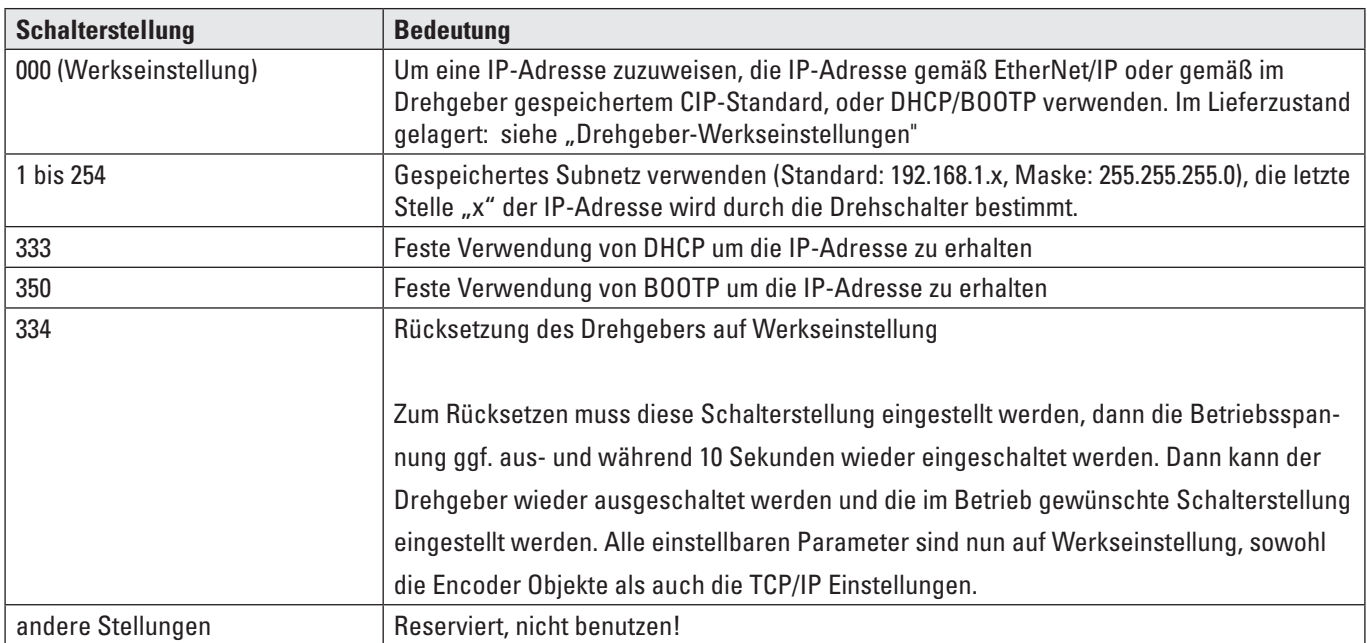

Die Drehschalter werden immer nur sofort nach dem Einschalten der Betriebsspannung (oder nach einem Reset) des Drehgebers gelesen. Eine Änderung der Stellung der Drehschalter zu einem späteren Zeitpunkt wird erst nach einem Aus- und Einschaltzyklus des Drehgebers übernommen.

Ist eine Änderung der Stellung der Drehschalter trotzdem während des Betriebs erforderlich, so darf der Hunderter-Drehschalter nur zwischen den Stellungen 0 und 3 gedreht werden. Die Werte 4 bis 9 nicht wählen, um einen ungewollten Reset des Drehgebers zu vermeiden.

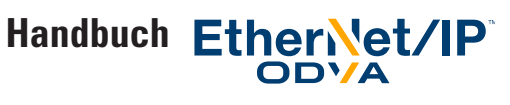

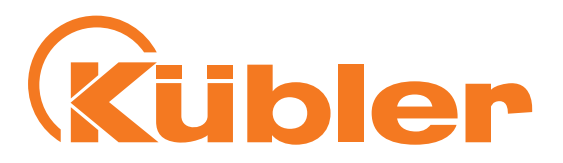

# **7. Drehgeber-Werkseinstellungen**

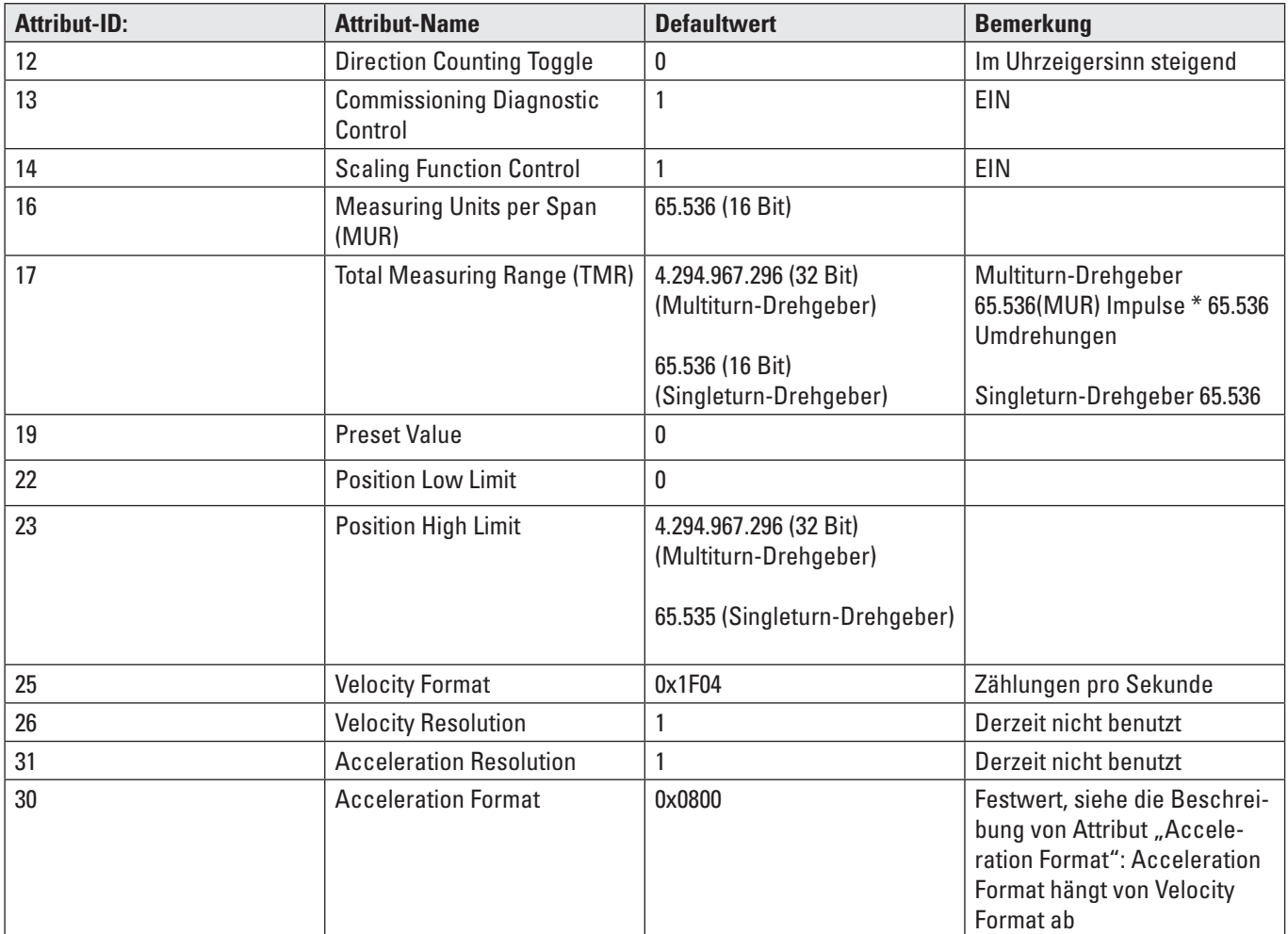

IP-Adresse: Statisch, 192.168.1.30 , Subnetz-Maske: 255.255.255.0, ACD: aktiviert

Tabelle "Werkseinstellungen"

# **8. Elektrische Installation**

**Elektrische Installation, Versorgungsspannung und EtherNet-Netzwerk**

#### **Elektrische Installation**

#### **Das System ausschalten!**

Sicherstellen, dass das ganze System während der ganzen elektrischen Installation ausgeschaltet bleibt. Die elektrische Installation erfordert Anschlussstecker oder Verbindungskabel (siehe Datenblatt).

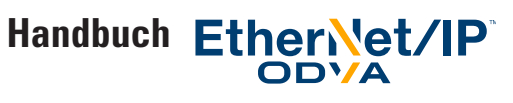

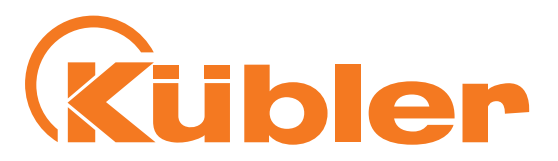

#### **Busanschluss**

#### **Busanschlussbelegung**

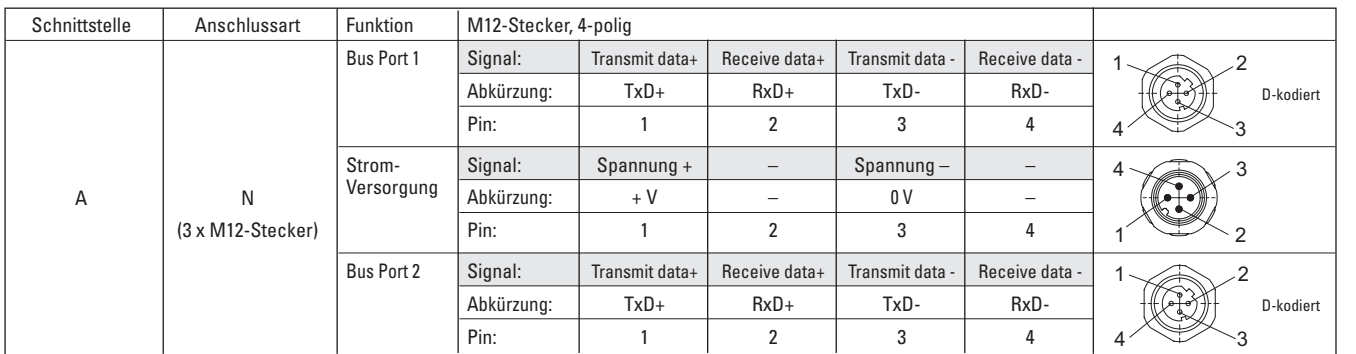

Beachten Sie die maximalen Leitungslängen bei EtherNet.

Montieren Sie alle Kabel wenn möglich mit Zugentlastung. Überprüfen Sie die maximale Versorgungsspannung am Gerät.

#### **Funktions- und Status LED**

Das Gerät verfügt über LEDs zur Anzeige von Status und Fehlermeldungen. Die Mod und Net LEDs führen nach Anlegen der Spannungsversorgung eine kurze Selbsttestsequenz durch (jede LED blinkt 1x rot/grün).

#### **Rückseitige Anschlüsse und Anzeigeelemente** A

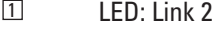

- 2 LED: Mod.
- 3 LED: Net.
- 4 LED: Encoder
- 5 LED: Link 1
- 6 Power
- 7 Port 2
- 8 Port 1
- $\overline{9}$  Switch: x1
- 10 Switch: x100
- 
- 11 Switch: x10

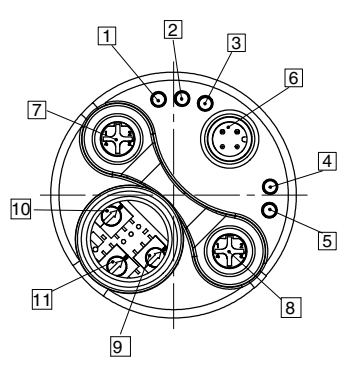

2

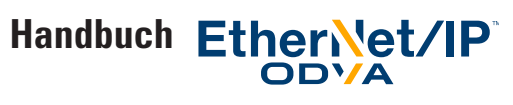

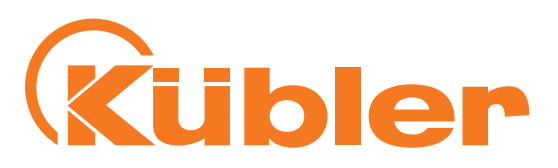

#### **Mod LED**

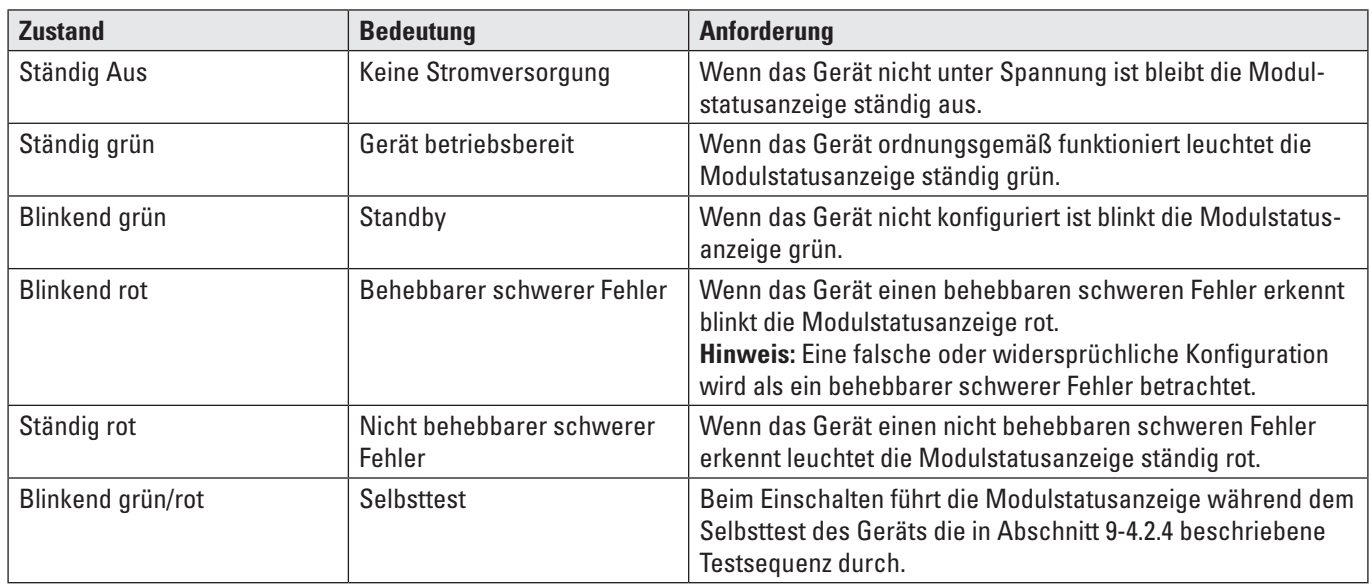

#### **Net LED**

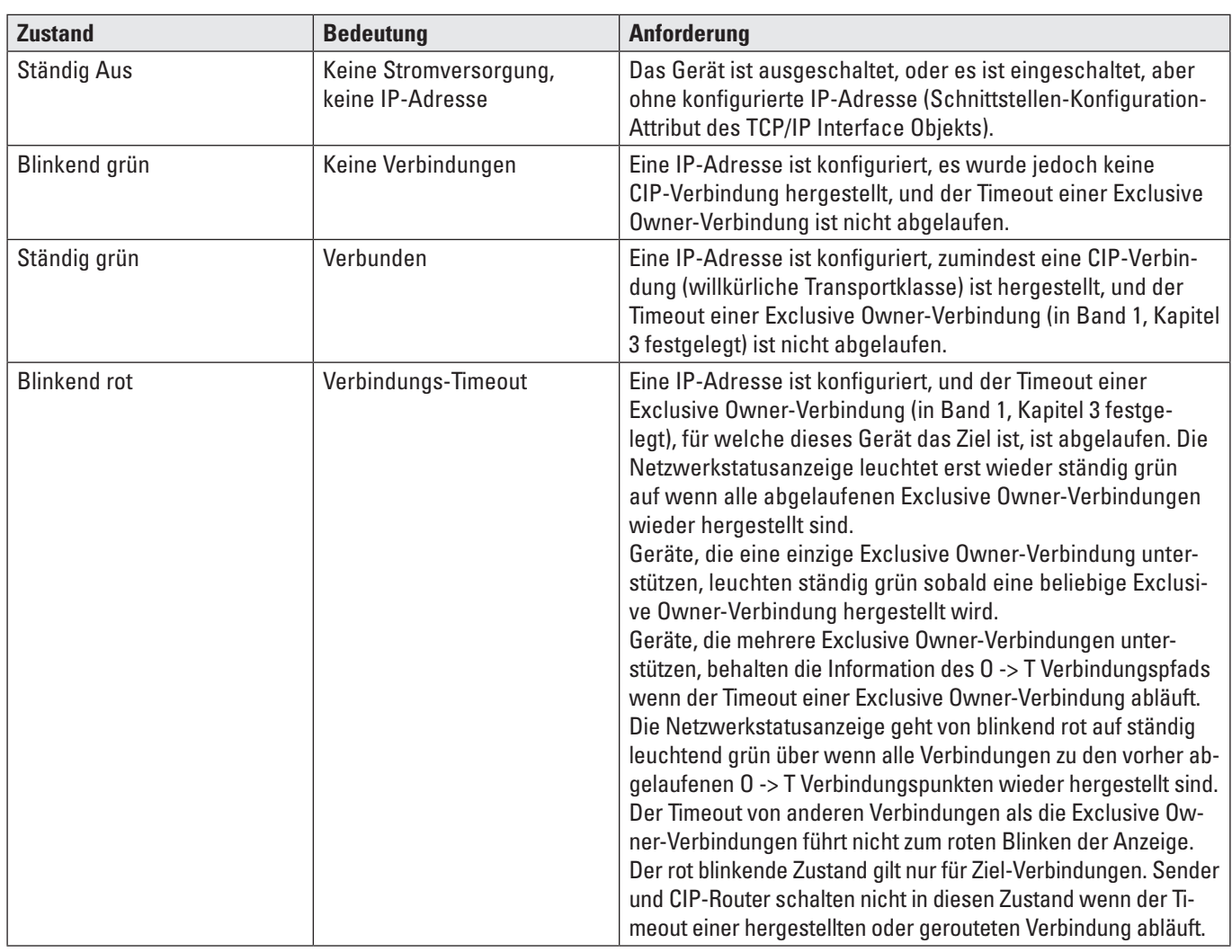

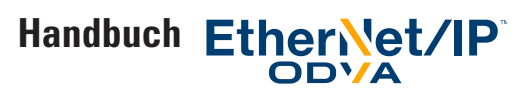

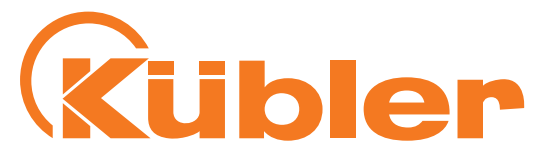

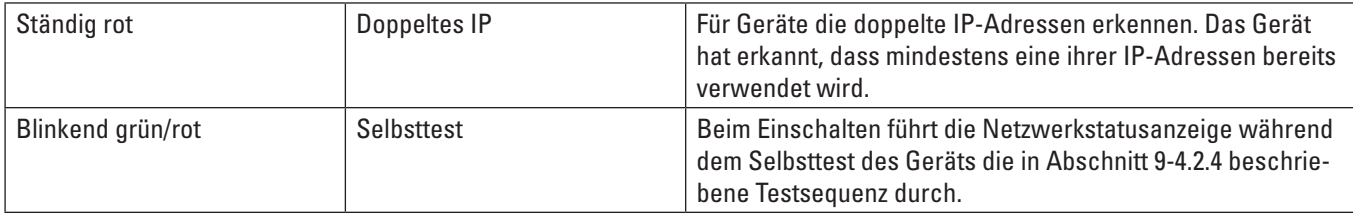

**Hinweis:** Wenn eine einzige Anzeige mehrere IP-Adressenschnittstellen abbildet reicht der Status einer einzigen Schnittstelle aus, um den Zustand der Anzeige zu ändern (gemäß Verhalten aus obiger Tabelle):

• Übergang zu blinkend grün wenn eine Schnittstelle eine IP-Adresse erhält

• Übergang zu ständig grün wenn eine CIP-Verbindung auf einer Schnittstelle hergestellt wird (und der Timeout des Exclusive Owner nicht abgelaufen ist).

• Übergang zu blinkend rot wenn der Timeout einer Exclusive Owner CIP-Verbindung auf einer Schnittstelle abgelaufen ist

• Übergang zu ständig rot wenn eine der Schnittstellen einen IP-Adressenkonflikt feststellt

#### **Drehgeber LED**

Die Drehgeber LED leuchtet grün, wenn die Spannungsversorgung anliegt.

#### **Link 1 / Link 2 LEDs**

Die Link 1 / Link 2 LEDs leuchten grün, wenn der jeweilige EtherNet-Port einer Gegenstelle (z.B. Switch, Hub, SPS, PC…) erkannt wird. Sie blinken zusätzlich gelb, wenn Datentransfer stattfindet.

### **9. Konfigurationsoptionen**

#### **Konfiguration des Drehgebers mit einer Configuration Assembly**

Der Abschnitt "Quick Start-Anleitung" beschreibt die Konfiguration des Drehgebers mit Hilfe einer Configuration Assembly und von RSLogix 5000 V23.00.

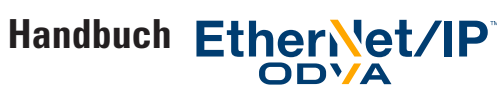

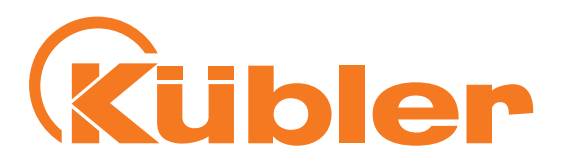

#### Konfiguration des Drehgebers mit der "Live Config"-Verbindung

#### Für diese Option, Verbindungen ohne "+ Config" wählen und die "Live Config"-Verbindung wählen.

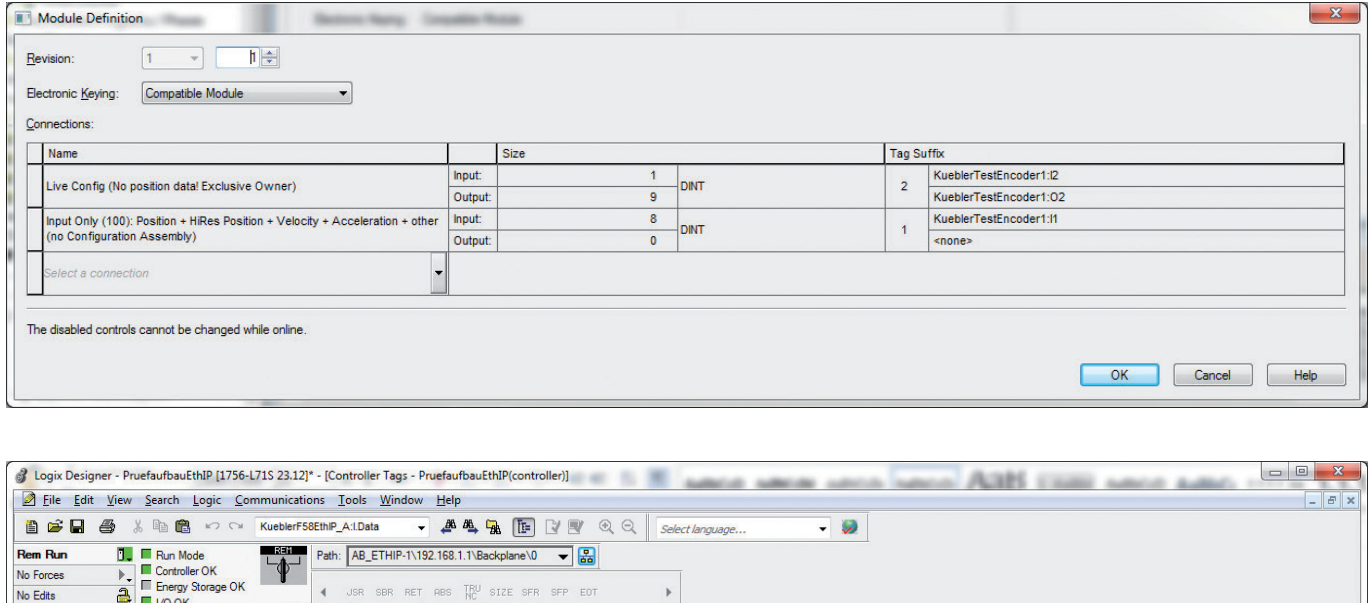

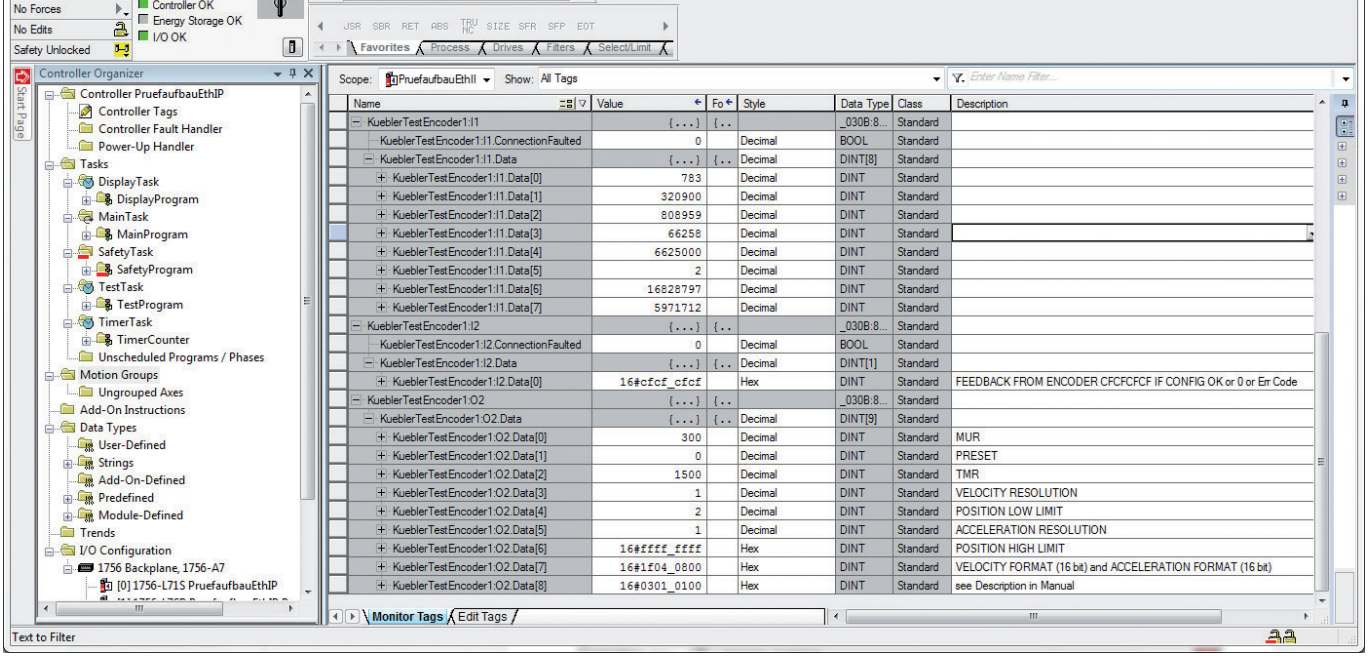

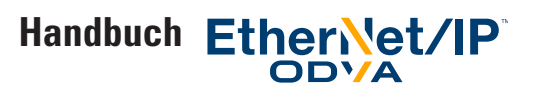

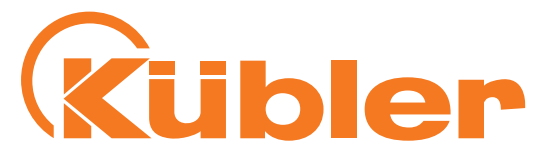

#### **Folgende Tags werden im Controller angezeigt**

- KueblerTestEncoder1: I1. Data: Drehgeber-Prozessdaten wie in Tabelle "Assembly 100" beschrieben. KueblerTestEncoder1: I1. Data[0] enthält die verarbeiteten Positionsdaten.
- **KueblerTestEncoder1:O2.Data:** Drehgeber-Konfigurationsdaten wie in Tabelle "Assembly 130" beschrieben.
	- o Data[0]: MUR
	- o Data[1]: PRESET
	- o Data[2]: TMR
	- o Data[3]: Velocity Resolution (derzeit: immer auf 1 gesetzt)
	- o Data[4]: Position Low Limit
	- o Data[5]: Acceleration Resolution (derzeit: immer auf 1 gesetzt)
	- o Data[6]: Position High Limit
	- o Data[7]: Kombinierte Daten: 0xXXXXYYYY
		- Velocity Format (16 Bit, XXXX) und
		- Acceleration Format (16 Bit, YYYY, derzeit: immer 0x0800)
	- o Data[8]: Kombinierte Daten: 0xWWXXYYZZ
		- Configuration Control Byte (8 Bit, WW, hier: 0x03)
		- Scaling Function Control (8 Bit, XX, hier: 0x01)
		- Commissioning Diagnostic Control (8 Bit, YY, hier: 0x01)
		- Direction Counting Toggle (8 Bit, ZZ, hier: 0x00)

#### • **KueblerTestEncoder1:I2.Data[0]** zeigt den Ergebniscode des Drehgebers.

- o Wenn die Konfiguration i.O. und akzeptiert ist liefert er den Spezialwert 0xCFCFCFCF (dezimal: -808464433).
- o Wenn das Configuration Control Byte 0 ist, ist der Ergebniscode 0, da keine Handlung erfolgte
- o Andere Werte zeigen ein Problem mit der in KueblerTestEncoder1:O2.Data eingegebenen Konfiguration an. Im Fall eines Problems liefert der Ergebniscode den (dezimalen!) Parameter-Index des ersten ungültigen Werts nach Tabelle "Assembly 130 und 131". So reicht es, den Wert in der Spalte "Attribut-Nummer von Position Sensor Objekt 0x23" zu suchen, um das ungültige Attribut zu finden.

Ist zum Beispiel Velocity Format in KueblerTestEncoder1:I1.Data[7] auf einen ungültigen Wert gesetzt, so enthält KueblerTestEncoder1:I2.Data[0] den wert 25 (dezimal!) und die ganze Konfiguration der "Live Config"-Verbindung wird ignoriert.

Es ist empfohlen, das Configuration Control Byte auf 0x03 zu setzen um die Konfiguration zu testen und sofort zu speichern und, wenn der Drehgeber sachgemäß konfiguriert ist, das Configuration Control Byte auf 0 zu setzen, damit die Konfiguration nicht mehr geändert werden kann. Es ist sogar möglich, die "Live Config"-Verbindung zu löschen!

Warnung: Die "Live Config"-Konfigurationsmethode ist nur vorgesehen für die Einstellung der Drehgeber in einer sicheren und geschützten Umgebung, wo unerwartete oder ungültige Messwerte vom Drehgeber keine Gefahr darstellen. Nach der ursprünglichen Einstellung und der Speicherung der Konfiguration mit dem Configuration Control Byte muss die "Live Config"-Verbindung geschlossen, d.h. gelöscht, und die Konfiguration in die SPS geschrieben werden.

Solange eine "Live Config"-Verbindung aktiv ist ist das Alarmbit "a Live Config Connection is active" gesetzt.

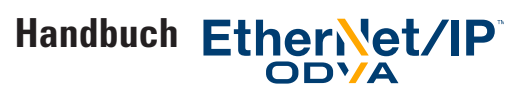

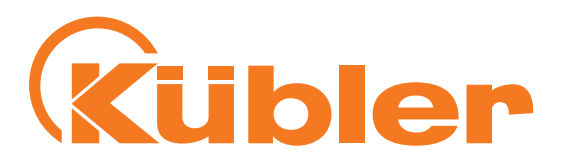

#### **Konfiguration des Drehgebers über Explicite Messaging**

Über das Drehgeberprofil (Ladder Logic-Beispiel)

#### 1. Für die SPS ein neues leeres Projekt anlegen

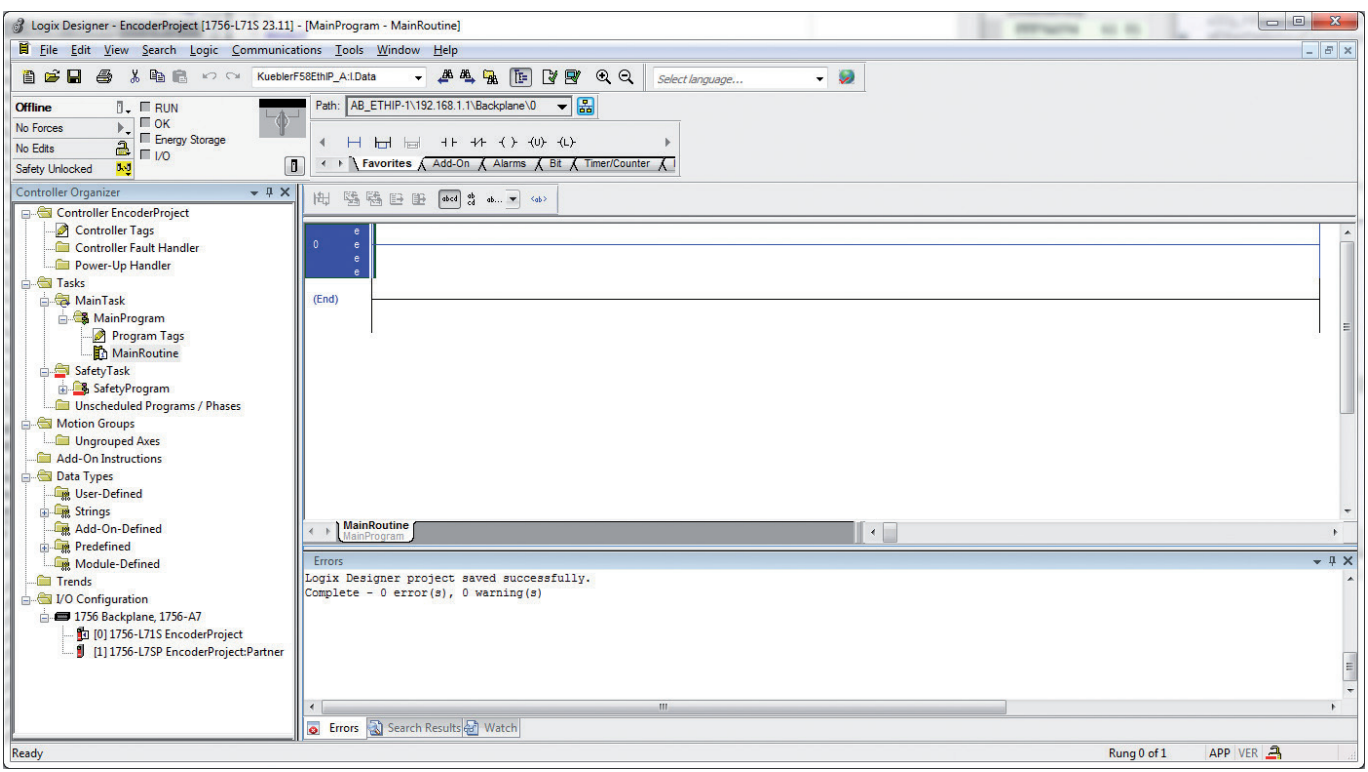

Beispiel Projekt-Anlegung

2. Wie in der Quick Start-Anleitung beschrieben, alle für die SPS erforderlichen Konfigurationen des Logix Designer Projekts durchführen und einen Kübler EtherNet/IP-Drehgeber hinzufügen (als Drehgebername z. B. KueblerEncoder1 eingeben). Eine Verbindung wählen, die keine Configuration Assembly besitzt, z. B. wie in folgendem Bild dargestellt:

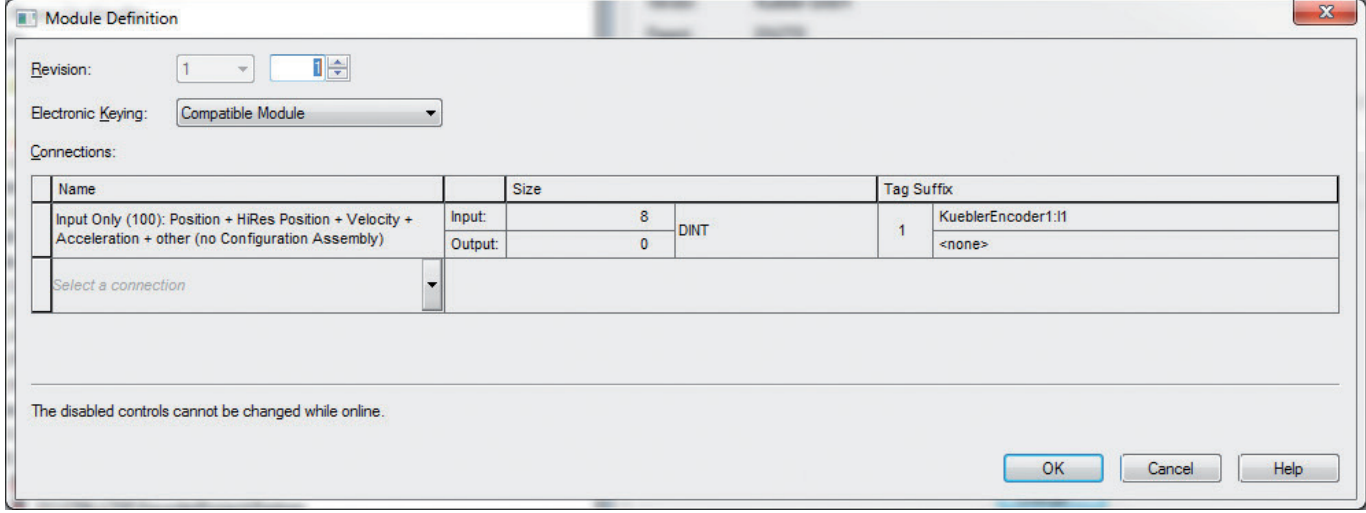

Konfiguration der Verbindung

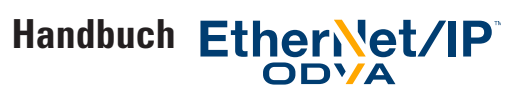

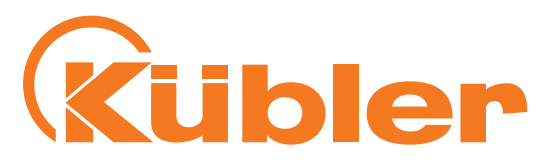

| [6] Logix Designer - EncoderProject [1756-L71S 23.12]* - [Controller Tags - EncoderProject(controller)]<br>File Edit View Search Logic Communications Tools Window Help                                                                                                    |                                           |                                                          |                                | $\begin{array}{c c c c c} \hline \multicolumn{1}{c }{\textbf{I}} & \multicolumn{1}{c }{\textbf{I}} & \multicolumn{1}{c }{\textbf{X}} \\ \hline \multicolumn{1}{c }{\textbf{I}} & \multicolumn{1}{c }{\textbf{I}} & \multicolumn{1}{c }{\textbf{X}} \\ \hline \multicolumn{1}{c }{\textbf{I}} & \multicolumn{1}{c }{\textbf{I}} & \multicolumn{1}{c }{\textbf{I}} & \multicolumn{1}{c }{\textbf{I}} \\ \hline \multicolumn{1}{c }{\textbf{I}} & \multicolumn{1$<br>$   \times$ |
|----------------------------------------------------------------------------------------------------|-------------------------------------------|----------------------------------------------------------|--------------------------------|----------------------------------------------------------------------------------------------------|
| 自己日<br>$\triangleq$<br>ha n v < KueblerF58EthIP_A:I.Data<br>RET Path: AB_ETHIP-1\192.168.1.1\Backplane\0 v 2<br><b>Rem Run</b><br><b>N E</b> Run Mode<br>Controller OK<br>Ы<br>No Forces<br>Energy Storage OK<br>$\frac{a}{c}$ $\frac{b}{c}$<br>No Edits<br>← ▶ Favorites Add-On A Safety A Alarms A Bit A Timer/C<br>$\blacksquare$<br>$1 - 1$<br>Safety Unlocked             | Select language                           | $\cdot$ $\cdot$                                          |                                |                                                                                                    |
| Controller Organizer<br>$-4 ×$                                                                                                    | Scope: HigEncoderProject > Show: All Tags |                                                          | <b>Y</b> Enter Name Filter.    | $\blacktriangledown$                                                                                                    |
| Start<br>Controller EncoderProject                                                                                                    | Name                                      | $\equiv$ $\mid \triangledown \mid$ Value<br>← Fo ← Style | Data Type Class<br>Description | A                                                                                                    |
| Controller Tags<br>Page<br>Controller Fault Handler                                                                                                    | KueblerEncoder1:11                        | $\{1\}$                                                  | 030B:8 Standard                | B                                                                                                    |
| Power-Up Handler                                                                                                    | KueblerEncoder1:11.ConnectionFaulted      | $\overline{0}$<br>Decimal                                | <b>BOOL</b><br>Standard        | $\boxdot$                                                                                                    |
| <b>El Tasks</b>                                                                                                    | - KueblerEncoder1:11.Data                 | Decimal<br>$\{ \}$ $\{$                                  | DINTISI<br>Standard            |                                                                                                    |
| MainTask                                                                                                    | + KueblerEncoder1:11.Data[0]              | 9375723<br>Decimal                                       | <b>DINT</b><br>Standard        |                                                                                                    |
| <b>MainProgram</b>                                                                                                    | + KueblerEncoder1:11.Data[1]              | 260852<br>Decimal                                        | <b>DINT</b><br>Standard        |                                                                                                    |
| SafetyTask                                                                                                    | + KueblerEncoder1:11.Data[2]              | 836728<br>Decimal                                        | <b>DINT</b><br>Standard        |                                                                                                    |
| SafetyProgram                                                                                                    | + KueblerEncoder1:11.Data[3]              | $\bullet$<br>Decimal                                     | <b>DINT</b><br>Standard        |                                                                                                    |
| Unscheduled Programs / Phases                                                                                                    | + KueblerEncoder1:11.Datal41              | $\overline{0}$<br>Decimal                                | <b>DINT</b><br>Standard        |                                                                                                    |
| Motion Groups                                                                                                    | + KueblerEncoder1:11.Data[5]              | $\overline{2}$<br>Decimal                                | <b>DINT</b><br>Standard        |                                                                                                    |
| Ungrouped Axes                                                                                                    | + KueblerEncoder1:11.Data[6]              | Decimal<br>16801729                                      | <b>DINT</b><br>Standard        |                                                                                                    |
| Add-On Instructions<br><b>Data Types</b>                                                                                                    | + KueblerEncoder1:11.Data[7]              | Decimal<br>6552320                                       | Standard<br><b>DINT</b>        |                                                                                                    |
| User-Defined<br><b>El Strings</b><br>Add-On-Defined<br><b>Predefined</b><br><b>In Module-Defined</b><br><b>Trends</b><br>I/O Configuration<br>1756-A7 1756 Backplane, 1756-A7<br>[0] 1756-L71S EncoderProject<br>[1] [1] 1756-L7SP EncoderProject:Partner<br><b>E-9</b> [2] 1756-EN2TR EN2TR<br>a Ethernet<br><b>1756-EN2TR EN2TR</b><br>8.F5868/F5888.XXAN.A2 KueblerEncoder1 | Monitor Tags A Edit Tags /                |                                                          | $\mathbf{m}$                   | $\boxplus$<br>$\boxplus$<br>$\begin{array}{c} \square \end{array}$                                                                                                    |
|                                                                                                    |                                           | $\left  \cdot \right $                                   |                                | A <sup>a</sup>                                                                                                    |
| Project saved to Recovery file.                                                                                                    |                                           |                                                          |                                |                                                                                                    |

Ergebnis der Konfiguration

- 3. Gehen Sie online. Sie erhalten nun Positionsdaten vom Drehgeber, wie in Tag KueblerEncoder1:I1.Data[0] ersichtlich. Bei einem neuen Drehgeber basieren die Positionsdaten auf der Konfiguration in den Defaultwerten.
- 4. Gehen Sie nun offline.

5. Legen Sie die folgenden Tags an, die für die Konfiguration benötigt werden:

- ConfigMURvalue (DINT-Typ)
- ConfigTMRvalue (DINT-Typ)
- ConfigDirectionValue (SINT-Typ)
- ConfigMURmessage (MESSAGE-Typ)
- ConfigTMRmessage (MESSAGE-Typ)
- ConfigDirectionMessage (MESSAGE-Typ)

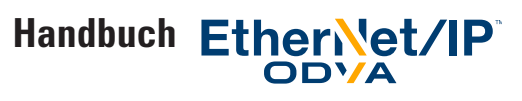

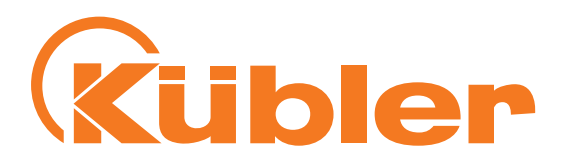

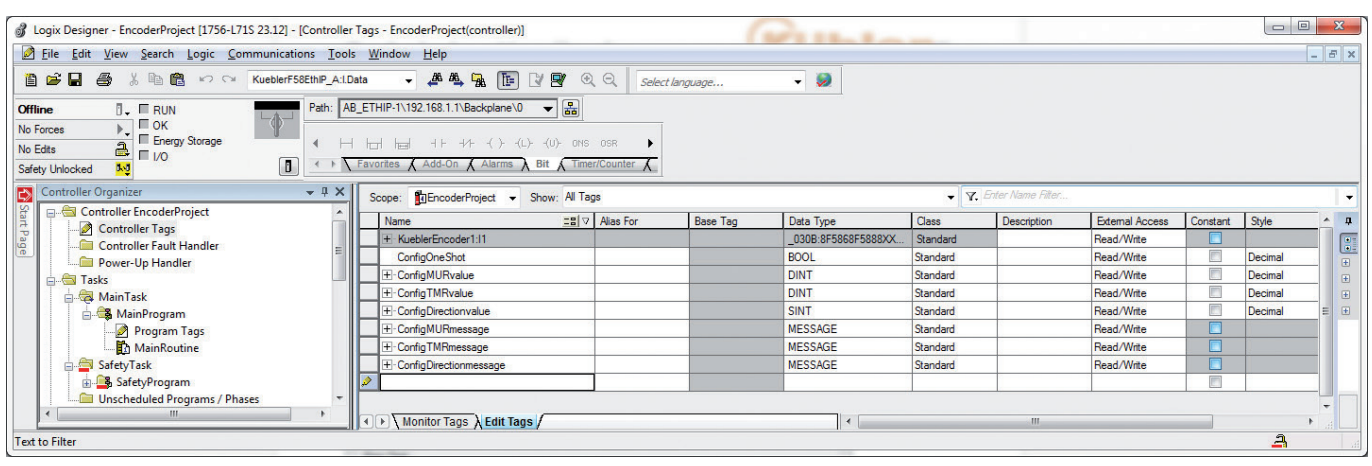

6. Editieren Sie Ihr Haupt-Programm um ein neues Segment hinzuzufügen und einen Trigger-Block und einen One-Shot-Block einzufügen, wie dargestellt.

Ebenfalls die für beide Blocks erforderlichen Tags anlegen.

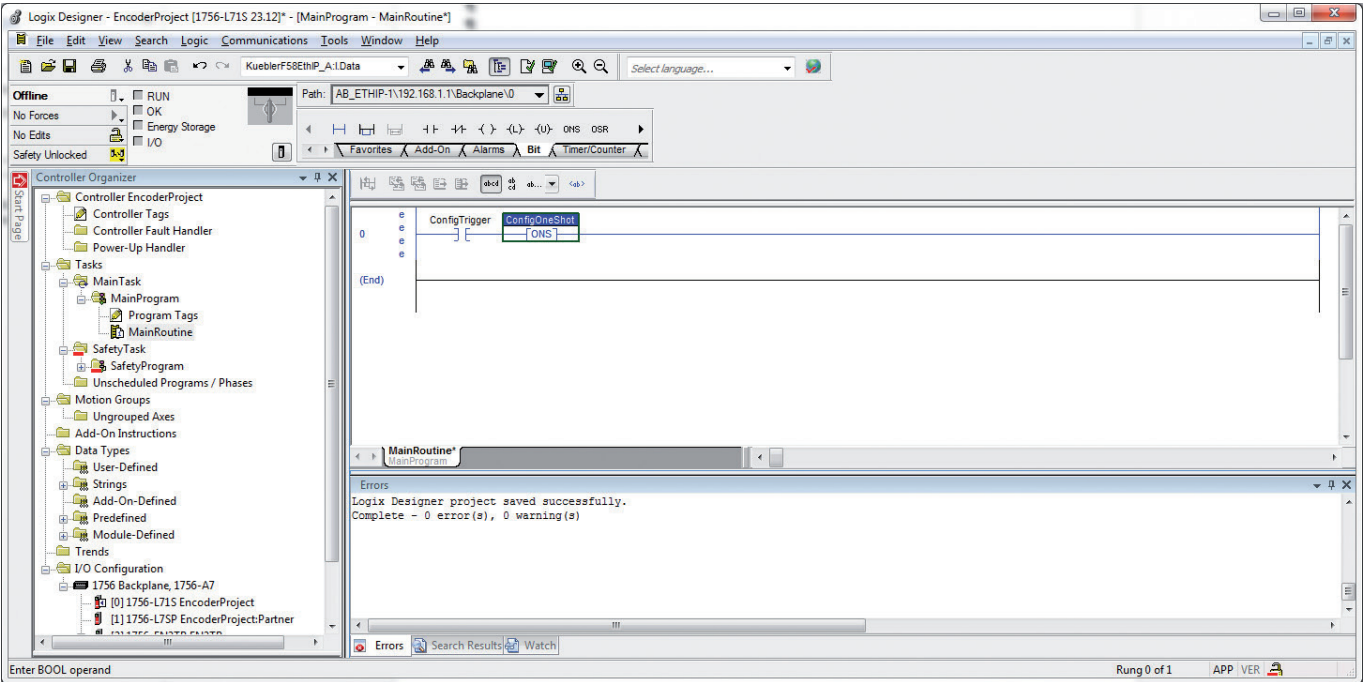

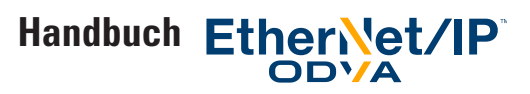

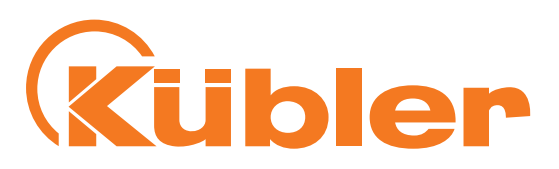

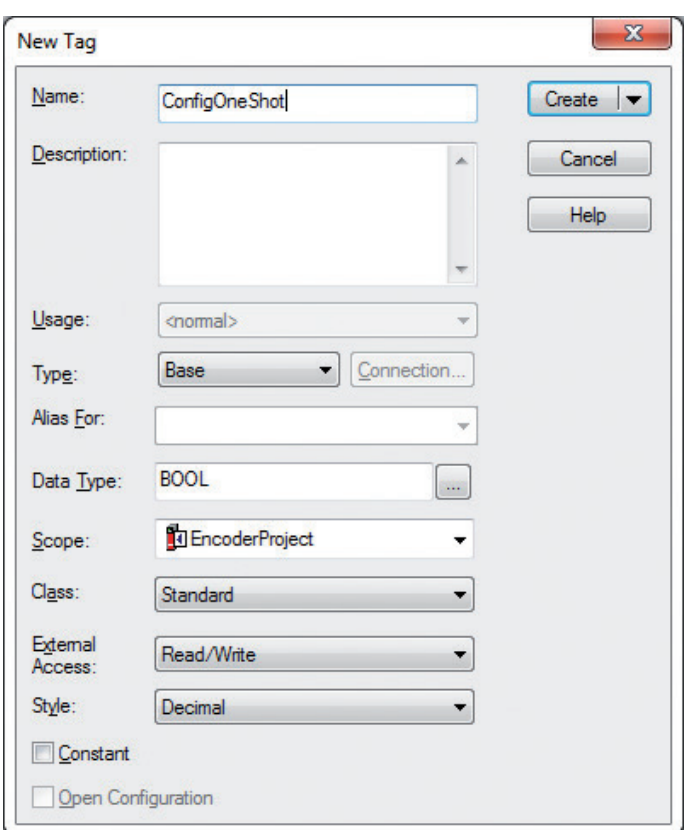

Beispiel: Anlegen des Tags für den One-Shot-Block

7. Ein MSG-Element hinzufügen, z. B. mit Hilfe der "Add Ladder Element"-Funktion.

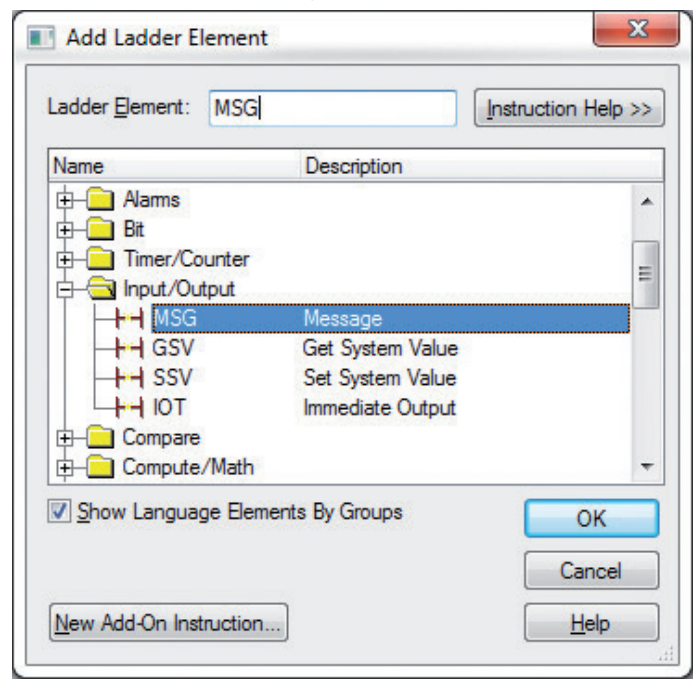

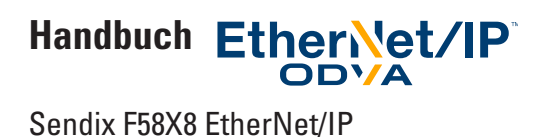

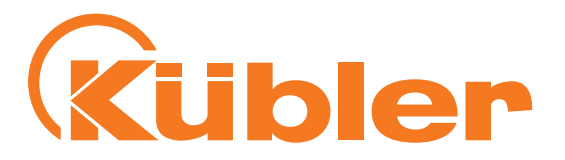

8. Den Namen der gewünschten Konfigurationsmeldung, z. B. ConfigMURmessage, in Feld "Message Control" eingeben.

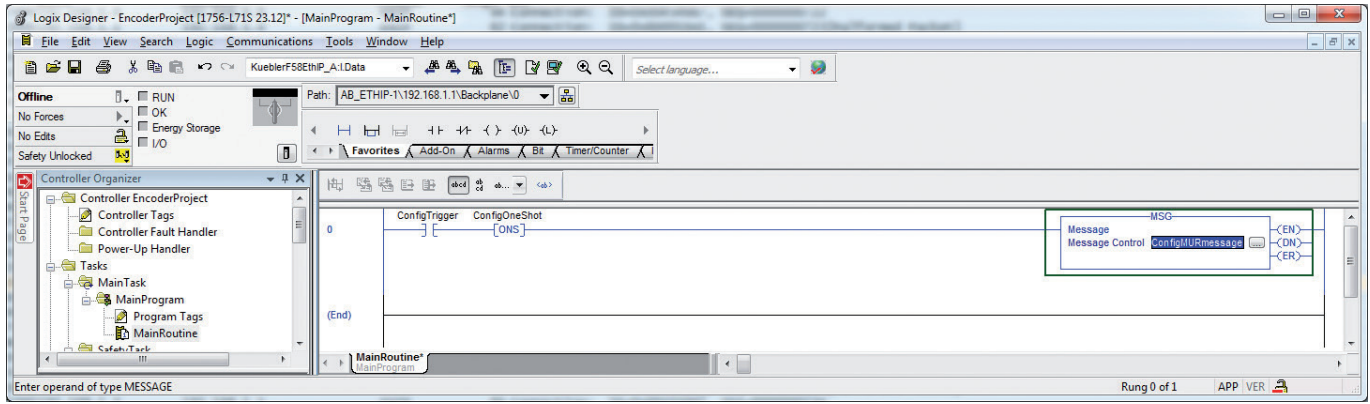

- 9. Mit der rechten Maustaste auf den gewählten Namen klicken und die entsprechende Meldung, z. B. "ConfigMURmessage" (oder den Namen, den Sie gewählt haben) wählen, um die Meldung mit Ihrer MSG-Anweisung zu verknüpfen.
- 10. In dieser neu angelegten MSG-Anweisung auf das Symbol mit den drei Punkten klicken, um die Meldung zu konfigurieren.

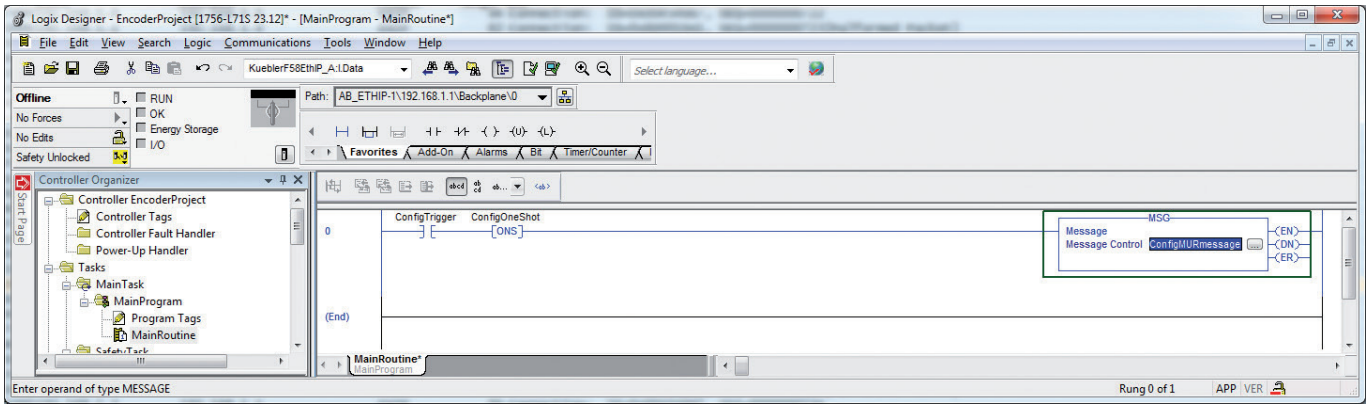

11. Das Message Configuration-Dialogfenster eröffnet sich.

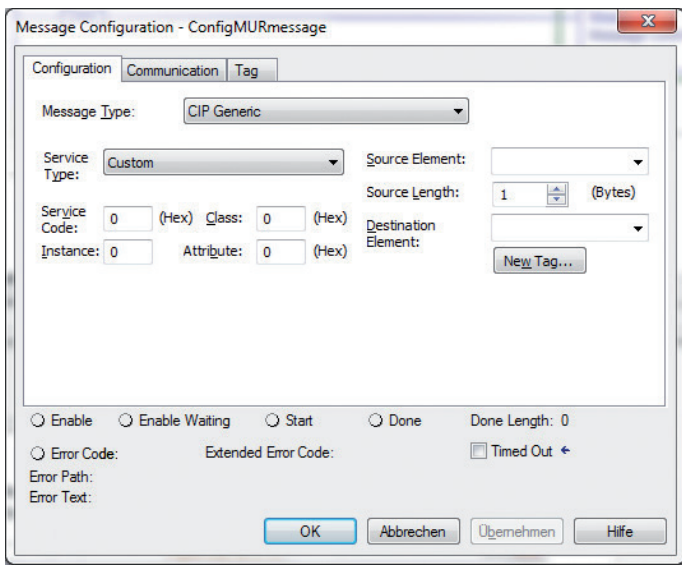

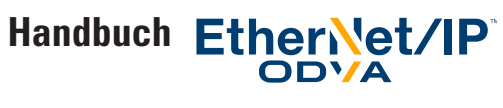

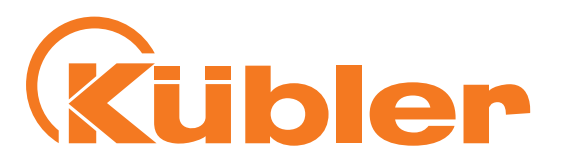

12. Die Meldung wie in den 3 folgenden Abbildungen dargestellt konfigurieren. In dem Configuration-Reiter das entsprechende Quell (Source)-Element wählen

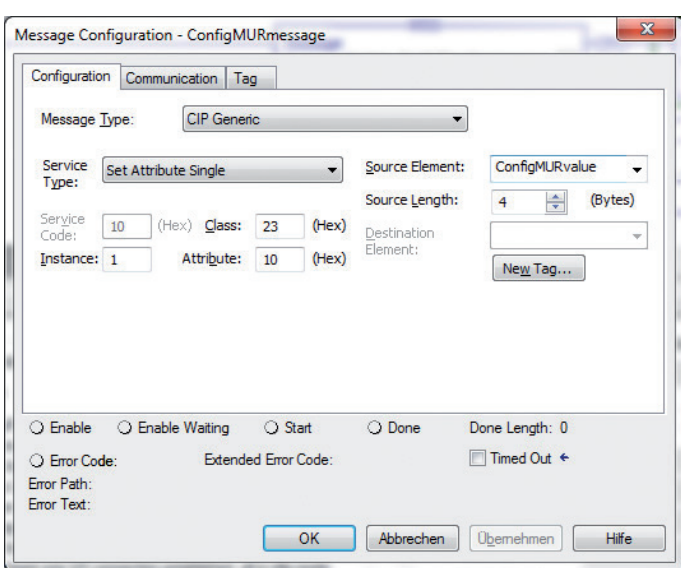

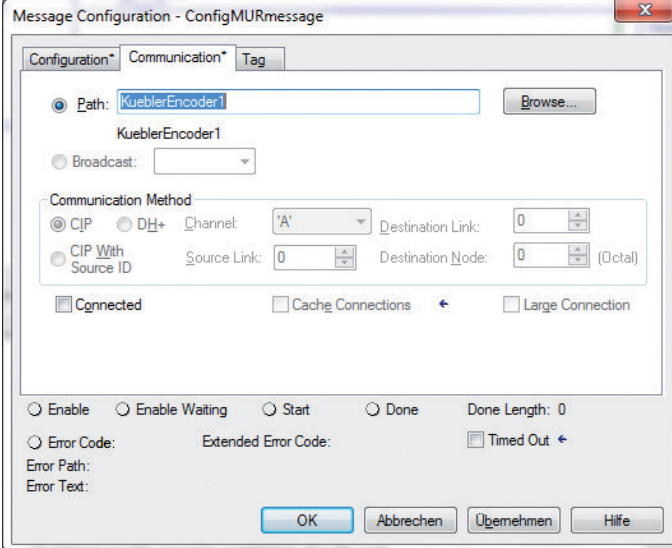

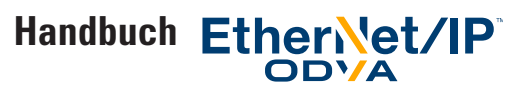

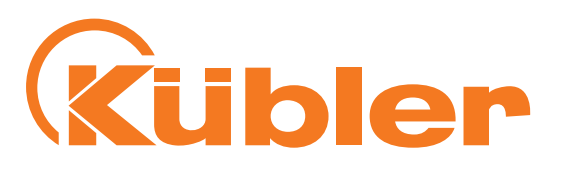

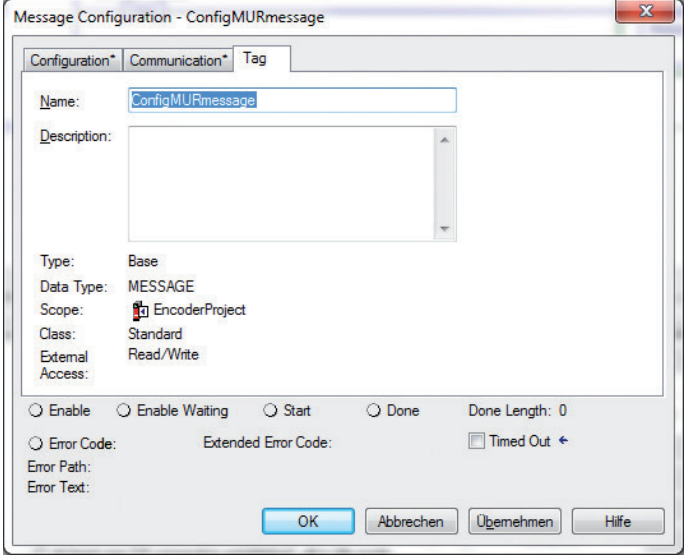

Hexadezimal- und Dezimalwerte nicht verwechseln!

13. Schritte 7 bis 13 für die drei Tags ConfigMURvalue, ConfigTMRvalue und ConfigDirectionValue wiederholen. Die "Configuration"-Einstellungen sind in den 3 folgenden Abbildungen, die anderen Einstellungen in den letzten drei Abbildungen dargestellt. Vergewissern Sie sich, dass alle drei Reiter aller drei Meldungen die guten Werte enthalten.

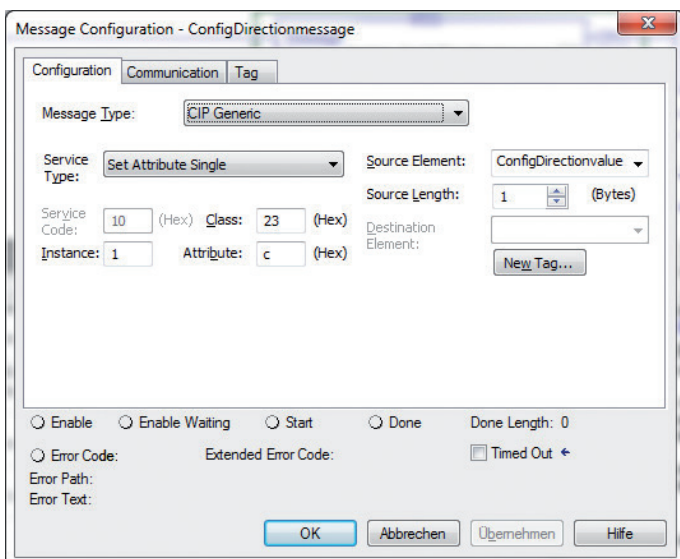

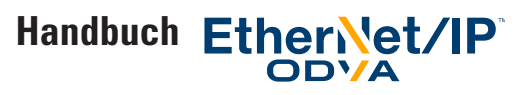

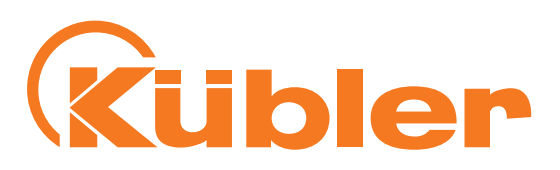

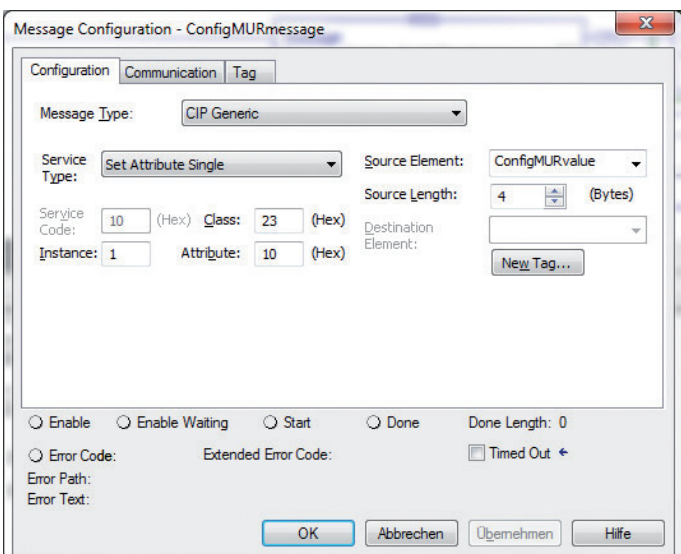

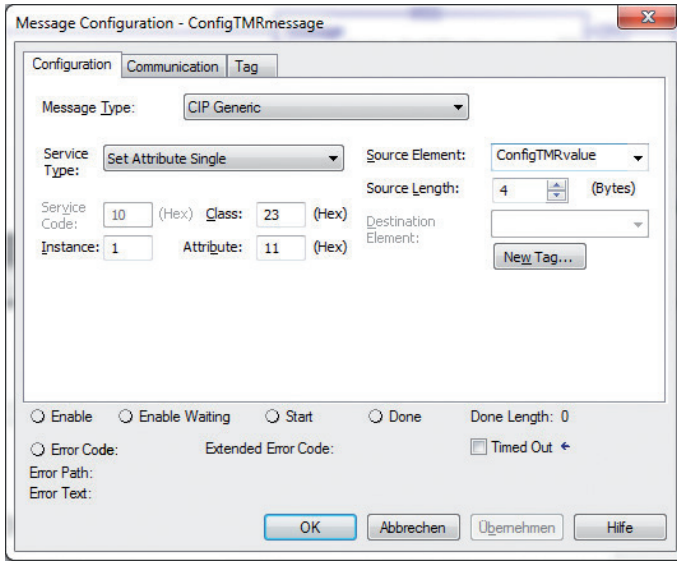

Die Klasse 0x23 steht für das Position Sensor Objekt des Kübler-Drehgebers. Die Instanz ist auf 1 gesetzt, da jeder Drehgeber nur ein Position Sensor Objekt besitzt. Die Attribute 0x0C, 0x10, 0x11 entsprechen den Werten in Spalte "Attribut-ID" der Tabelle "Klassenattribute des Objekts Position Sensor". Nicht vergessen, dass das Dialogfenster hexadezimale Zahlen annimmt, während die Spalte der Tabelle dezimale Werte enthält.

- 14. Schritte 7 bis 13 für alle im Drehgeber zu ändernden Konfigurationswerte wiederholen. Die Tabelle "Klassenattribute des Objekts Position Sensor" kann als Referenz hinzugezogen werden.
- 15. Nachdem alle Konfigurationsdaten in den Drehgeber geschrieben wurden ist es wichtig, die Attribute zu speichern oder zu übernehmen. Die Einstellungen werden erst nach der Übernahme oder dem Speichern berücksichtigt!

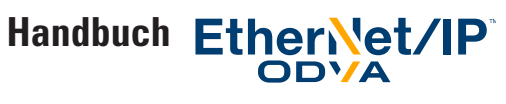

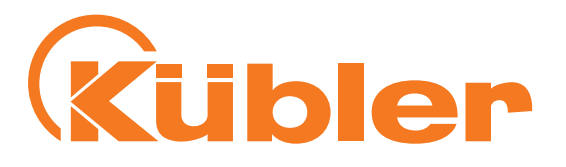

Um die Attribute zu übernehmen (was bedeutet, dass der Drehgeber die Einstellungen nach einem Aus- und Einschaltzyklus verliert, und dass sie wieder eingestellt und übernommen werden müssen), ein MESSAGE-Tag, z. B. mit dem Namen "ConfigApplyMessage", anlegen und einen entsprechenden MSG-Block hinzufügen. Das Ganze sollte wie folgt aussehen:

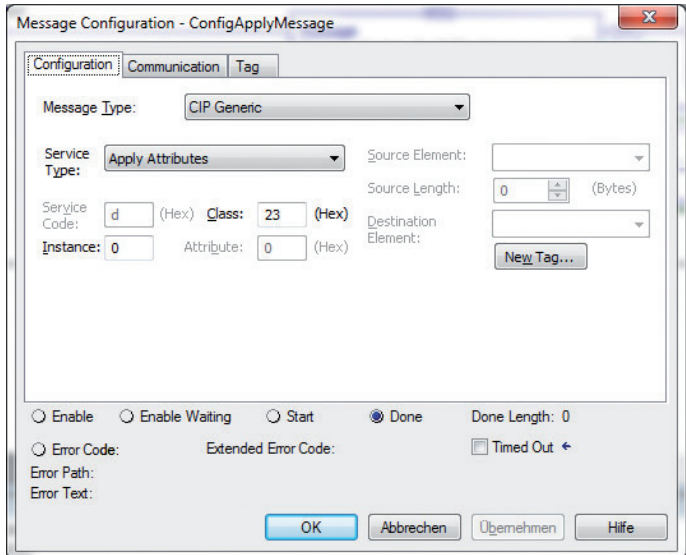

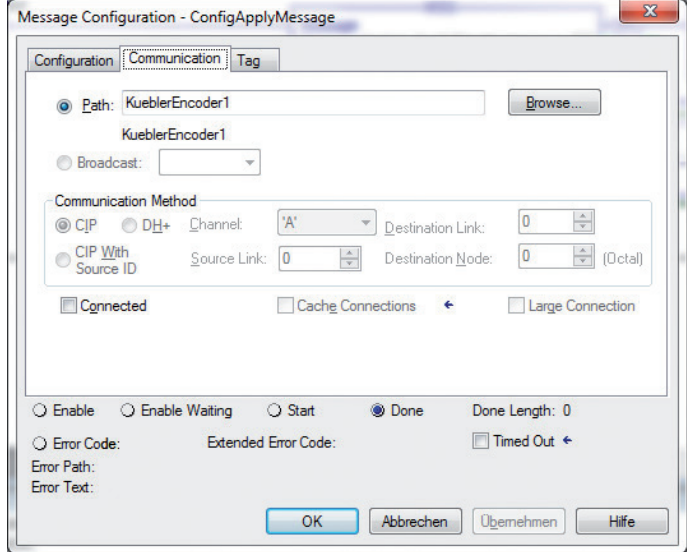

Die Einstellungen werden erst nach dieser "Apply"-Meldung wirksam.

Alternativ dazu ist es möglich, die Meldung in eine "Save"-Meldung umzuwandeln, die die Einstellungen zuerst übernimmt und sie dann in den nichtflüchtigen Speicher abspeichert. Die erforderlichen Einstellungen sind die folgenden:

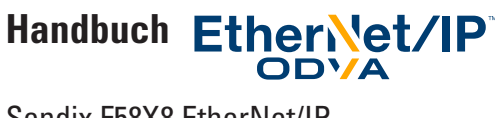

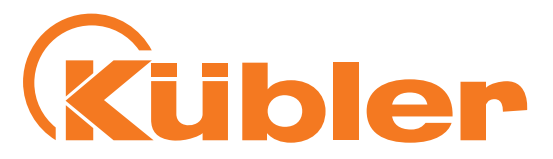

#### Geänderte Einstellungen:

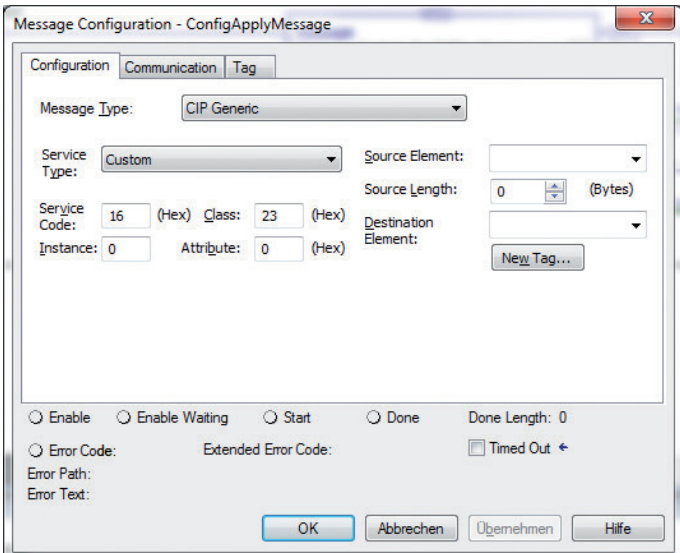

Änderung der "Apply"-Meldung in eine "Save"-Meldung

Dienstcode 0x16 steht für "Save Attributes" in der CIP-Spezifikation. Die Bedeutung der Dienstcodes "Apply Attributes" und "Save Attributes" für diesen Drehgeber sind in Tabelle "Dienste des Position Sensor Objekts" dargestellt.

Das fertige Programm zum Setzen und Übernehmen oder Speichern der Attribute sieht nun wie folgt aus:

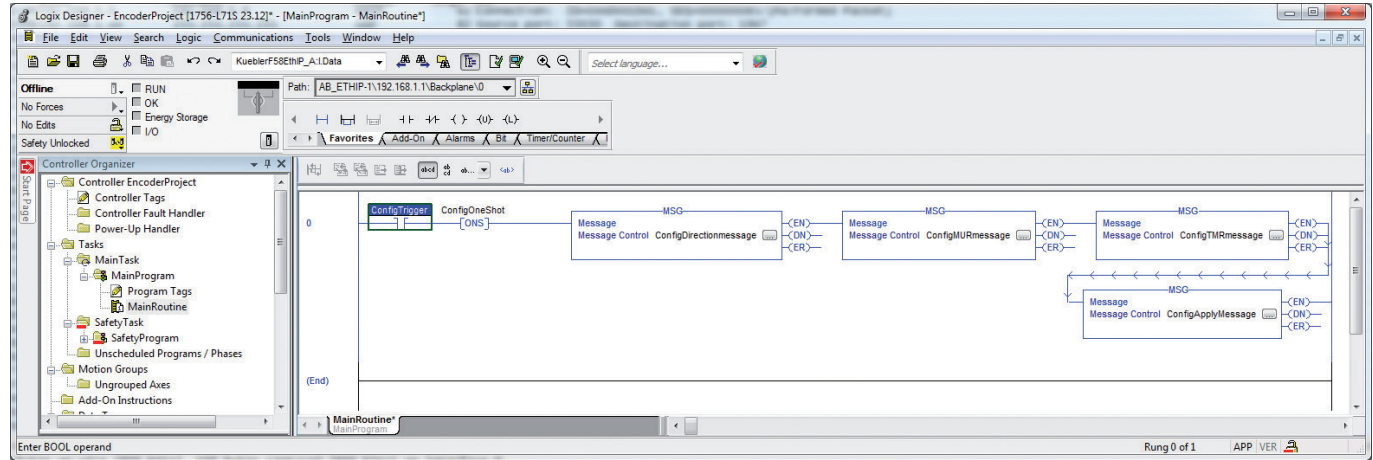

Ladder Logic-Programmbeispiel für die Konfiguration des Drehgebers und die Übernahme/das Speichern der Einstellungen

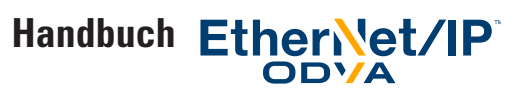

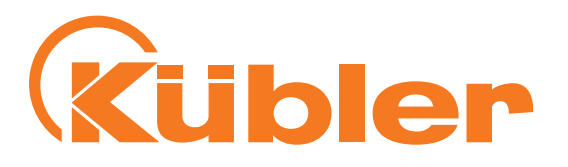

Es ist ersichtlich, dass die Apply- oder Save-Meldung üblicherweise als letzte in einer Reihe Konfigurations-Meldungen kommen muss, um alle Einstellungen wirksam zu machen! Es ist wichtig, eine etwaige Einstellung der "Preset Value" nach dem Senden der Apply- oder Save-Meldung durchzuführen.

Die Tags im Programm sehen wie folgt aus:

| File Edit View Search Logic Communications Tools Window Help<br>h n v < KueblerF58EthIP_A:I.Data<br>ê C H<br>ê.<br>$X_{n}$                                                                                | $-444$ $-444$ $-144$ $-144$ $-144$ $-144$ $-144$ $-144$ $-144$ $-144$ $-144$ $-144$ $-144$ $-144$ $-144$ $-144$ $-144$ $-144$ $-144$ $-144$ $-144$ $-144$ $-144$ $-144$ $-144$ $-144$ $-144$ $-144$ $-144$ $-144$ $-144$ $-14$ | Select language |                                | $ \sqrt{ }$                                                   |          | $ E$ $\times$ |
|----------------------------------------------------------------------------------------------------|----------------------------------------------------------------------------------------------------|-----------------|--------------------------------|---------------------------------------------------------------|----------|---------------|
| REM <sub>REM</sub><br><b>Rem Run</b><br>Run Mode<br>Controller OK<br>No Forces<br>Energy Storage OK<br>$\frac{a}{2}$ $\frac{a}{2}$ $\frac{b}{2}$<br>No Edits<br>$\boxed{1}$<br>$1 - 1$<br>Safety Unlocked | Eavorites Add-On A Alarms A Bit A Timer/Counter A                                                                                                    |                 |                                |                                                               |          |               |
| Controller Organizer<br>$-4x$<br>肉                                                                                                    | Scope: To EncoderProject - Show: All Tags                                                                                                    |                 |                                | $\blacktriangleright$ $\blacktriangleright$ Enter Name Filter |          |               |
| Start Page<br>Controller EncoderProject                                                                                                    | - 기물<br>Name                                                                                                    | Value           | ← Fo ← Style                   | Data Type Class                                               |          | Description   |
| Controller Tags                                                                                                    | -KueblerEncoder1:11                                                                                                    | $\{ \}$ $\{$    |                                | 030B.8                                                        | Standard |               |
| Controller Fault Handler<br>Power-Up Handler                                                                                                    | KueblerEncoder1:11.ConnectionFaulted                                                                                                    | $\Omega$        | Decimal                        | <b>BOOL</b>                                                   | Standard |               |
| <b>E</b> Tasks                                                                                                    | - KueblerEncoder1:11.Data                                                                                                    | $\{ \}$         | Decimal<br>$\vert \cdot \vert$ | DINTI81                                                       | Standard |               |
| MainTask                                                                                                    | + KueblerEncoder1:11.DataI01                                                                                                    | 43              | Decimal                        | <b>DINT</b>                                                   | Standard |               |
| <b>A</b> MainProgram                                                                                                    | + KueblerEncoder1:I1.Data[1]                                                                                                    | 440892          | Decimal                        | <b>DINT</b>                                                   | Standard |               |
| Program Tags                                                                                                    | + KueblerEncoder1:11.Data[2]                                                                                                    | 836740          | Decimal                        | <b>DINT</b>                                                   | Standard |               |
| MainRoutine                                                                                                    | + KueblerEncoder1:11.Data[3]                                                                                                    | $\Omega$        | Decimal                        | <b>DINT</b>                                                   | Standard |               |
| SafetyTask                                                                                                    | + KueblerEncoder1:11.Data[4]                                                                                                    | $\Omega$        | Decimal                        | <b>DINT</b>                                                   | Standard |               |
| SafetyProgram                                                                                                    | F KueblerEncoder1:11.Data[5]                                                                                                    | $\overline{2}$  | Decimal                        | <b>DINT</b>                                                   | Standard |               |
| Unscheduled Programs / Phases                                                                                                    | + KueblerEncoder1:11.DataI61                                                                                                    | 16810548        | Decimal                        | <b>DINT</b>                                                   | Standard |               |
| Motion Groups                                                                                                    | + KueblerEncoder1:11.Datal71                                                                                                    | 6535680         | Decimal                        | <b>DINT</b>                                                   | Standard |               |
| Ungrouped Axes                                                                                                    | Config Trigger                                                                                                    | $\mathbf{0}$    | Decimal                        | <b>BOOL</b>                                                   | Standard |               |
| Add-On Instructions                                                                                                    | + ConfigTMRvalue                                                                                                    | 100             | Decimal                        | <b>DINT</b>                                                   | Standard |               |
| <b>Data Types</b>                                                                                                    | + ConfigTMRmessage                                                                                                    | $\{ \}$ $\{$    |                                | MESSAGE Standard                                              |          |               |
| User-Defined                                                                                                    | ConfigOneShot                                                                                                    | $\circ$         | Decimal                        | <b>BOOL</b>                                                   | Standard |               |
| <b>En Strings</b>                                                                                                    | + ConfigMURvalue                                                                                                    | 20              | Decimal                        | <b>DINT</b>                                                   | Standard |               |
| Add-On-Defined                                                                                                    | + ConfigMURmessage                                                                                                    | <b>GALLEY</b>   |                                | MESSAGE Standard                                              |          |               |
| <b>Fig. Predefined</b>                                                                                                    | + ConfigDirectionvalue                                                                                                    | h               | Decimal                        | <b>SINT</b>                                                   | Standard |               |
| Module-Defined<br><b>Ell Trends</b>                                                                                                    | + ConfigDirectionmessage                                                                                                    | $\{ \}$ $\{$    |                                | MESSAGE Standard                                              |          |               |
| I/O Configuration                                                                                                    | + ConfigApplyMessage                                                                                                    | $\{ \}$         | $\vert \cdot \vert$            | MESSAGE Standard                                              |          |               |
| 白 - 1756 Backplane, 1756-A7<br>[10] 1756-L71S EncoderProject<br>$\leftarrow$<br>m.                                                                                                    | Monitor Tags A Edit Tags /                                                                                                    |                 | $\left  \cdot \right $         | m.                                                            |          |               |
|                                                                                                    |                                                                                                    |                 |                                |                                                               |          | 22            |

Im Programmbeispiel verwendete Tags

- 16. Um die Konfiguration in den Drehgeber zu schreiben, mit der rechten Maustaste auf "ConfigTrigger" klicken und "Toggle bit" im Popup-Menü wählen. Die Konfiguration wird in den Drehgeber geschrieben und im letzten MSG-Block übernommen / gespeichert.
- 17. Ggf. weitere Konfigurationen hinzufügen:

Diese Meldungen setzen die untere und die obere Grenze, die die "Position State"-Ausgabedaten beeinflussen (siehe Tabelle "Assembly 100" Die vorhergehenden Beispiele dieses Abschnitts zeigen, wie die entsprechenden Tags angelegt werden. Nicht vergessen, diese Meldungen vor der(den) Apply- / Save-Meldung(en) einzufügen!

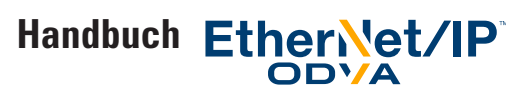

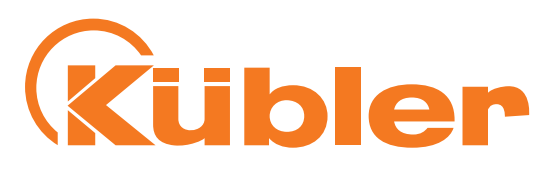

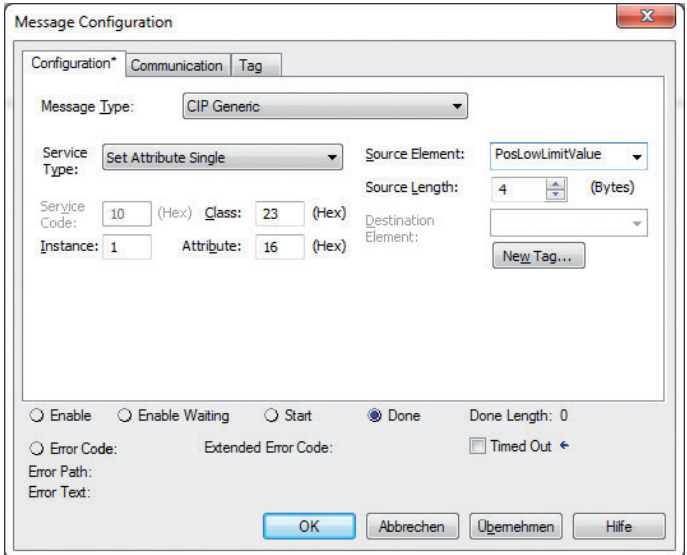

Untere Positionsgrenze

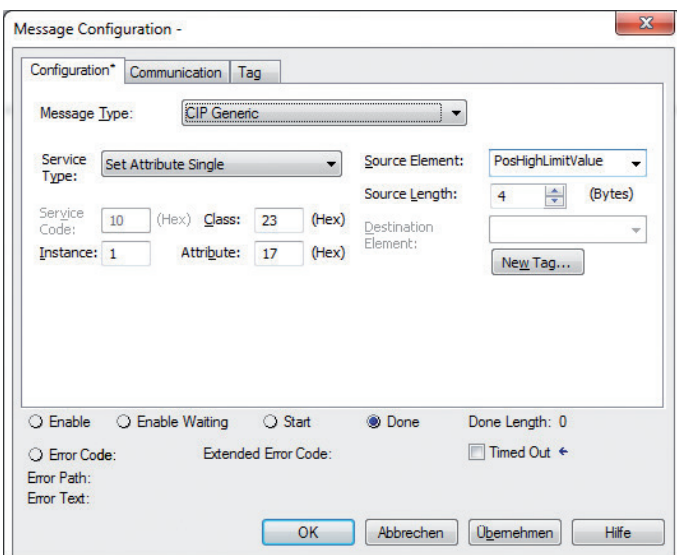

Obere Positionsgrenze

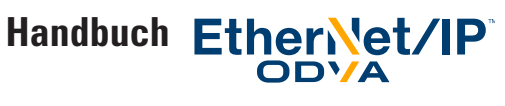

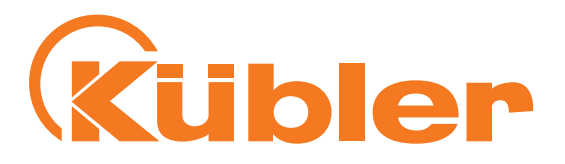

#### **Einstellung des Presetwerts durch Explicit Messaging von einem Ladder Logic SPS-Programm aus.**

Zusätzlich zur Einstellung des Presetwerts über die "Live Config"-Verbindung ist es ebenfalls möglich, den Presetwert des Drehgebers in Logix 5000 über Explicit Messaging einzustellen.

#### 1. Den Drehgeber in Logix 5000 anlegen, folgende Verbindungs-Konfiguration verwenden:

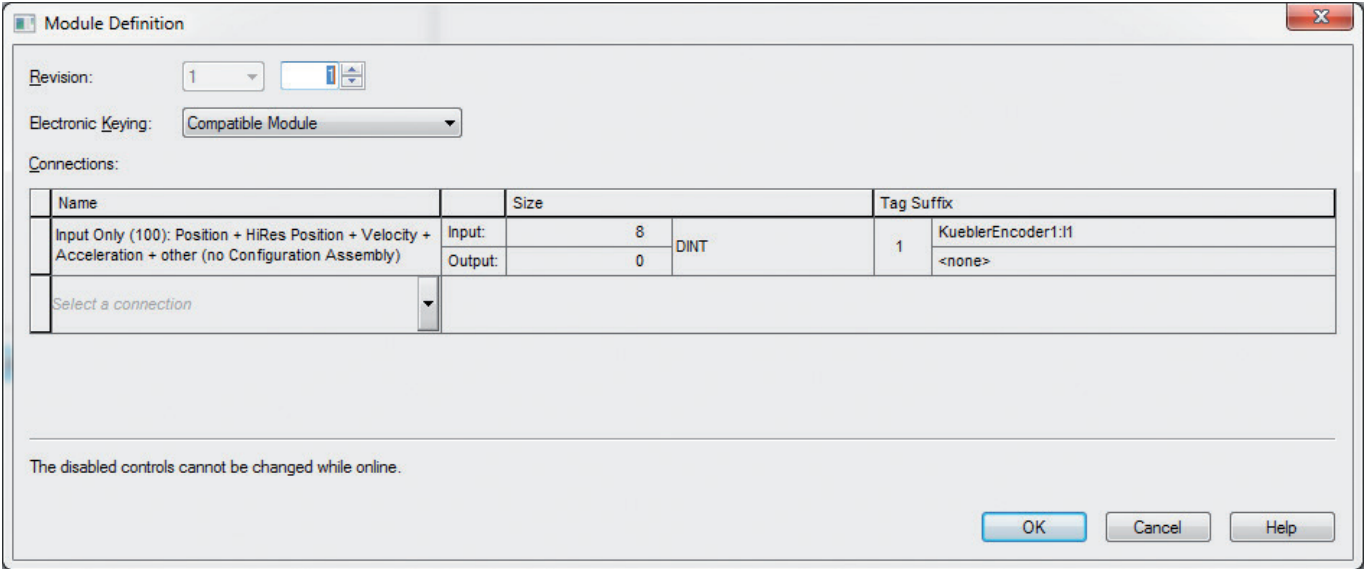

#### 2. Tags wie folgt anlegen:

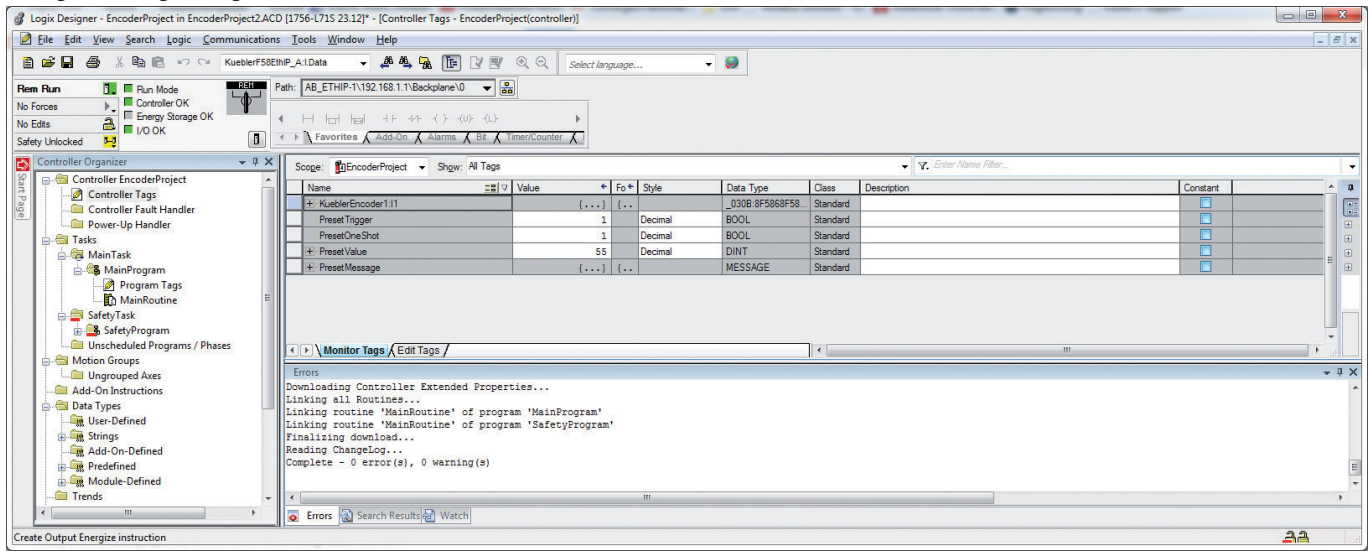

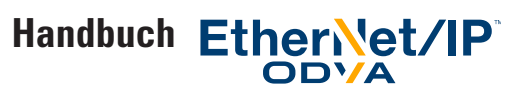

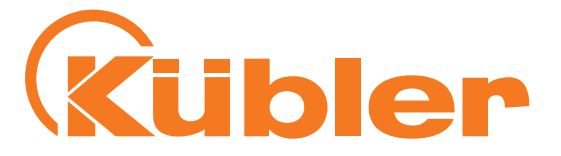

3. Eine Routine wie folgt anlegen:

Einen Trigger-Block mit dem entsprechenden Tag und einen One-Shot-Block mit dem entsprechenden Tag einfügen. Jetzt einen MSG-Block mit einer Meldung wie folgt einfügen:

|                  | Configuration | Communication   Tag         |         |       |                 |                                 |         |
|------------------|---------------|-----------------------------|---------|-------|-----------------|---------------------------------|---------|
| Message Type:    |               | <b>CIP</b> Generic          |         |       |                 |                                 |         |
| Service<br>Type: |               | Set Attribute Single        |         | ۰     | Source Element: | PresetValue                     |         |
|                  |               |                             |         |       | Source Length:  | $\frac{4}{7}$<br>$\overline{4}$ | (Bytes) |
| Service<br>Code: | 10            | (Hex) Class:                | 23      | (Hex) | Destination     |                                 | ÷       |
| Instance: 1      |               | Attribute:                  | 13      | (Hex) | Element:        | New Tag                         |         |
|                  |               |                             |         |       |                 |                                 |         |
| <b>O</b> Enable  |               | <b>C</b> Enable Waiting     | C Start |       | <b>O</b> Done   | Done Length: 0                  |         |
| C Error Code:    |               | <b>Extended Error Code:</b> |         |       |                 | Timed Out ←                     |         |

Presetmeldung-Konfiguration Teil 1

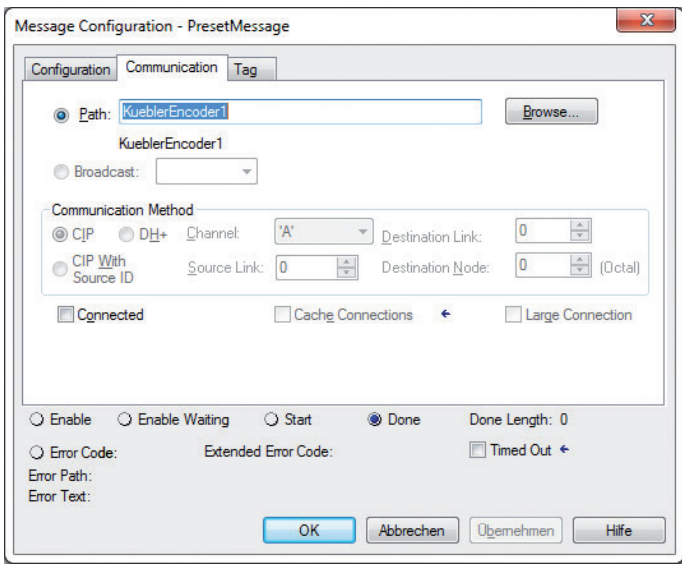

Presetmeldung-Konfiguration Teil 2

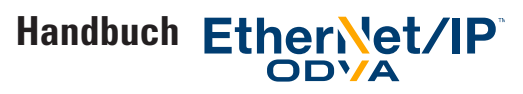

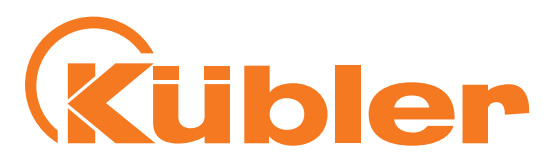

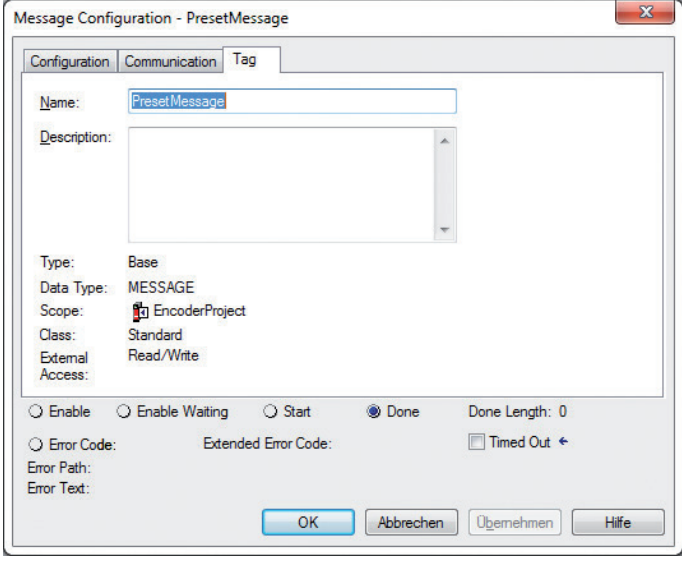

Presetmeldung-Konfiguration Teil 3

#### Das Ergebnis sieht wie folgt aus:

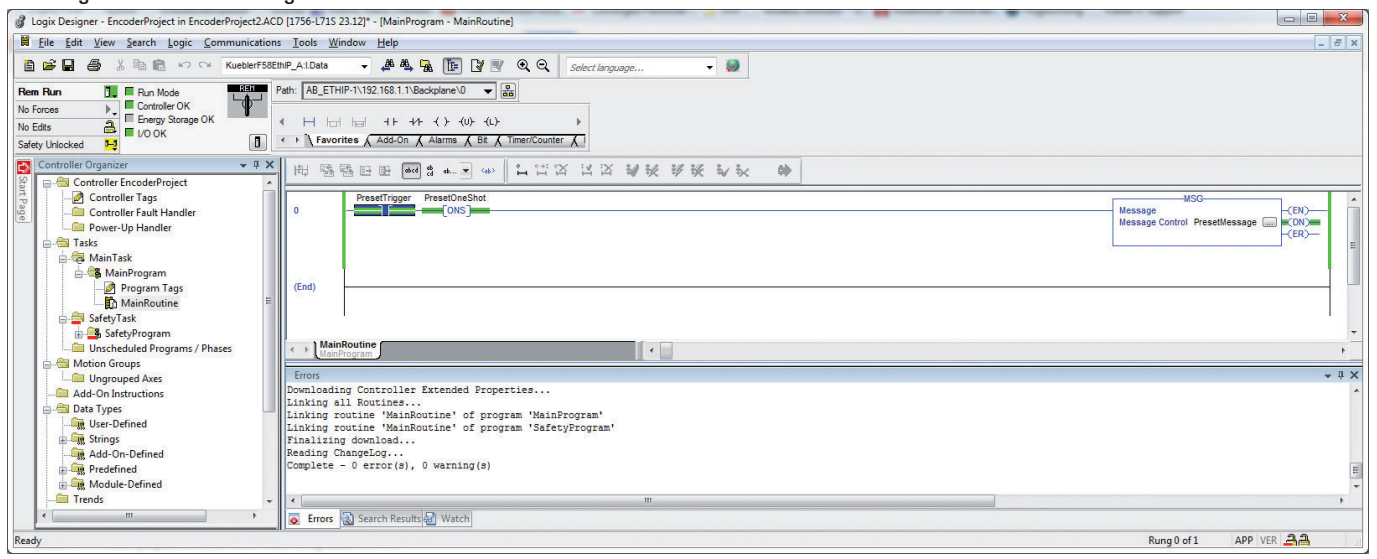

- 4. Es ist nun möglich, den gewünschten Presetwert in Tag PresetValue einzugeben, z. B. 55.
- 5. Um den Preset auszulösen, mit der rechten Maustaste auf den Preset Trigger-Block klicken und "Toggle Bit" wählen. Das Programm schreibt die Preset-Meldung in den Drehgeber. Es ist nicht erforderlich, einen Apply- oder Save-Dienst aufzurufen.
- 6. Nach den Auslösen wird die Position des Drehgebers auf den in Tag "PresetValue" angegebenen Wert gesetzt. Zur Erinnerung: in diesem Beispiel kann die Position des Drehgebers in KueblerEncoder1:I1.Data[0] ausgelesen werden.
- 7. Sobald der Drehgeber sich bewegt kann man sehen, dass er die Ausgangsposition übernimmt, die soeben über PresetValue eingegeben wurde.

Wenn die TMR- und/oder MUR-Werte geändert wurden, ist es sehr wichtig, die "PresetValue"-Meldung nach der "Apply"- oder "Save"-Meldung zu senden.

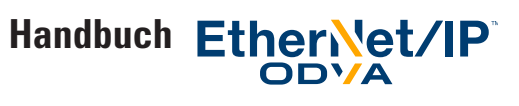

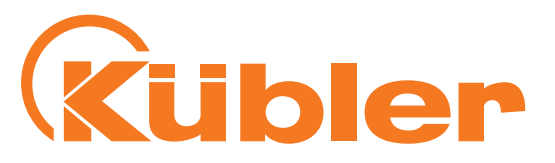

# **10.Zusätzliche Funktionen**

#### **Address Conflict Detection (ACD)-Funktion**

Standardmäßig ist die "ACD"-Funktion von EtherNet/IP (Address Conflict Detection) aktiviert. Wenn sie nicht benötigt wird kann sie durch Eingabe von 0 in Objekt 0xF5 (TCP/IP), Instanz 1, Attribut 10 ausgeschaltet werden. Dies kann das Hochlaufen des Drehgebers leicht beschleunigen. Einzelheiten können in der CIP / EtherNet/IP-Spezifikation gefunden werden.

#### Einschalten von "Device Level Ring" für die Redundanz

Zum Schutz gegen den Bruch eines einzigen EtherNet-Netzwerkkabels kann bei dem Bau eines Geräterings die "Device Level Ring"-Funktionalität eingeschaltet werden. Alle am Ring angeschlossenen Geräte müssen unbedingt zwei EtherNet-Ports haben.

Um Device Level Ring zu benutzen müssen alle Geräte in einem einzigen Ring organisiert sein, der von Port 1 der SPS ausgeht und an Port 2 der SPS endet, wobei alle Teilnehmer mit EtherNet-Kabeln verbunden sind.

Im "Properties"-Fenster der SPS oder in der Netzwerk-Schnittstelle in Logix 5000, den "Network"-Reiter öffnen, z. B. die SPS als Ring-Supervisor anmelden und die Netzwerk-Topologie auf "Ring" einstellen. Das Netzwerk wird somit auch bei Bruch eines einzigen Kabels im Ring nach einem sehr kurzen Unterbruch funktionsfähig bleiben, da der Datenfluss den nach dem Kabelbruch verbleibenden alternativen Weg benutzen wird. Um den Ring auf Kabelbruch hin zu prüfen sendet der Ring-Supervisor von einem seiner Ports aus Tokens auf den Ring und prüft, ob der andere Port sie empfängt.

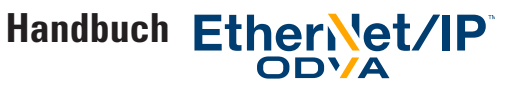

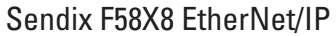

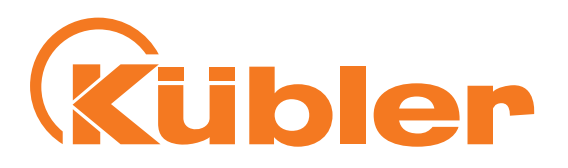

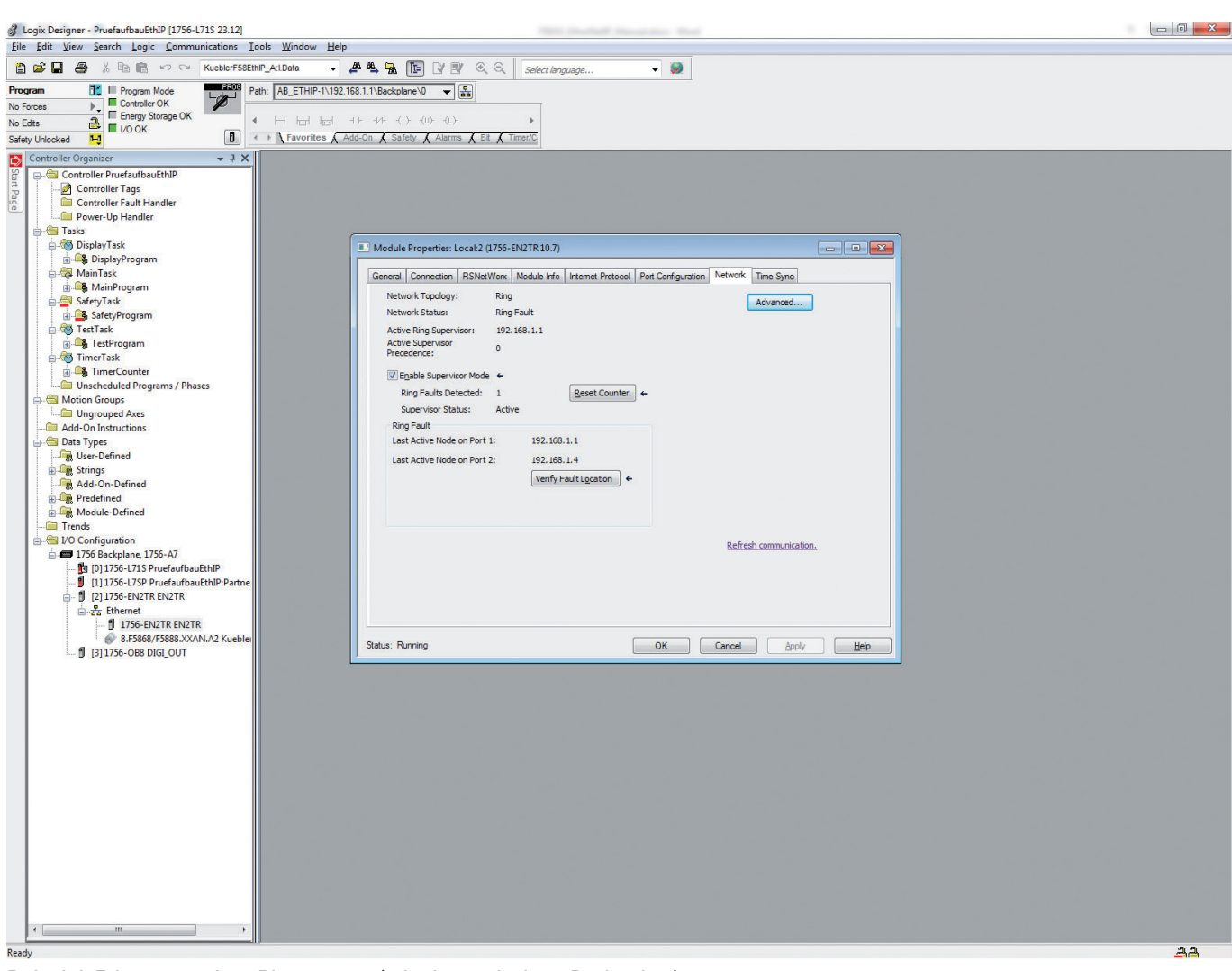

Beispiel: Erkennung einer Ringstörung (mit einem einzigen Drehgeber)

#### **Drehachsen-Modus**

Dieser Drehgeber kann in den Drehachsen-Modus gesetzt werden Um den Drehachsen-Modus aufzurufen, TMR einen kleineren Wert als MUR geben.

Wird zum Beispiel TMR (Attribut 17) auf 1800 und MUR (Attribut 16) auf 3600 gesetzt, so werden die Positionswerte für jeweils eine 180°-Drehung im Bereich von 0 bis 1799 liegen.

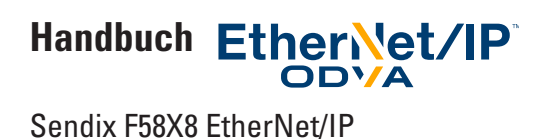

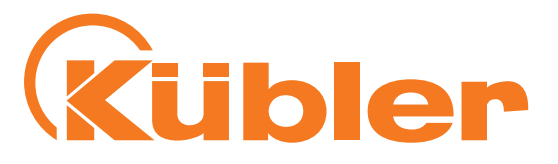

# **11.Prüfung der Firmware-Versionen des Drehgebers**

Wenn sie den technischen Support anrufen, kann es vorkommen, dass der Kübler Support Sie nach den Firmware-Versionen des Drehgebers fragt.

Um die Firmware-Versionen der beiden Prozessoren des Drehgebers zu erhalten, ein Programm wie folgt anlegen:

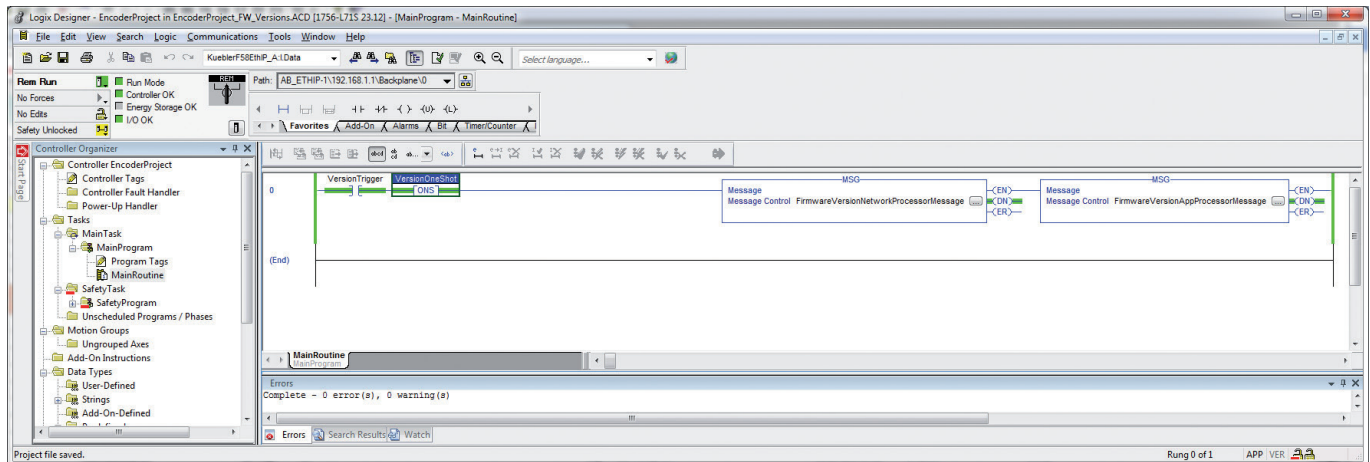

#### Programm zum Lesen der Versionen

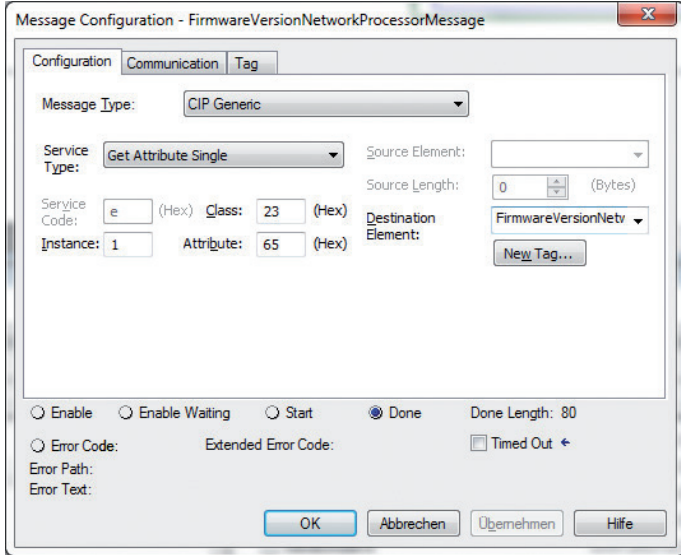

Lesemeldung für die Netzwerkprozessor-Version

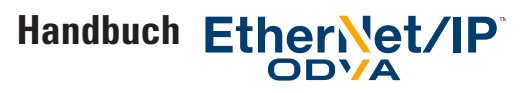

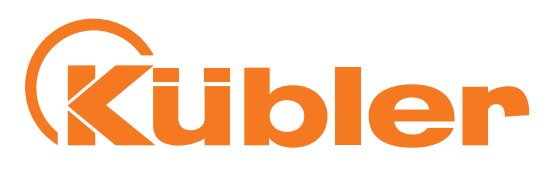

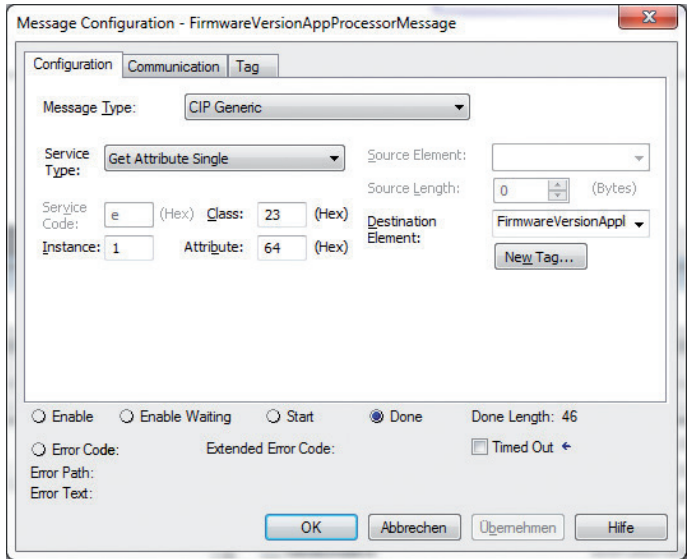

Lesemeldung für die Applikationsprozessor-Version

Es ist möglich, zwischen den Trigger-Blocks der Versionen umzuschalten, um zu lesen.

Nach dem Lesen können die ID-Zeichenketten der Versionen in den Tags gefunden werden; sie können dann kopiert und eingefügt werden:

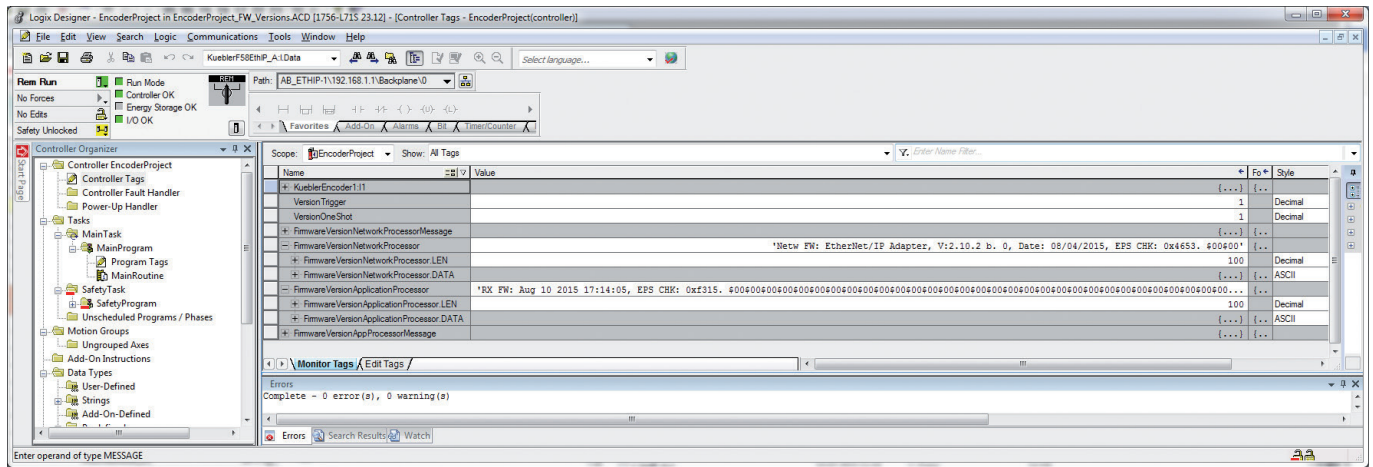

# **12.Verwendete Abkürzungen**

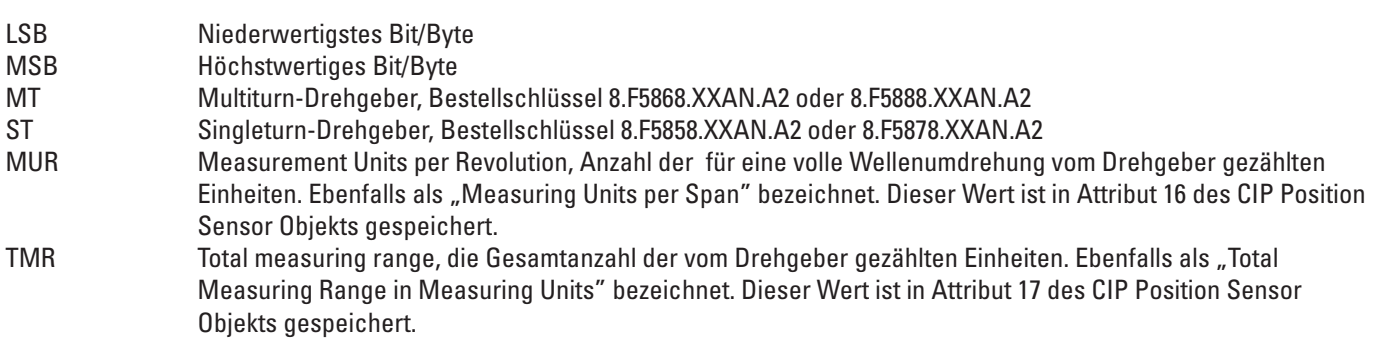

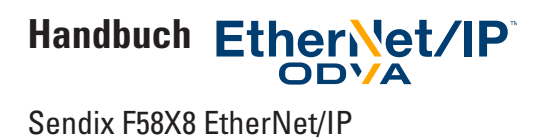

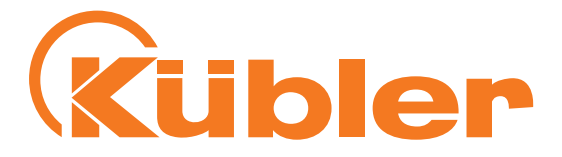

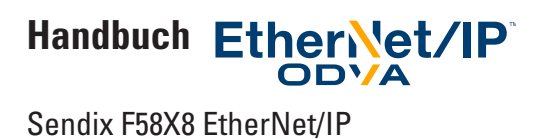

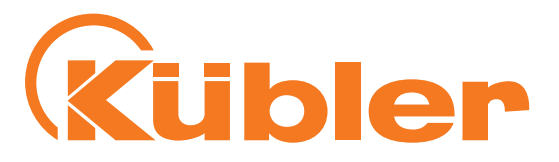

# **www.kuebler.com**

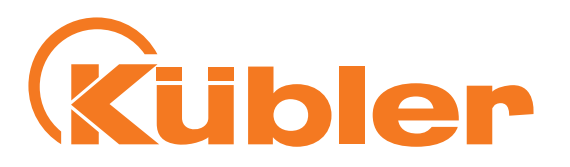

**Kübler Group Fritz Kübler GmbH**

Schubertstrasse 47 D-78054 Villingen-Schwenningen Deutschland Tel.: +49 7720 3903-0 Fax: +49 7720 21564 info@kuebler.com www.kuebler.com

**III** pulses for automation